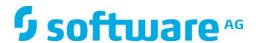

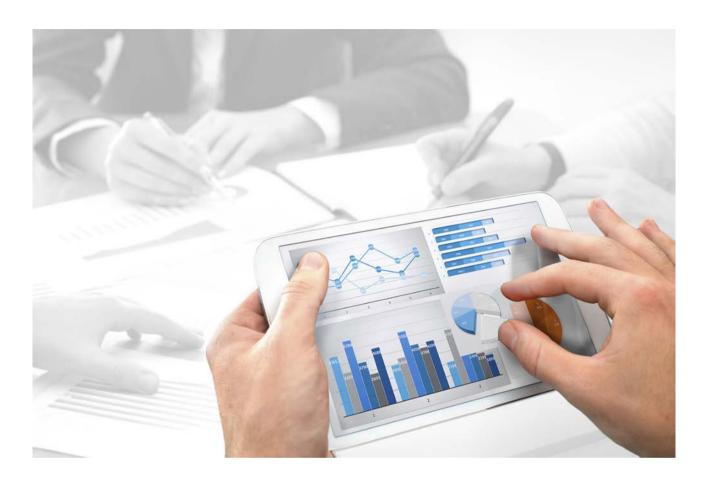

## **Process Governance**

# MODELING CONVENTIONS FOR PROCESS GOVERNANCE

Version 10.0 - Service Release 4

**April 2018** 

This document applies to ARIS Version 10.0 and to all subsequent releases.

Specifications contained herein are subject to change and these changes will be reported in subsequent release notes or new editions.

Copyright © 2010 - 2018 <u>Software AG</u>, Darmstadt, Germany and/or <u>Software AG</u> USA Inc., Reston, VA, USA, and/or its subsidiaries and/or its affiliates and/or their licensors.

The name <u>Software AG</u> and all Software AG product names are either trademarks or registered trademarks of <u>Software AG</u> and/or <u>Software AG</u> USA Inc. and/or its subsidiaries and/or its affiliates and/or their licensors. Other company and product names mentioned herein may be trademarks of their respective owners.

Detailed information on trademarks and patents owned by Software AG and/or its subsidiaries is located at <a href="http://softwareag.com/licenses">http://softwareag.com/licenses</a>.

Use of this software is subject to adherence to Software AG's licensing conditions and terms. These terms are part of the product documentation, located at <a href="http://softwareag.com/licenses">http://softwareag.com/licenses</a> and/or in the root installation directory of the licensed product(s).

This software may include portions of third-party products. For third-party copyright notices, license terms, additional rights or restrictions, please refer to "License Texts, Copyright Notices and Disclaimers of Third Party Products". For certain specific third-party license restrictions, please refer to section E of the Legal Notices available under "License Terms and Conditions for Use of Software AG Products / Copyright and Trademark Notices of Software AG Products". These documents are part of the product documentation, located at <a href="http://softwareag.com/licenses">http://softwareag.com/licenses</a> and/or in the root installation directory of the licensed product(s).

## **Contents**

| 1 | Text conver      | ntions                                                    | 1   |
|---|------------------|-----------------------------------------------------------|-----|
| 2 | Modeling co      | onventions for process automation                         | 2   |
|   | 2.1 Wha          | t objects and symbols are relevant to Process Governance? | 2   |
|   | 2.1.1            | Events                                                    |     |
|   | 2.1.2            | Event (process instance started)                          |     |
|   | 2.1.3            | Event (process instance terminated)                       |     |
|   | 2.1.4            | Timer event                                               |     |
|   | 2.1.5            | Functions                                                 |     |
|   | 2.1.6            | Automated task                                            | 6   |
|   | 2.1.7            | Human task                                                | 6   |
|   | 2.1.8            | Notification                                              | 9   |
|   | 2.1.9            | Live message                                              | 9   |
|   | 2.1.10           | Operators                                                 |     |
|   | 2.1.11           | Organizational elements                                   |     |
|   | 2.1.12           | Other                                                     | 12  |
|   | 2.2 Wha          | t models are relevant to Process Governance?              | 13  |
|   | 2.2.1            | Value-added chain diagram                                 | 13  |
|   | 2.2.2            | EPC - Process flow                                        |     |
|   | 2.2.3            | EPC - Satellites                                          | 15  |
|   | 2.2.4            | Application system type diagram                           | 17  |
|   | 2.2.5            | Access diagram                                            | 17  |
|   | 2.2.6            | IE Data model                                             |     |
|   | 2.2.7            | Organizational chart                                      | 19  |
|   | 2.3 How          | to resolve modeling errors                                | 20  |
|   | 2.3.1            | How to resolve modeling error [600.14]                    | 21  |
| _ |                  |                                                           |     |
| 3 |                  | data flows                                                |     |
|   |                  | t context                                                 |     |
|   | 3.2 Hum          | nan task                                                  |     |
|   | 3.2.1            | General data mapping                                      |     |
|   | 3.2.2            | Data mapping for user selection                           |     |
|   | 3.2.3            | Data mapping for lists                                    |     |
|   | 3.3 Notif        | fication and live message                                 | 34  |
|   | 3.4 ARIS         | S Business services                                       | 36  |
|   | 3.4.1            | Add - Models/Objects/Groups                               | 36  |
|   | 3.4.2            | Compare - Model versions                                  | 40  |
|   | 3.4.3            | Copy - Database                                           |     |
|   | 3.4.4            | Create - 1 directory/group                                |     |
|   | 3.4.5            | Create - 1 model                                          |     |
|   | 3.4.6            | Create - 1 object                                         |     |
|   | 3.4.7            | Create - Database                                         |     |
|   | 3.4.8            | Create - Dynamic ARIS Publisher export                    |     |
|   | 3.4.9            | Create - Report                                           |     |
|   | 3.4.10           | Create - Shortcut(s)                                      |     |
|   | 3.4.11           | Create - Static ARIS Publisher export                     |     |
|   | 3.4.12<br>3.4.13 | Create - Version  Delete - Database                       |     |
|   | 3.4.13<br>3.4.14 | Delete - Database  Delete - Dynamic ARIS Publisher export |     |
|   | 3.4.14           | Delete - Group                                            |     |
|   | 3.4.15           | Delete - Model(s)                                         |     |
|   | 3.4.17           | Delete - Model(s)                                         |     |
|   | 3.4.17           | Delete - Temporary files                                  |     |
|   | 5.7.10           | 20.000 Tomporary mos                                      | J-1 |

| 3.4.19           | Lock - Model(s)/Object(s)                        |     |
|------------------|--------------------------------------------------|-----|
| 3.4.20           | Move - Models/Objects (within database)          |     |
| 3.4.21           | Reorganize - Database                            |     |
| 3.4.22           | Retrieve - 1 (superior) directory attribute      |     |
| 3.4.23           | Retrieve - 1 attribute in multiple elements      |     |
| 3.4.24           | Retrieve - ARIS user group attributes            |     |
| 3.4.25           | Retrieve - Current technical version of model(s) |     |
| 3.4.26           | Retrieve - Element(s) based on Attribute(s)      |     |
| 3.4.27           | Retrieve - Element(s) based on GUID(s)           |     |
| 3.4.28           | Retrieve - Group path                            |     |
| 3.4.29           | Retrieve - Lock status (model(s)/object(s))      |     |
| 3.4.30           | Retrieve - Model(s) and/or object(s) in scope    |     |
| 3.4.31           | Retrieve - Multiple attributes from 1 item       |     |
| 3.4.32           | Retrieve - Versionable database                  |     |
| 3.4.33           | Unlock - Model(s)/Object(s)                      |     |
| 3.4.34           | Write - 1 attribute to multiple elements         |     |
| 3.4.35           | Write - Multiple attributes to 1 element         |     |
| 3.5 ARIS         | Connect Publishing Service                       | 121 |
| 3.5.1            | Add – Comment in Collaboration                   | 121 |
| 3.5.2            | Retrieve - Link in ARIS Connect                  | 123 |
| 3.6 ARIS         | document storage                                 | 125 |
|                  | Create - Document                                |     |
| 3.6.1            |                                                  |     |
| 3.6.2            | Create - Folder                                  |     |
| 3.6.3            | Delete Document(s)                               |     |
| 3.6.4            | Download - Document                              |     |
| 3.6.5            | Lock - Document(s)                               |     |
| 3.6.6            | Move - Document(s)                               |     |
| 3.6.7            | Retrieve - Document(s) by ID                     |     |
| 3.6.8            | Retrieve - Document(s) by link                   |     |
| 3.6.9            | Unlock - Document(s)                             |     |
| 3.6.10           | Update - Document(s)                             |     |
| 3.6.11<br>3.6.12 | Update - Metadata of 1 document                  |     |
|                  | ·                                                |     |
|                  | ess Governance Service                           |     |
| 3.7.1            | Retrieve - Process instance ID                   | 140 |
| 3.8 User         | management                                       | 141 |
| 3.8.1            | Assign - Privilege to user                       |     |
| 3.8.2            | Assign - Privilege to user group                 |     |
| 3.8.3            | Assign - Product license to user                 |     |
| 3.8.4            | Assign - Product license to user group           |     |
| 3.8.5            | Assign - User to group                           |     |
| 3.8.6            | Create - User                                    |     |
| 3.8.7            | Create - User group                              |     |
| 3.8.8            | Delete - User                                    |     |
| 3.8.9            | Delete - User group                              |     |
| 3.8.10           | Retrieve - Architect user                        |     |
| 3.8.11           | Retrieve - Connect Designer user                 |     |
| 3.8.12           | Retrieve - Process Board user                    |     |
| 3.8.13           | Retrieve - User belongs to user group            |     |
| 3.8.14           | Retrieve - User groups of user                   |     |
| 3.8.15           | Retrieve - User information                      |     |
| 3.8.16           | Retrieve - User selection empty                  |     |
| 3.8.17           | Write - User information                         |     |
|                  |                                                  |     |
|                  | I services                                       |     |
| 3.9.1            | Compare - Boolean values                         | 165 |

|    | 3.9.2    | Compare - Future timestamps                                    |       |
|----|----------|----------------------------------------------------------------|-------|
|    | 3.9.3    | Compare - String                                               |       |
|    | 3.9.4    | Compare - Time attributes                                      |       |
|    | 3.9.5    | Compare - Value empty                                          | .170  |
|    | 3.9.6    | Create - Change number(s)                                      |       |
|    | 3.9.7    | Create - Human task log                                        |       |
|    | 3.9.8    | Create - Human task log (consider delegation and substitution) | .174  |
|    | 3.9.9    | Retrieve - Link (design)                                       | .177  |
|    | 3.9.10   | Retrieve - Number (highest/lowest)                             | .179  |
| 3. | 10 Opera | rators in the data flow                                        | .180  |
|    | •        |                                                                |       |
|    |          | ·                                                              |       |
|    | 3.10.1   |                                                                |       |
|    | 3.10.1   |                                                                |       |
|    | 3.10.1   | 1 3                                                            |       |
|    | 3.10.1   |                                                                |       |
|    | 3.10.2   | Comparison operators                                           | .183  |
|    | 3.10.2   | 2.1 Equal to                                                   | .183  |
|    | 3.10.2   |                                                                |       |
|    | 3.10.2   |                                                                |       |
|    | 3.10.2   | 2.4 Greater than or equal to                                   | .185  |
|    | 3.10.2   |                                                                |       |
|    | 3.10.2   | 2.6 Less than or equal to                                      | .187  |
|    | 3.10.3   | Boolean operators                                              |       |
|    | 3.10.3   | ·                                                              |       |
|    | 3.10.3   |                                                                |       |
|    | 3.10.3   |                                                                |       |
|    |          | •                                                              |       |
|    |          | What are operators for collections?                            |       |
|    | 3.10.4   | <b>3</b>                                                       |       |
|    | 3.10.4   | 1.2 Select item by position                                    | .191  |
|    | 3.10.4   |                                                                |       |
|    | 3.10.4   |                                                                |       |
|    | 3.10.4   |                                                                |       |
|    | 3.10.4   |                                                                |       |
|    | 3.10.4   |                                                                |       |
|    | 3.10.4   | 4.8 Merge collections                                          | .194  |
|    | 3.10.5   | What are document operators?                                   | .195  |
|    | 3.10.5   | 5.1 Get document by path                                       | 195   |
|    | 3.10.5   |                                                                |       |
|    | 3.10.5   |                                                                |       |
|    | 3.10.5   |                                                                |       |
|    |          | Data elements                                                  |       |
|    |          |                                                                |       |
|    | 3.10.6   |                                                                |       |
|    | 3.10.6   | Get timestamp                                                  | . 199 |
|    | 3.10.7   | Miscellaneous operators                                        | . 200 |
|    | 3.10.7   | 7.1 Check whether user exists                                  | .200  |
|    | 3.10.7   | 7.2 Determine user via e-mail/login name                       | . 201 |
|    | 3.10.7   | <u> </u>                                                       |       |
|    | 3.10.7   | 7.4 Get participant name                                       | . 203 |
|    | 3.10.7   | 7.5 Concatenate                                                | . 203 |
|    | 3.10.7   | 7.6 Convert timestamp or date to human readable text           | . 204 |
|    | 3.10.7   | ·                                                              |       |
|    | 3.10.7   | •                                                              |       |

|   | 3.11 Con:  | stants            | 207 |
|---|------------|-------------------|-----|
|   | 3.12 Vari  | ables             | 208 |
|   | 3.12.1     | Instance variable | 208 |
|   | 3.12.2     | Process variable  | 208 |
|   | 3.12.3     | System variable   | 208 |
|   | 3.12.4     | Examples          | 209 |
| 4 | Disclaimer |                   | 212 |

#### 1 Text conventions

Menu items, file names, etc. are indicated in texts as follows:

- Menu items, key combinations, dialogs, file names, entries, etc. are displayed in **bold**.
- User-defined entries are shown <in bold and in angle brackets>.
- Single-line example texts (for example, a long directory path that covers several lines due
  to a lack of space) are separated by 

  at the end of the line.
- File extracts are shown in this font format:

  This paragraph contains a file extract.
- Warnings have a colored background:

#### Warning

This paragraph contains a warning.

## 2 Modeling conventions for process automation

These modeling conventions support you in creating compliant models for process automation. This ensures, for example, that all required items and information are available to guarantee automatic transformation of a BPM process into a BPMN diagram.

# 2.1 What objects and symbols are relevant to Process Governance?

The following tables list the object types/symbol types that are interpreted by Process Governance.

#### 2.1.1 **Events**

More symbols and attributes than those listed here may exist for the object types. But Process Governance only interprets the ones listed. The attributes for Process Governance are contained in the **Process automation** attribute type group.

| Symbol shape/ Symbol name           | Description                                                               | Attributes (process automation)                    |
|-------------------------------------|---------------------------------------------------------------------------|----------------------------------------------------|
| Event (process instance started)    | Triggers automation and generates the process instance.                   | No object-specific attributes (process automation) |
| Event (process instance terminated) | Terminates the process instance.                                          | No object-specific attributes (process automation) |
| Timer event                         | Delays the next process step until the specified Process Governance time. | No object-specific attributes (process automation) |
| Event                               | Describes the status.                                                     | No object-specific attributes (process automation) |

### 2.1.2 Event (process instance started)

In an EPC, the following modeling conventions must be observed for the **Event (process instance started)** object symbol:

- The EPC assigned to the function in the superior value-added chain diagram must have exactly one **Event (process instance started)** object symbol.
- The Event (process instance started) object symbol can be modeled only once in a Process Governance process.

### 2.1.3 Event (process instance terminated)

In an EPC, the following modeling conventions must be observed for the **Event (process instance terminated)** object symbol:

- In the Process Governance process, there must be at least one Event (process instance terminated) object symbol.
- As the **Event (process instance terminated)** object symbol terminates the process instance, it must be the last object in the Process Governance process.
- The process can continue after the Event (process instance terminated) object symbol if, for example, steps follow that are not relevant to Process Governance.

#### 2.1.4 Timer event

An event can depend on a certain point in time. In this case, an object of the **Event** type with the **Timer event** object symbol has to be used, and the **Date** attribute must be assigned to this event in the data flow diagram.

#### 2.1.5 Functions

More symbols and attributes than those listed here may exist for the object types. But Process Governance only interprets the ones listed. The attributes for Process Governance are contained in the **Process automation** attribute type group.

| Symbol shape/<br>Symbol name                             | Description                                                                                                    | Attributes (process automation)                    |
|----------------------------------------------------------|----------------------------------------------------------------------------------------------------|----------------------------------------------------|
| Process (starts automation)  Process (starts automation) | The process assigned to this function triggers the automation and generates the process instance.  There is one symbol for opening the process and one symbol for closing it. | No object-specific attributes (process automation) |
| (Partly) automated process  (Partly) automated process   | The process assigned to this function is supported by Process Governance. There is one symbol for opening the process and one symbol for closing it.                          | No object-specific attributes (process automation) |
| 4 Human task                                             | If the task is ready for editing, it is displayed to the executor in charge in ARIS Process Board. The user can call the dialog and perform the task.                         | No object-specific attributes (process automation) |
| Automated task                                           | If a task is to be processed, a software service operation type is called, for example, an ARIS Web service. No action by a user is required.                                 | No object-specific attributes (process automation) |
| Notification                                             | If persons are to be notified, an e-mail is automatically sent to the persons defined as notification recipients in the process model.                                        | No object-specific attributes (process automation) |
| Live message                                             | If the user that triggered the process instance is to be notified, a message is automatically displayed in ARIS.                                                              | No object-specific attributes (process automation) |
| Detailed task                                            | Used for the interpretation of the assigned EPC by Process Governance.                                                                                                    | No object-specific attributes (process automation) |

| Symbol shape/ Symbol name         | Description                                                                                                    | Attributes (process automation)                    |
|-----------------------------------|----------------------------------------------------------------------------------------------------|----------------------------------------------------|
| Detailed task (starts automation) |                                                                                                    |                                                    |
|                                   |                                                                                                    |                                                    |
| Process interface                 | Relevant to the superior EPC or value-added chain diagram. Defines which processes belong to the entire executable governance process.     | No object-specific attributes (process automation) |
| Process module                    | All other function symbols can be used in value-added chain diagrams/ EPCs. They are relevant to Process Governance if they are assigned a | No object-specific attributes (process automation) |
| System function (actual)          | data flow diagram in an EPC.                                                                                                    |                                                    |
| Function                          |                                                                                                    |                                                    |

#### 2.1.6 Automated task

In an EPC, each function of the **Automated task** symbol type must be linked with exactly one software service operation type via the **supports** connection.

#### 2.1.7 Human task

In an EPC, the following modeling conventions must be observed for functions of the **Human** task type:

- A single dialog is assigned.
- It may be linked to a maximum of one information carrier of the E-mail symbol type via the provides input for connection.

If no e-mail has been modeled, no e-mail is sent, but the task to be performed is still displayed as a task in ARIS Process Board.

Various options exist for assigning human tasks to an executor.

## ASSIGNMENT WITH ORGANIZATIONAL ELEMENTS AND THE CONNECTION 'CARRIES OUT'

The human task must be linked to exactly one automation-relevant organizational element by the **carries out** connection. Possible organizational elements here are Person, Role, Position, and Organizational unit.

Organizational elements of the **Role** or **Organizational unit** type must be assigned at least one user who is activated for process automation, unless the Commit employee (page 15) attribute is set and/or a predefined user exists.

If a human task is assigned an organizational element of the **Person** type, the user must be activated for process automation.

If no active user is found the escalation manager is notified by e-mail. If no escalation manager is defined, the human task is given the status **Failed**.

You can optionally specify the **Executor selection** and **Commit employee** attributes for the **carries out** connection. The default values are **Only one required** and **Same executor(s)** required (commit employee).

In the data flow it is possible to assign other data that will overwrite the assignment of the organizational element described above. This should be avoided unless the **Executor selection** attribute at the **carries out** connection has the value **All from preselection**.

#### ASSIGNMENT USING THE 'COMMIT EMPLOYEE' ATTRIBUTE

The attribute value for all human tasks within a process instance, which are assigned to the same organizational element (**Role** or **Organizational unit**), must be specified with either **Commit employee** or **Segregation of duties**. Only the attribute value **No policy** can be combined with one of the other attribute values within an instance.

#### SAME EXECUTOR(S) REQUIRED (COMMIT EMPLOYEE)

The Commit employee attribute with the value Same executor(s) required (commit employee) is considered only if the value Only one required is selected for the Executor selection attribute. This corresponds to the default settings.

It ensures that the user who is editing the first task of the process instance also performs all further tasks. Only then do the tasks receive the status **Completed**. Nevertheless, these tasks can be passed on to other executors in ARIS Process Board (delegate, specify substitution).

#### Example

The first task in a process instance is assigned to the **QM** user group. This means that all persons assigned to this organizational element in the organizational chart can edit the first task. If, for example, the user Peter Smith edits the first task, that user is assigned all other tasks in this process instance.

#### OTHER EXECUTOR(S) REQUIRED (SEGREGATION OF DUTIES)

If segregation of duties is specified for the tasks of a process instance the tasks must be carried out by different executors. To ensure this, from the second human task in a process instance, the executor who already carried out a task in the process instance is excluded from execution. However, it is possible to pass on (delegate) the tasks in ARIS Process Board to an executor who has already carried out a task in the process instance.

#### **NO POLICY**

Tasks whose **Commit employee** attribute has the value **No policy** can be carried out by all executors assigned via the organizational element.

If a chain of tasks for which **Commit employee** is specified is interrupted by a task with the attribute value **No policy**, the subsequent task with resource commitment is handled as though it were the first task in the process instance. This means that the task can again be carried out by any user from the assigned group and the resource commitment is specified again for the subsequent tasks.

#### **Example**

There are four tasks in a process instance, all of which are assigned to the **QM** user group, to which Peter Smith and Frank Brown belong. The first task can be carried out by both. Peter Smith is the one who carries out the task, for which **Commit employee** and **Only one required** are specified. Therefore, the second task is assigned to him, as well. No policy is specified for the third task. This means that both persons are assigned for execution again. This time, Frank Brown is faster and thus is assigned the fourth task, as well.

## ASSIGNMENT VIA THE DATA FLOW WITH THE ATTRIBUTE 'LOGIN OF THE PREDEFINED EXECUTOR'

With this attribute, the first executor of tasks in a process instance can be specified. If, in addition, the value **Same executor(s) required (commit employee)** is specified for the attribute **Commit employee**, the employee is specified for the entire instance.

This predefined executor must be activated for process automation and belong to the organizational element (**Role** or **Organizational unit**) that is assigned to the human task. The value **Only one required** must be selected for the **Executor selection** attribute. If these conditions are met, all other persons in this organizational element are not assigned any human tasks in this process instance.

#### 2.1.8 Notification

In an EPC, the following modeling conventions must be observed for the **Notification** object symbol of the **Function** object type.

- It is linked to exactly one information carrier of the E-mail symbol type via the provides input for connection.
- It is linked to at least one organizational unit or role via the must be informed about connection.
- For an e-mail, at least the Subject and Text attributes must be specified.

### 2.1.9 Live message

It allows information to be sent within ARIS and not via the e-mail system. A user who has started a governance process does not need to exit ARIS and switch to another application in order to display messages. In an EPC, the following modeling conventions must be observed for live messages.

#### MODELING WITH AN INFORMATION CARRIER

The following applies to the **Live message** object symbol of the **Function** object type:

- It is linked to a maximum of one E-mail (information carrier) object symbol via the provides input for connection.
- For an e-mail, at least the **Subject** and **Text** attributes must be specified.

#### MODELING WITHOUT AN INFORMATION CARRIER

The following applies to the **Live message** object symbol of the **Function** object type:

If no information carrier is modeled, the input data for the live message must be modeled in the data flow. You can generate the information to be sent by a Web service, for example.

#### MODELING WITH ORGANIZATIONAL ELEMENTS

The following applies to the **Live message** object symbol of the **Function** object type:

- It is linked to at least one automation-relevant organizational element via the **must be informed about** connection. Automation-relevant means that these are organizational elements that the convention (page 11) allows.
- The Only inform people involved and Send e-mail notification as attributes should be specified for the must be informed about connection.

If attributes are not specified, the default values are used, in other words:

- The Only inform people involved attribute value is Yes.
- The Send e-mail notification as attribute value is Recipient.

## 2.1.10 Operators

More symbols and attributes than those listed here may exist for the object types. But Process Governance only interprets the ones listed. The attributes for Process Governance are contained in the **Process automation** attribute type group.

| Symbol shape/<br>Symbol name | Description                                                                                                    | Attributes (process automation)                    |
|------------------------------|----------------------------------------------------------------------------------------------------|----------------------------------------------------|
| X XOR rule                   | Exactly one of the process paths must be followed.                                                                                     | No object-specific attributes (process automation) |
| AND rule                     | All outgoing process paths must be followed.                                                                                           | No object-specific attributes (process automation) |
| OR rule                      | At least one of the process paths must be followed.                                                                                    | No object-specific attributes (process automation) |
| Termination rule             | The first process instance specifies the further procedure. All instances that follow are therefore deleted.                           | No object-specific attributes (process automation) |
|                              | Example  Two persons are modeled in parallel as decision makers. If one person has made a decision, the following decision is deleted. |                                                    |

### 2.1.11 Organizational elements

More symbols and attributes than those listed here may exist for the object types. But Process Governance only interprets the ones listed. The attributes for Process Governance are contained in the **Process automation** attribute type group.

#### MAPPING ARIS ELEMENTS TO ARIS ADMINISTRATION ELEMENTS

When creating the executable process, the organizational elements of the Process Governance process are created in ARIS Administration. User groups are generated for organizational units, groups, roles, and positions in ARIS Administration (mapping) and users for persons. The escalation relationship from the organizational chart remains unchanged and is represented in ARIS Administration by the corresponding user group.

| Symbol shape/       | Description                                                                                                    | Attributes (process automation)                                                                                                    |
|---------------------|----------------------------------------------------------------------------------------------------|----------------------------------------------------------------------------------------------------|
| Organizational unit | Combines the task performers of the manpower. Organizational units are the performers of the tasks required to attain the business objectives.              | External user (group) ID                                                                                                    |
| Group               | Represents a grouping of employees/persons collaborating for a certain period of time in order to perform specific tasks (as a project group), for example. | External user (group) ID                                                                                                    |
| Position            | The smallest identifiable organizational unit in a company. The responsibilities and authorities are specified in the relevant job description.             | External user (group) ID                                                                                                    |
| Role                | Represents a typification of individual employees who have the same properties, such as privileges or responsibilities.                                     | External user (group) ID                                                                                                    |
| Internal person     | Represents a specific employee of a company who can usually be identified by a personnel number.                                                            | <ul> <li>E-mail address</li> <li>External user (group) ID</li> <li>Login</li> <li>First name</li> <li>Last name</li> <li>Process Governance<br/>administrator</li> </ul> |

#### 2.1.12 Other

More symbols and attributes than those listed here may exist for the object types. But Process Governance only interprets the ones listed. The attributes for Process Governance are contained in the **Process automation** attribute type group.

#### APPLICATION SYSTEM TYPE/IT FUNCTION TYPE

| Symbol shape/<br>Symbol name    | Description                                                                          | Attributes (process automation)                    |
|---------------------------------|--------------------------------------------------------------------------------------|----------------------------------------------------|
| Software service type           | Assigns software service operation types to the source code to run the IT operation. | No object-specific attributes (process automation) |
| Software service operation type | Connects automated tasks to the source code to perform the task.                     | Script ID                                          |

#### **DIALOG**

| Symbol shape/ Symbol name | Description                                                                 | Attributes (process automation) |
|---------------------------|-----------------------------------------------------------------------------|---------------------------------|
| Screen                    | A human task can be performed only if it is connected to a dialog (screen). | ,                               |
|                           |                                                                             |                                 |

#### **CLUSTER/DATA MODEL**

| Symbol shape/<br>Symbol name |         | Description                                            | Attributes (process automation)                                                     |
|------------------------------|---------|--------------------------------------------------------|-------------------------------------------------------------------------------------|
| <b>③</b>                     | Cluster | All relevant data objects are represented by clusters. | <ul><li>Type</li><li>Variable context (system, process, process instance)</li></ul> |

#### **INFORMATION CARRIER**

| Symbol shape/ Symbol name | Description                                                                                                    | Attributes (process automation)        |
|---------------------------|----------------------------------------------------------------------------------------------------|----------------------------------------|
| E-mail                    | If a task is generated for a user, the user receives a corresponding notification, for example, by e-mail, if this has been modeled. E-mails can also be sent to pass on information. | <ul><li>Subject</li><li>Text</li></ul> |

#### 2.2 What models are relevant to Process Governance?

The following tables list the model types that are interpreted by Process Governance.

## 2.2.1 Value-added chain diagram

More symbols and connections may exist for the model other than those listed here. Process Governance only interprets the following symbols. The attributes for Process Governance are contained in the **Process automation** attribute type group.

No connections are interpreted in the value-added chain diagram.

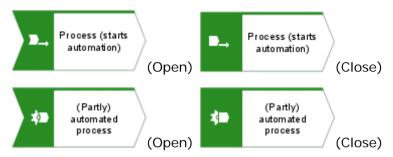

#### 2.2.2 EPC - Process flow

All connections describing the chronological sequence are allowed.

More symbols and connections may exist for the model other than those listed here. Process Governance only interprets the following symbols. The attributes for Process Governance are contained in the **Process automation** attribute type group.

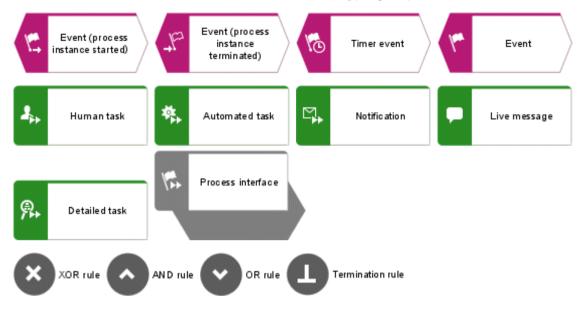

#### 2.2.3 EPC - Satellites

A satellite is an object that can be inserted in a model or diagram but is not a structurally relevant object in the model or diagram. For example, an object of the **Organizational unit** type is a satellite in an event-driven process chain (EPC). In a model of the **Organizational chart** type, on the other hand, an object of the **Organizational unit** type is a structurally relevant object.

More symbols and connections may exist for the model other than those listed here. Process Governance only interprets the following symbols. The attributes for Process Governance are contained in the **Process automation** attribute type group.

| Source symbol       | Connection            | Target symbol                    | Connection attributes                                                                        |
|---------------------|-----------------------|----------------------------------|----------------------------------------------------------------------------------------------|
|                     |                       |                                  | (process automation)                                                                         |
| Screen              | creates               | Event (process instance started) | No object-specific attributes (process automation)                                           |
| Organizational unit | carries out           | 2 Human task                     | <ul><li>Executor selection</li><li>Only one required</li><li>All from preselection</li></ul> |
| Group               |                       |                                  | <ul><li>All required</li><li>Voting</li></ul>                                                |
| Position            |                       |                                  | Commit employee                                                                              |
| Role                |                       |                                  |                                                                                              |
| 4 Human task        | is escalated to       | Position                         | No object-specific attributes (process automation)                                           |
|                     |                       | Role                             |                                                                                              |
| Screen              | represents            | 4 Human task                     | No object-specific attributes (process automation)                                           |
| E-mail              | provides input<br>for | 4 Human task                     | No object-specific attributes (process automation)                                           |

| Source symbol                   | Connection             | Target symbol  | Connection attributes (process automation)                                                          |
|---------------------------------|------------------------|----------------|----------------------------------------------------------------------------------------------------|
| Software service operation type | supports               | Automated task | No object-specific attributes (process automation)                                                  |
| Organizational unit             | must be informed about | Notification   | <ul><li>Only inform people involved</li><li>Send e-mail notification as</li><li>Recipient</li></ul> |
| Group                           |                        |                | <ul><li>Cc</li><li>Bcc</li></ul>                                                                    |
| Position                        |                        |                |                                                                                                    |
| Role                            |                        |                |                                                                                                    |
| Notific ation                   | provides input<br>for  | E-mail         | No object-specific attributes (process automation)                                                  |
| Live message                    | provides input<br>for  | E-mail         | No object-specific attributes (process automation)                                                  |

## 2.2.4 Application system type diagram

More symbols and connections may exist for the model other than those listed here. Process Governance only interprets the following symbols. The attributes for Process Governance are contained in the **Process automation** attribute type group.

Services (Web services or script services) are defined in the application system type diagram.

| Source symbol         | Connection  | Target symbol                   | Connection attributes (process automation)         |
|-----------------------|-------------|---------------------------------|----------------------------------------------------|
| Software service type | encompasses | Software service operation type | No object-specific attributes (process automation) |

## 2.2.5 Access diagram

More symbols and connections may exist for the model other than those listed here. Process Governance only interprets the following symbols. The attributes for Process Governance are contained in the **Process automation** attribute type group. Services (Web or script services) are detailed in the access diagram.

| Source symbol                   | Connection    | Target symbol                   | Connection attributes                              |
|---------------------------------|---------------|---------------------------------|----------------------------------------------------|
|                                 |               |                                 | (process automation)                               |
| Cluster                         | is input for  | Software service operation type | No object-specific attributes (process automation) |
| Software service operation type | has as output | Cluster                         | No object-specific attributes (process automation) |

#### 2.2.6 IE Data model

More symbols and connections may exist for the model other than those listed here. Process Governance only interprets the following symbols. The attributes for Process Governance are contained in the **Process automation** attribute type group.

Only the **Cluster** symbol is interpreted in the IE Data model. No connections are interpreted.

The IE Data model is used to model a variable catalog. Variables should be used in governance workflows only if required. For the standard data flow between the various activities, the activities themselves should be used as input. The data should not be unnecessarily stored intermediately in variables as this may have a massive impact on the entire performance of the governance workflow.

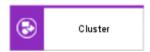

## 2.2.7 Organizational chart

More symbols and connections may exist for the model other than those listed here. Process Governance only interprets the following symbols. The attributes for Process Governance are contained in the **Process automation** attribute type group.

|                     | Organizational unit         | Group                       | Position       | Role           | Internal person      |
|---------------------|-----------------------------|-----------------------------|----------------|----------------|----------------------|
| Organizational unit | is superior                 | is assigned to              | is composed of | is composed of |                      |
| Group               |                             | is superior                 | is composed of | is composed of |                      |
| Position            | is organization manager for | is organization manager for |                | occupies       | occupies             |
| Role                | is organization manager for | is organization manager for |                |                | is generalization of |
| Internal person     |                             |                             |                |                |                      |

### 2.3 How to resolve modeling errors

If you generate the executable process for non-compliant models, error messages are displayed in the **Messages on executable processes** bar in a list. Using this information, you can eliminate the errors and perform the action again.

You can perform additional actions using the pop-up menu. To open and display the relevant model, click **Navigate to object**. Activities or connections containing errors are marked with a warning symbol. Activities are also highlighted in color.

Use the **Show details** option in the pop-up menu to display additional information:

- ID and name of the affected model
- IDs and names of the affected objects
- IDs of connections that are not permitted or that have caused the error
- Detailed description of the error

The information can be copied to the clipboard by selecting **Copy** in the pop-up menu. Selecting **Delete all** in the pop-up menu removes all messages.

The **Navigate to object** and **Show details** options in the pop-up menu are available only if the message was generated by automatic validation of the BPMN diagram. These options are not executable for messages that were generated by the transformation or archiving.

## 2.3.1 How to resolve modeling error [600.14]

If the error message [600.14] is displayed, you can resolve the error by inserting a dummy object, as described below.

#### Full error message:

Generating the executable process failed. [600.14] Object '<object name>' of type '<object type>' may have only one outgoing connection.

## MODELING ERROR 1: THE PROCESS ENDS AFTER A VARIABLE ASSIGNMENT OR XOR RULE

Solution: Open the epc model and add at least one dummy function at the process end.

#### Example:

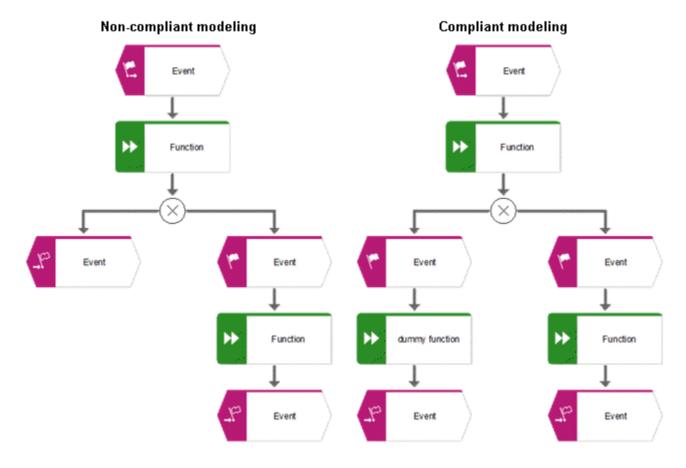

#### MODELING ERROR 2: AN XOR SPLIT IS FOLLOWED BY AN EVENT AND AN XOR JOIN

Solution: Open the epc model and add a dummy function between the event and the XOR join. **Example:** 

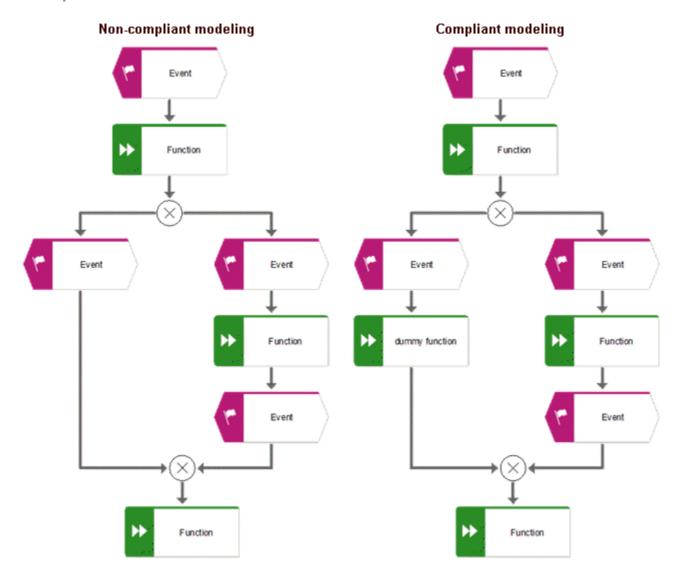

#### 3 Automation data flows

The data flow of an executable process step in Process Governance is described using a **Data flow diagram**. It has exactly one superior object from the control flow. This means that for objects that have multiple object occurrences in a business model, each of these object occurrences has its own data flow diagram.

This chapter describes the input and output parameters of services used in Process Governance and the different types of operators, constants and variables.

The **system** user and the **arisservice** user must always have the **Process Governance administrator** function privilege to execute services. The function privilege controls the tasks that users can perform. The **system** user is created automatically. By default, the system user has all function privileges. The user **arisservice** is created automatically. By default, this user is assigned the **Database administrator** and **Process Governance administrator** function privileges.

The Process Governance services can write user specific data to attributes depending on the workflow design. These attribute values can be anonymized with the help of customized reports in order to meet the requirements of the General Data Protection Regulation (GDPR). Please contact your local Software AG sales organization.

## 3.1 Start context

This sign  $\bigcirc$  stands for an incoming data flow, this sign  $\bigcirc$  for an outgoing data flow.

| In/O<br>ut | Name                        | Details                                                                                                    | Data type                   |
|------------|-----------------------------|----------------------------------------------------------------------------------------------------|-----------------------------|
|            | Current database            | Name of the database from which the process was started                                                                                                    | <text></text>               |
|            | Current server              | Name of the ARIS Server on which the process was started.                                                                                                    | <text></text>               |
|            | Current tenant              | Name of the ARIS tenant on which the process was started.                                                                                                    | <text></text>               |
| •          | Current user                | Login of the user who initiates the process. For example, this user can be assigned as a predefined user to an object of type Human task: The user starting the process is logged in to a modeling database. Please note that there may be situations in which the user is unknown, for example, if the user is logged in anonymously or as a guest to an ARIS Publisher export, or if the process is started outside of ARIS from an intranet page. If you want to ensure that the initiator is known, add a field to the initial dialog into which the e-mail address of the user can be entered. You can then assign this field to an object of type Human task or to an object of type Notification (To, Cc, etc.) by using the operator Determine user via e-mail/login name. | <text></text>               |
|            | Current filter              | Name of the filter used for logging in to the database from which the process was started.                                                                                                    | <text></text>               |
|            | Current language            | Language the user used for logging in to the database from which the process was started.                                                                                                    | <text></text>               |
| C          | GUIDs of the selected items | Outputs the type names of items for which the process was started, e. g., Organizational chart or Function.                                                                                                    |                             |
| C          | Types                       | Outputs the type names of items for which the process was started, e. g., Organizational chart or Function. This field may contain input data for an object of type <b>Automated task</b> or for a                                                                                                    | <text collection=""></text> |

| In/O<br>ut | Name                             | Details                                                                                                    | Data type                         |
|------------|----------------------------------|----------------------------------------------------------------------------------------------------|-----------------------------------|
|            |                                  | list in an object of type <b>Human task</b> .                                                                                                    |                                   |
|            | Names of the selected items      | Lists the names of items for which the process was started, e. g., models or objects.                                                                                                    |                                   |
| C          | Names                            | Lists all names of items for which the process was started, e. g., models or objects. This field may contain input data for an object of type <b>Automated task</b> or for a list in an object of type <b>Human task</b> .                                        | <text<br>collection&gt;</text<br> |
| C          | Type names of the selected items | Outputs the type names of items for which the process was started, e. g., Organizational chart or Function.                                                                                                    |                                   |
| C          | Types                            | Outputs the type names of items for which the process was started, e. g., Organizational chart or Function. This field may contain input data for an object of type <b>Automated task</b> or for a list in an object of type <b>Human task</b> .                  | <text collection=""></text>       |
| C          | API names of the selected items  | Outputs the API names of items for which the process was started, e. g., MT_ORG_CHRT for an organizational chart or OT_FUNC for a function.                                                                                                    |                                   |
| C          | API names                        | Outputs the API names of items for which the process was started, e. g., MT_ORG_CHRT for an organizational chart or OT_FUNC for a function. This field may contain input data for an object of type Automated task or for a list in an object of type Human task. | <text<br>collection&gt;</text<br> |

| Event (Process instan       | се      |
|-----------------------------|---------|
| started)                    |         |
| ·                           |         |
|                             |         |
| □ StartContext              |         |
| ▶Current database           | text    |
| ▶Current server             | text    |
| ▶Current tenant             | text    |
| ▶Current user               | text    |
| ▶Current filter             | text    |
| ▶Current language           | text    |
| GUIDs of the selected iter  | ns      |
| ▶Types                      | text [  |
| Pames of the selected ite   | ms      |
| ▶Names                      | text [  |
| □ Type names of the selecte | ed it   |
| ▶Types                      | text [  |
| □ API names of the selected | l items |
| ▶API names                  | text [  |

Figure 1: Start context

## 3.2 Human task

## 3.2.1 General data mapping

| In/O<br>ut | Name             | Details                                                                                                    | Data type     |
|------------|------------------|----------------------------------------------------------------------------------------------------|---------------|
| <b>•</b>   | Task name        | This box shows the task name that the task is to be displayed with in ARIS Process Board. If an explicit name is not modeled in the data flow, the name of the associated object of the <b>Human task</b> type is displayed.                                                          | <text></text> |
|            |                  | The simple text structure required can be modeled as follows:                                                                                                    |               |
|            |                  | For example, connect a constant with the value Request from: with an operator of the Create collection type and with an additional constant that represents the current date. Connect the Create collection operator with the Task name box via an operator of the Format lines type. |               |
| •          | Task description | This field represents the description of the task with which the task is to be displayed in ARIS Process Board. If no explicit description is modeled in the data flow, nothing is displayed.                                                                                         | <text></text> |

| In/O<br>ut | Name                                        | Details                                                                                                    | Data type     |
|------------|---------------------------------------------|----------------------------------------------------------------------------------------------------|---------------|
| 00         | Group of executors (mandatory input)        | This field represents one or multiple person(s) who carry out the object of type Human task. If an automation-relevant organizational element is connected with an object of type Human task via a connection of type carries out, a constant is automatically created. (Exception: The connection attribute is specified).  The constant contains in its value the name of the organizational element and also complex XML information.  If the input data is the XML structure that is transferred differently, the constant can be deleted. This is the case, for example, if:  a person selected while an object of the typeof type Human task is being carried out can be connected as input data.  the login name can be connected as input data via the operator Determine user via e-mail/login name. | <user></user> |
| 00         | Login of the predefined executor (optional) | Both options represent complex XML data.  This field must be connected with the login of exactly one person from the group of executors. (If the person is not a member of this group, the assignment is ignored.)  The simple text structure required can be modeled as follows:  Connect a text field of an object of type Human task, into which the login information was entered manually.  The current user of an initial dialog can be modeled as input data.  You can assign the Web service as input data, which extracts the login information from an ARIS attribute.                                                                                                    | <text></text> |
| C          | Priority                                    | Each object of type <b>Human task</b> has a priority. If no priority is specified, the priority <b>NORMAL</b> is applied. To define a priority as <b>HIGH</b> or <b>LOW</b> , connect a constant with the                                                                                                    | <text></text> |

| In/O<br>ut | Name                        | Details                                                                                                    | Data type             |
|------------|-----------------------------|----------------------------------------------------------------------------------------------------|-----------------------|
|            |                             | corresponding value with this field. The value must be in upper case: LOW, NORMAL, HIGH.                                                                                                    |                       |
| C          | Throughput time             | This duration represents the time allowed for performing the task. (If this time is exceeded, an escalation e-mail is sent.)                                                                                                    | <duration></duration> |
|            |                             | If the field is empty, the attribute <b>Maximum throughput time</b> of the object of type <b>Human task</b> is used.                                                                                                    |                       |
|            |                             | If this field is connected with a duration, the time attribute is not effective.                                                                                                    |                       |
|            |                             | There are two ways to define a duration:                                                                                                    |                       |
|            |                             | <ul> <li>As input data, define a constant and connect it with the field, or connect an object of type <b>Human task</b> for which the user has defined a duration.</li> <li>With the second option, the duration that</li> </ul>                                                                                                    |                       |
|            |                             | an object of type <b>Human task</b> may have is dynamically defined during execution.                                                                                                    |                       |
| C          | Task-specific<br>escalation | If a task is not performed in the predefined time, an escalation e-mail is sent to the person responsible. If this field is not connected, an e-mail is sent to the person who is organization manager for the executor of this object of the <b>Human task</b> type. If this field is connected with an escalation-relevant organization element, the e-mail is sent to this role. Example: the position <b>QM Manager</b> has to carry out an object of the <b>Human task</b> type. The escalation e-mail is sent to the process manager instead of the QM manager. | <user></user>         |

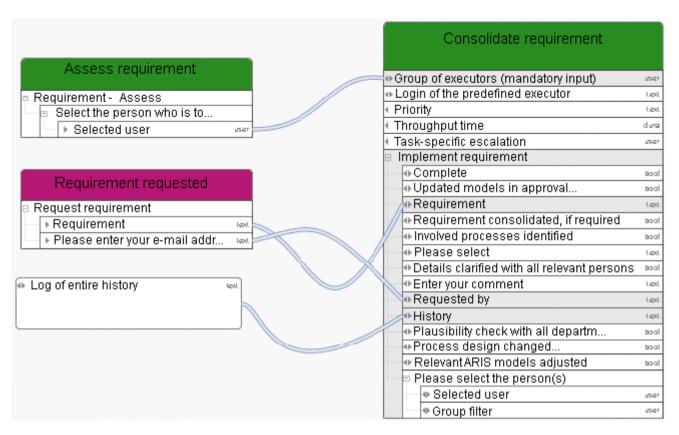

Figure 2: Task description

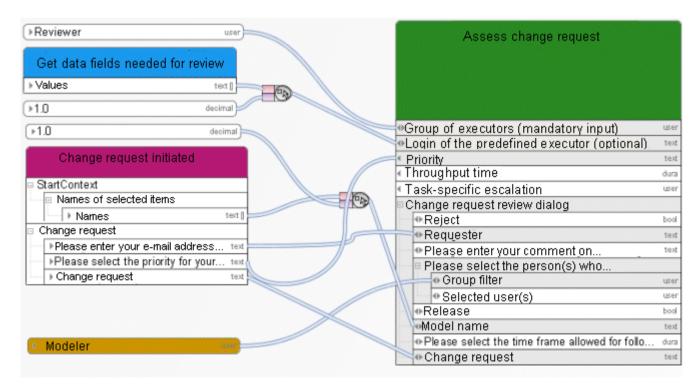

Figure 3: Example 1 - General data mapping - Login

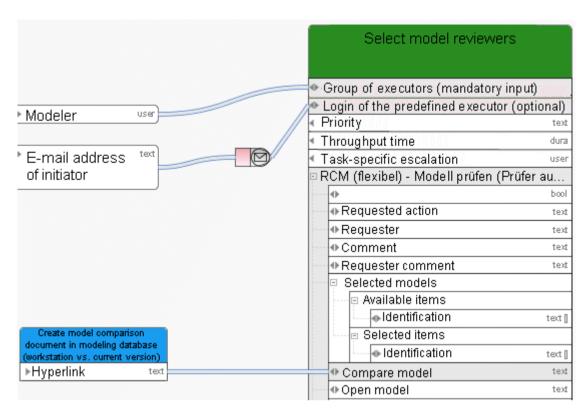

Figure 4: Example 2 – General data mapping - Login

# 3.2.2 Data mapping for user selection

| In/O<br>ut | Name          | Details                                                                                                    | Data type     |
|------------|---------------|----------------------------------------------------------------------------------------------------|---------------|
| 00         | Selected user | If a selection of executors is offered in a dialog, these persons may have been preselected. (Input data from another object of the <b>Human task</b> type with user preselection) or they can be selected (output data of this object of the <b>Human task</b> type). If no input data is modeled, no preselection is displayed in the dialog. (The output data can be connected with the field <b>Group of executors</b> (mandatory input) of the object of the <b>Human task</b> type.) | <user></user> |
| 00         | Group filter  | If a selection of executors is used, the list of persons that the executor can select is defined by modeling an organizational element. If no organizational element is modeled, all persons with one of the following licenses are available: ARIS Connect Viewer, ARIS Connect Designer or ARIS Viewer.                                                                                                    | <user></user> |

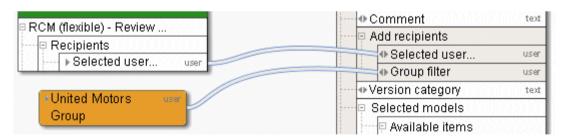

Figure 5: User selection

#### 3.2.3 Data mapping for lists

| In/O<br>ut | Na | ime            | Details                                                                                                    | Data type                         |
|------------|----|----------------|----------------------------------------------------------------------------------------------------|-----------------------------------|
|            | Av | ailable items  | If a list is used in the dialog, values may be contained, for example, a list of models.                                                                                                    |                                   |
| 0          |    | Identification | To fill this list with values, either connect models or objects from the preselection of another object of type <b>Human task</b> , <b>Automated task</b> , or <b>Event (process instance started)</b> , or enter GUIDs and use the <b>Create collection</b> operator. | <text<br>collection&gt;</text<br> |
|            | Se | lected items   | If an editable list is used in the dialog, the executor can select items from the list, for example, models.                                                                                                    |                                   |
| 0          |    | Identification | The executor can select entries from a list.  They can serve as input data for another object of type <b>Human task</b> or <b>Automated task</b> .                                                                                                    | <text collection=""></text>       |

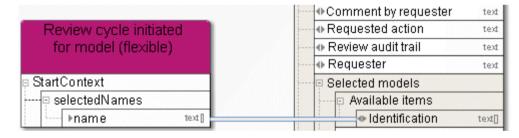

Figure 6: Lists

# 3.3 Notification and live message

| In/O<br>ut    | Name     | Details                                                                   | Data type     |
|---------------|----------|---------------------------------------------------------------------------|---------------|
| <b>-</b>      | То       | Recipient of the notification. Only for notifications.                    | <user></user> |
| <b>-</b>      | Сс       | Copy, also a recipient of the notification. Only for notifications.       | <user></user> |
| <b>=</b>      | Всс      | Blind copy, also a recipient of the notification. Only for notifications. | <user></user> |
| $\Rightarrow$ | Subject  | Short description of the contents or topic.                               | <text></text> |
| $\Rightarrow$ | Contents | Contents of the notification or live message.                             | <text></text> |

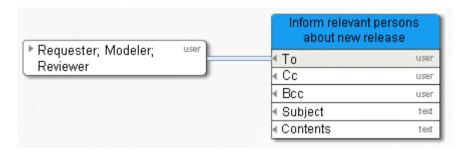

Figure 7: Example 1 – Notification

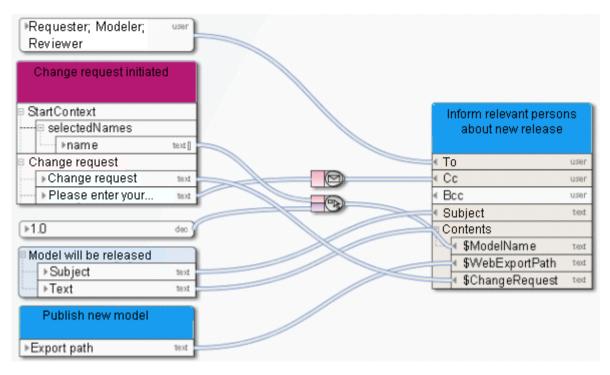

Figure 8: Example 2 - Notification

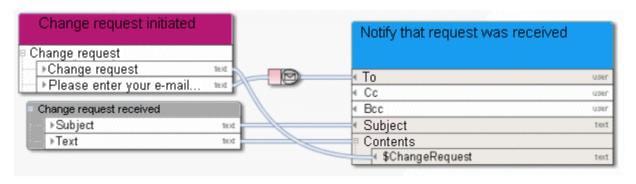

Figure 9: Live message

#### 3.4 ARIS Business services

#### 3.4.1 Add - Models/Objects/Groups

This service merges models and/or objects of a source database into a target database.

| In/O<br>ut | Name              | Details                                                                                                    | Data type                                  |
|------------|-------------------|----------------------------------------------------------------------------------------------------|--------------------------------------------|
| <b>•</b>   | Database name     | Name of the database in which the function of type <b>Automated task</b> is carried out.                                                                                                    | <text></text>                              |
| •          | Database language | Language the service uses for logging in to the database, for example, <b>en</b> for English. You can specify this in more detail, e. g., <b>en</b> for English or <b>en_US</b> for English (United States). This is helpful, for example, if English (Australia) has been set in the database, but standard English (USA) has not been set.  If you want to add the country, you need to create a language constant and model it as a language in the data flow. | <text> or<br/><language></language></text> |
| <b>-</b>   | User login        | Login name of the user that is used for carrying out the <b>Automated task</b> function. If no user is defined, <b>arisservice</b> is used.                                                                                                    | <text></text>                              |
| <b>•</b>   | Password          | Password of the user that is used for carrying out the <b>Automated task</b> function.                                                                                                    | <password></password>                      |
|            | Selected items    | Select models, objects, or groups to be merged into the target database.                                                                                                    |                                            |
| •          | Identification    | Either connect models, objects, or groups from<br>the preselection of another object of type<br>Human task, Automated task, or Event<br>(process instance started), or enter GUIDs<br>and use the Create collection operator.                                                                                                    | <text collection=""></text>                |
| •          | Target database   | Either connect the target database from the preselection of another object of type <b>Human</b> task, <b>Automated task</b> , or <b>Event (process instance started)</b> , or enter the name of the target database using a constant.                                                                                                    | <text></text>                              |
| <b>-</b>   | Merge attributes  | Define the Boolean constant as TRUE to merge<br>the source and target attributes. Otherwise:<br>FALSE. If no specification is made, the default                                                                                                    | <boolean></boolean>                        |

| In/O<br>ut | Name                                  | Details                                                                                                    | Data type           |
|------------|---------------------------------------|----------------------------------------------------------------------------------------------------|---------------------|
|            |                                       | value FALSE is used.                                                                                                    |                     |
| <b>-</b>   | Assignment level                      | Use a constant to specify the assignment level up to which assignments are included in the merge process.                                                                                                    | <decimal></decimal> |
| •          | Assignment outside the selection      | Define how assignments are to be included in<br>the merge process: Define the Boolean<br>constant as TRUE to include border items.<br>Otherwise: FALSE. If no specification is made,<br>the default value FALSE is used.                                    | <boolean></boolean> |
| •          | Connection outside the selection      | Define how connections are to be included in<br>the merge process: Define the Boolean<br>constant as TRUE to include border items.<br>Otherwise: FALSE. If no specification is made,<br>the default value FALSE is used.                                    | <boolean></boolean> |
| •          | Models: Source overwrites target      | Define the settings to be used in the event of a conflict: Define the Boolean constant as TRUE to have items of the source database overwrite items of the target database. Otherwise: FALSE. If no specification is made, the default value FALSE is used. | <boolean></boolean> |
| •          | Objects: Source overwrites target     | Define the settings to be used in the event of a conflict: Define the Boolean constant as TRUE to have items of the source database overwrite items of the target database. Otherwise: FALSE. If no specification is made, the default value FALSE is used. | <boolean></boolean> |
| •          | Connections: Source overwrites target | Define the settings to be used in the event of a conflict: Define the Boolean constant as TRUE to have items of the source database overwrite items of the target database. Otherwise: FALSE. If no specification is made, the default value FALSE is used. | <boolean></boolean> |
| •          | Fonts: Source overwrites target       | Define the settings to be used in the event of a conflict: Define the Boolean constant as TRUE to have items of the source database overwrite items of the target database. Otherwise: FALSE. If no specification is made, the default value FALSE is used. | <boolean></boolean> |

| In/O<br>ut    | Name                                  | Details                                                                                                    | Data type           |
|---------------|---------------------------------------|----------------------------------------------------------------------------------------------------|---------------------|
| •             | Users: Source overwrites target       | Define the settings to be used in the event of a conflict: Define the Boolean constant as TRUE to have items of the source database overwrite items of the target database. Otherwise: FALSE. If no specification is made, the default value FALSE is used.            | <boolean></boolean> |
| •             | User groups: Source overwrites target | Define the settings to be used in the event of a conflict: Define the Boolean constant as TRUE to have items of the source database overwrite items of the target database. Otherwise: FALSE. If no specification is made, the default value FALSE is used.            | <boolean></boolean> |
| <b>•</b>      | Merge users                           | Define the Boolean constant as TRUE to merge associated user groups. Otherwise: FALSE. If no specification is made, the default value FALSE is used.                                                                                                    | <boolean></boolean> |
| <b>•</b>      | Group: Include source                 | Define the Boolean constant as TRUE to select<br>the group containing the source in the event of<br>a conflict. Otherwise: FALSE. If no specification<br>is made, the default value FALSE is used.                                                                     | <boolean></boolean> |
| •             | Synchronize assignments               | Define the Boolean constant as TRUE to synchronize assignments. If relationships to a model did exist in the source database and if, during a merge, this model is found in the target database (e. g., from a previous merge), these relationships are created again. | <boolean></boolean> |
| $\Rightarrow$ | Path                                  | Path where the log file is to be saved.                                                                                                    | <text></text>       |
| <b>=</b>      | Content root                          | Specify the part of the path to the content root, for example, http://system123.me.corp.example.com:0909.                                                                                                    | <text></text>       |
| C             | Error                                 | If automation errors occur, context-specific error messages are displayed indicating, for example, that ARIS Server is not available.                                                                                                    | <text></text>       |
| C             | Result                                | Returns either TRUE or FALSE (Boolean), depending on whether or not the service was successfully performed.                                                                                                    | <boolean></boolean> |

| In/O<br>ut | Name      | Details                                            | Data type     |
|------------|-----------|----------------------------------------------------|---------------|
| C          | Hyperlink | The hyperlink to the generated log file is output. | <text></text> |

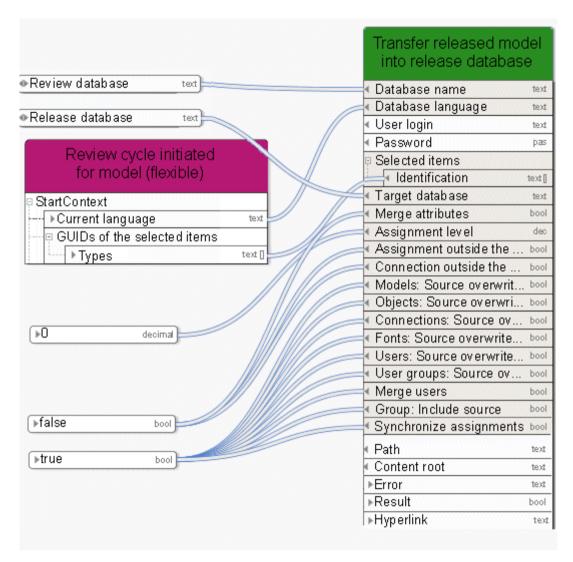

Figure 10: Merge models/objects/groups

# 3.4.2 Compare - Model versions

This service compares two versions of one single model.

| In/O<br>ut | Name                                              | Details                                                                                                    | Data type                                  |
|------------|---------------------------------------------------|----------------------------------------------------------------------------------------------------|--------------------------------------------|
| <b>\$</b>  | Database name                                     | Name of the database in which the function of type <b>Automated task</b> is carried out.                                                                                                    | <text></text>                              |
| •          | Database language                                 | Language the service uses for logging in to the database, for example, <b>en</b> for English. You can specify this in more detail, e. g., <b>en</b> for English or <b>en_US</b> for English (United States). This is helpful, for example, if English (Australia) has been set in the database, but standard English (USA) has not been set.  If you want to add the country, you need to create a language constant and model it as a language in the data flow. | <text> or<br/><language></language></text> |
| <b>-</b>   | User login                                        | Login name of the user that is used for carrying out the <b>Automated task</b> function. If no user is defined, <b>arisservice</b> is used.                                                                                                    | <text></text>                              |
| <b>\$</b>  | Password                                          | Password of the user that is used for carrying out the <b>Automated task</b> function.                                                                                                    | <password></password>                      |
|            | Selected models                                   | Specifies the model whose versions are to be compared.                                                                                                    |                                            |
| <b>\$</b>  | Model GUID                                        | GUID of the model whose versions are to be compared.                                                                                                    | <text></text>                              |
| <b>\$</b>  | Change list                                       | Change list number of the latest version of the model.                                                                                                    | <decimal></decimal>                        |
| <b>•</b>   | Compare model properties                          | If the input is <b>TRUE</b> , the service compares whether the model properties of the versions to be compared differ. If the input is <b>FALSE</b> , this will not be compared.                                                                                                    | <boolean></boolean>                        |
| <b>•</b>   | Compare items that exist only in the source model | If the input is <b>TRUE</b> , the service compares whether the items that exist only in the source model differ in the versions to be compared. If the input is <b>FALSE</b> , this will not be compared.                                                                                                    | <boolean></boolean>                        |

| In/O<br>ut | Name                                              | Details                                                                                                    | Data type           |
|------------|---------------------------------------------------|----------------------------------------------------------------------------------------------------|---------------------|
| <b>=</b>   | Compare items that exist only in the target model | If the input is <b>TRUE</b> , the service compares whether the items that exist only in the target model differ in the versions to be compared. If the input is <b>FALSE</b> , this will not be compared.       | <boolean></boolean> |
| •          | Compare items from both models                    | If the input is <b>TRUE</b> , the service compares whether the items that exist in the source and target model differ in the versions to be compared. If the input is <b>FALSE</b> , this will not be compared. | <boolean></boolean> |
| <b>•</b>   | Compare object definitions                        | If the input is <b>TRUE</b> , the service compares whether the object definitions of the versions to be compared differ. If the input is <b>FALSE</b> , this will not be compared.                              | <boolean></boolean> |
| <b>•</b>   | Compare object occurrences                        | If the input is <b>TRUE</b> , the service compares whether the object occurrences of the versions to be compared differ. If the input is <b>FALSE</b> , this will not be compared.                              | <boolean></boolean> |
| •          | Compare object occurrences: Appearance            | If the input is <b>TRUE</b> , the service compares whether the appearance of the object occurrences of the versions to be compared differ. If the input is <b>FALSE</b> , this will not be compared.            | <boolean></boolean> |
| •          | Compare object occurrences: Position/Size         | If the input is <b>TRUE</b> , the service compares whether the position and/or size of the object occurrences of the versions to be compared differ. If the input is <b>FALSE</b> , this will not be compared.  | <boolean></boolean> |
| •          | Compare object occurrences: Attribute placement   | If the input is <b>TRUE</b> , the service compares whether the attribute placements of the object occurrences of the versions to be compared differ. If the input is <b>FALSE</b> , this will not be compared.  | <boolean></boolean> |
| <b>•</b>   | Compare connection definitions                    | If the input is <b>TRUE</b> , the service compares whether the connection definitions of the versions to be compared differ. If the input is <b>FALSE</b> , this will not be compared.                          | <boolean></boolean> |

| In/O<br>ut | Name                           | Details                                                                                                    | Data type           |
|------------|--------------------------------|----------------------------------------------------------------------------------------------------|---------------------|
| <b>-</b>   | Compare connection occurrences | If the input is <b>TRUE</b> , the service compares whether the connection occurrences of the versions to be compared differ. If the input is <b>FALSE</b> , this will not be compared.          | <boolean></boolean> |
| <b>-</b>   | Connection appearance          | If the input is <b>TRUE</b> , the service compares whether the connection appearance of the versions to be compared differs. If the input is <b>FALSE</b> , this will not be compared.          | <boolean></boolean> |
| <b>•</b>   | Inflection points              | If the input is <b>TRUE</b> , the service compares whether the inflection points of the versions to be compared differ. If the input is <b>FALSE</b> , this will not be compared.               | <boolean></boolean> |
| <b>=</b>   | Connection attribute placement | If the input is <b>TRUE</b> , the service compares whether the connection attribute placements of the versions to be compared differ. If the input is <b>FALSE</b> , this will not be compared. | <boolean></boolean> |
| <b>=</b>   | Compare graphic objects        | If the input is <b>TRUE</b> , the service compares whether the graphic objects of the versions to be compared differ. If the input is <b>FALSE</b> , this will not be compared.                 | <boolean></boolean> |
| <b>=</b>   | Compare OLE objects            | If the input is <b>TRUE</b> , the service compares whether the OLE objects of the versions to be compared differ. If the input is <b>FALSE</b> , this will not be compared.                     | <boolean></boolean> |
| <b>=</b>   | Compare free-form texts        | If the input is <b>TRUE</b> , the service compares whether the free-form texts of the versions to be compared differ. If the input is <b>FALSE</b> , this will not be compared.                 | <boolean></boolean> |
| <b>•</b>   | Path                           | If the input is <b>TRUE</b> , the service compares whether the paths of the versions to be compared differ. If the input is <b>FALSE</b> , this will not be compared.                           | <boolean></boolean> |
| <b>•</b>   | Content root                   | If the input is <b>TRUE</b> , the service compares whether the content roots of the versions to be compared differ. If the input is <b>FALSE</b> , this will not be compared.                   | <boolean></boolean> |

| In/O<br>ut | Name      | Details                                                                                                    | Data type           |
|------------|-----------|----------------------------------------------------------------------------------------------------|---------------------|
| C          | Error     | If automation errors occur, context-specific error messages are displayed indicating, for example, that ARIS Server is not available.                                              | <text></text>       |
| C          | Result    | Returns either TRUE or FALSE (Boolean),<br>depending on whether or not the service was<br>successfully performed. If no specification is<br>made, the default value FALSE is used. | <boolean></boolean> |
| C          | Hyperlink | Hyperlink to the result of the model version comparison.                                                                                                    | <text></text>       |

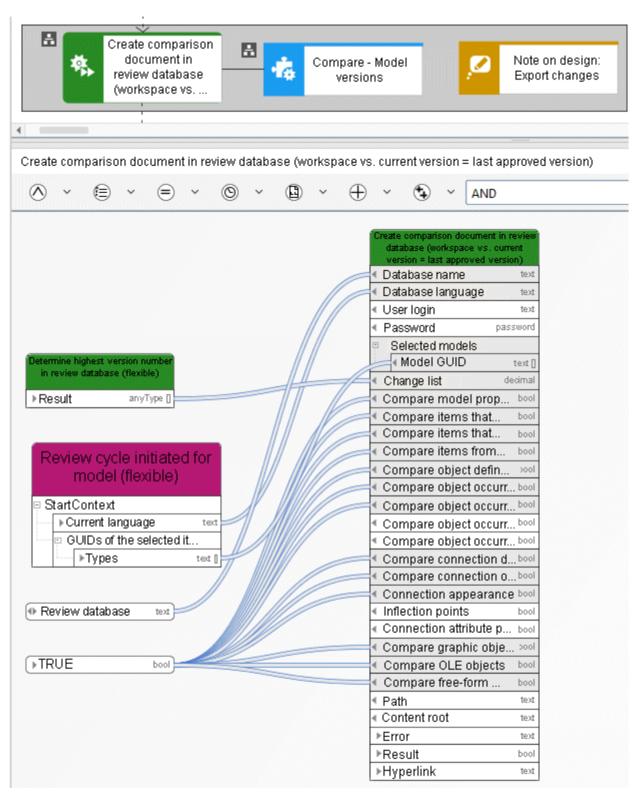

Figure 11: Compare - Model versions

# 3.4.3 Copy - Database

This service copies an existing database and renames the new database as required.

| In/O<br>ut | Name                     | Details                                                                                                    | Data type                                  |
|------------|--------------------------|----------------------------------------------------------------------------------------------------|--------------------------------------------|
| <b>•</b>   | Database name            | Name of the database in which the function of type <b>Automated task</b> is carried out.                                                                                                    | <text></text>                              |
| •          | Database language        | Language the service uses for logging in to the database, for example, <b>en</b> for English. You can specify this in more detail, e. g., <b>en</b> for English or <b>en_US</b> for English (United States). This is helpful, for example, if English (Australia) has been set in the database, but standard English (USA) has not been set.  If you want to add the country, you need to create a language constant and model it as a language in the data flow. | <text> or<br/><language></language></text> |
| <b>=</b>   | User login               | Login name of the user that is used for carrying out the <b>Automated task</b> function. If no user is defined, <b>arisservice</b> is used.                                                                                                    | <text></text>                              |
| <b>\$</b>  | Password                 | Password of the user that is used for carrying out the <b>Automated task</b> function.                                                                                                    | <password></password>                      |
| <b>\$</b>  | Name of the new database | The new database is created with this name.                                                                                                    | <text></text>                              |
| C          | Error                    | If automation errors occur, context-specific error messages are displayed indicating, for example, that ARIS Server is not available.                                                                                                    | <text></text>                              |
| C          | Result                   | Returns either TRUE or FALSE (Boolean),<br>depending on whether or not the service was<br>successfully performed. If no specification is<br>made, the default value FALSE is used.                                                                                                    | <boolean></boolean>                        |

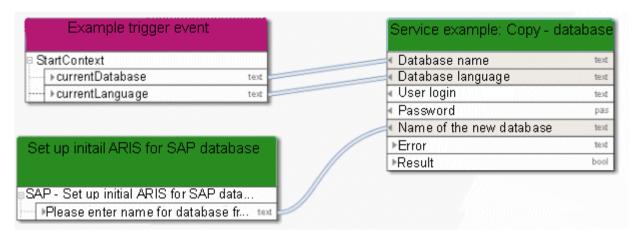

Figure 12: Copy database

# 3.4.4 Create - 1 directory/group

This service creates exactly one group.

| In/O<br>ut                  | Name              | Details                                                                                                    | Data type                                  |
|-----------------------------|-------------------|----------------------------------------------------------------------------------------------------|--------------------------------------------|
| <b>\(\begin{array}{c}\)</b> | Database name     | Name of the database in which the function of type <b>Automated task</b> is carried out.                                                                                                    | <text></text>                              |
| •                           | Database language | Language the service uses for logging in to the database, for example, <b>en</b> for English. You can specify this in more detail, e. g., <b>en</b> for English or <b>en_US</b> for English (United States). This is helpful, for example, if English (Australia) has been set in the database, but standard English (USA) has not been set.  If you want to add the country, you need to create a language constant and model it as a language in the data flow. | <text> or<br/><language></language></text> |
| <b>-</b>                    | User login        | Login name of the user that is used for carrying out the <b>Automated task</b> function. If no user is defined, <b>arisservice</b> is used.                                                                                                    | <text></text>                              |
| <b>-</b>                    | Password          | Password of the user that is used for carrying out the <b>Automated task</b> function.                                                                                                    | <password></password>                      |
| <b>=</b>                    | Path              | Enter the path in which you want to save the new group (e. g., Main group\Processes\Sales processes) in the relevant database using the correct database language.                                                                                                    | <text></text>                              |
| <b>(</b>                    | Group name        | Enter the name of the new group, e. g.: <b>Processes</b> .                                                                                                    | <text></text>                              |
| C                           | Error             | If automation errors occur, context-specific error messages are displayed indicating, for example, that ARIS Server is not available.                                                                                                    | <text></text>                              |
| C                           | Result            | Returns either TRUE or FALSE (Boolean),<br>depending on whether or not the service was<br>successfully performed.                                                                                                    | <boolean></boolean>                        |
| C                           | Created path      | The path to the created group.                                                                                                    | <text></text>                              |
| C                           | Group GUID        | GUID of the created group.                                                                                                    | <text></text>                              |

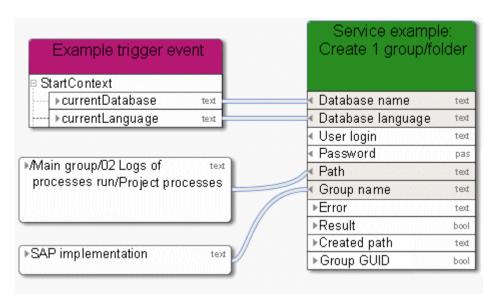

Figure 13: Create exactly one group/directory

#### 3.4.5 Create - 1 model

This service creates exactly one model of any required type.

| In/O<br>ut | Name              | Details                                                                                                    | Data type                                  |
|------------|-------------------|----------------------------------------------------------------------------------------------------|--------------------------------------------|
| <b>-</b>   | Database name     | Name of the database in which the function of type <b>Automated task</b> is carried out.                                                                                                    | <text></text>                              |
| •          | Database language | Language the service uses for logging in to the database, for example, <b>en</b> for English. You can specify this in more detail, e. g., <b>en</b> for English or <b>en_US</b> for English (United States). This is helpful, for example, if English (Australia) has been set in the database, but standard English (USA) has not been set.  If you want to add the country, you need to create a language constant and model it as a language in the data flow. | <text> or<br/><language></language></text> |
| <b>-</b>   | User login        | Login name of the user that is used for carrying out the <b>Automated task</b> function. If no user is defined, <b>arisservice</b> is used.                                                                                                    | <text></text>                              |
| <b>(</b>   | Password          | Password of the user that is used for carrying out the <b>Automated task</b> function.                                                                                                    | <password></password>                      |
| <b>-</b>   | Model name        | Enter the name of the new model.                                                                                                    | <text></text>                              |
| <b>-</b>   | Model type        | Define the model type using the API name, for example: MT_EPC for Event-driven process chain.                                                                                                    | <text></text>                              |
| <b>=</b>   | Path              | Enter the path in which you want to save the new model (e. g., Main group\Processes\Sales processes) in the relevant database using the correct database language.                                                                                                    | <text></text>                              |
| C          | Error             | If automation errors occur, context-specific error messages are displayed indicating, for example, that ARIS Server is not available.                                                                                                    | <text></text>                              |
|            | Result            | Returns either TRUE or FALSE (Boolean), depending on whether or not the service was successfully performed.                                                                                                    | <boolean></boolean>                        |

| In/O<br>ut | Name       | Details                                      | Data type     |
|------------|------------|----------------------------------------------|---------------|
| C          | Model GUID | Returns the GUID of the newly created model. | <text></text> |

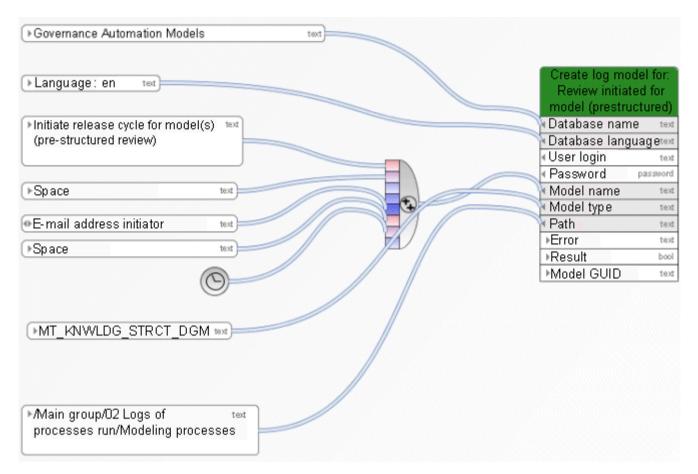

Figure 14: Create exactly one model

#### 3.4.6 Create - 1 object

This service creates exactly one object of any required type. You can also create connections to existing objects and assignments for existing models.

| In/O<br>ut                  | Name                | Details                                                                                                    | Data type                                  |
|-----------------------------|---------------------|----------------------------------------------------------------------------------------------------|--------------------------------------------|
| <b>\(\begin{array}{c}\)</b> | Database name       | Name of the database in which the function of type <b>Automated task</b> is carried out.                                                                                                    | <text></text>                              |
| •                           | Database language   | Language the service uses for logging in to the database, for example, <b>en</b> for English. You can specify this in more detail, e. g., <b>en</b> for English or <b>en_US</b> for English (United States). This is helpful, for example, if English (Australia) has been set in the database, but standard English (USA) has not been set.  If you want to add the country, you need to | <text> or<br/><language></language></text> |
|                             |                     | create a language constant and model it as a language in the data flow.                                                                                                    |                                            |
| <b>=</b>                    | User login          | Login name of the user that is used for carrying out the <b>Automated task</b> function. If no user is defined, <b>arisservice</b> is used.                                                                                                    | <text></text>                              |
| <b>(</b>                    | Password            | Password of the user that is used for carrying out the <b>Automated task</b> function.                                                                                                    | <password></password>                      |
| <b>•</b>                    | Object name         | Enter the name for the new object.                                                                                                    | <text></text>                              |
| <b>(</b>                    | Object type         | Define the object type by using the API name, for example: OT_FUNC for function.                                                                                                    | <text></text>                              |
|                             | Occurrence in model | Specify in which models the new object will have occurrences.                                                                                                    |                                            |
| <b>-</b>                    | Identification      | Either connect models, objects, or groups from<br>the preselection of another object of type<br>Human task, Automated task, or Event<br>(process instance started), or enter GUIDs<br>and use the Create collection operator.                                                                                                    | <text<br>collection&gt;</text<br>          |
| <b>-</b>                    | Occurrence symbol   | Specify which symbol should be used to display the new object. To do so, use the API name. Example: ST_PRCS_IF for <b>Process interface</b> . If no symbol is defined or if the symbol is not                                                                                                    | <text></text>                              |

| In/O<br>ut | Name                                     | Details                                                                                                    | Data type                         |
|------------|------------------------------------------|----------------------------------------------------------------------------------------------------|-----------------------------------|
|            |                                          | allowed in the model type, the default symbol is used.                                                                                                    |                                   |
|            | Model assignment                         | Existing models can be assigned to the object.                                                                                                    |                                   |
| •          | Identification                           | Specify which models are to be assigned. To do this, either connect models from the preselection of another object of type <b>Human</b> task, <b>Automated task</b> , or <b>Event (process instance started)</b> , or enter GUIDs and use the <b>Create collection</b> operator.                                                                                                    | <text<br>collection&gt;</text<br> |
|            | Source object                            | You can define connections to existing source objects.                                                                                                    |                                   |
| •          | Identification                           | Define source objects for which connections are created. To do this, either connect models from the preselection of another object of type Human task, Automated task, or Event (process instance started), or enter GUIDs and use the Create collection operator.                                                                                                    |                                   |
|            | Connection types of incoming connections | Define types for the connections that are created to run from existing objects to this new object.                                                                                                    |                                   |
| •          | Туре                                     | Define connection types by using the <b>Create collection</b> operator and the API name, for example: CT_IS_INP_FOR for <b>Is input for</b> . If you have defined multiple source objects using the <b>Create collection</b> operator, you may specify multiple connection types. In this case, the order is determined by which connections are created to which object (first source object is assigned to the first connection type, etc.). | <text<br>collection&gt;</text<br> |
|            | Target objects                           | Define connections for existing objects.                                                                                                    |                                   |
| •          | Identification                           | Define target objects for which connections are created. To do this, either connect models from the preselection of another object of type Human task, Automated task, or Event (process instance started), or enter GUIDs and use the Create collection operator.                                                                                                    | <text<br>collection&gt;</text<br> |

| In/O<br>ut | Name                                     | Details                                                                                                    | Data type                         |
|------------|------------------------------------------|----------------------------------------------------------------------------------------------------|-----------------------------------|
|            | Connection types of outgoing connections | Define types for the connections that are created to run from the new object to existing objects.                                                                                                    |                                   |
| •          | Туре                                     | Define connection types by using the <b>Create collection</b> operator and the API name, for example: CT_HAS_OUT for <b>has as output</b> . If you have defined multiple target objects using the <b>Create collection</b> operator, you may specify multiple connection types. In this case, the order is determined by which connections are created to which object (first target object is assigned to the first connection type, etc.). | <text<br>collection&gt;</text<br> |
| <b>•</b>   | Path                                     | Enter the path in which you want to save the new group (e. g., Main group\Processes\Sales processes) in the relevant database using the correct database language.                                                                                                    | <text></text>                     |
| C          | Error                                    | If automation errors occur, context-specific error messages are displayed indicating, for example, that ARIS Server is not available.                                                                                                    | <text></text>                     |
| C          | Result                                   | Returns either TRUE or FALSE (Boolean), depending on whether or not the service was successfully performed.                                                                                                    | <boolean></boolean>               |
|            | Object GUID                              | Returns the GUID of the newly created object.                                                                                                    | <text></text>                     |

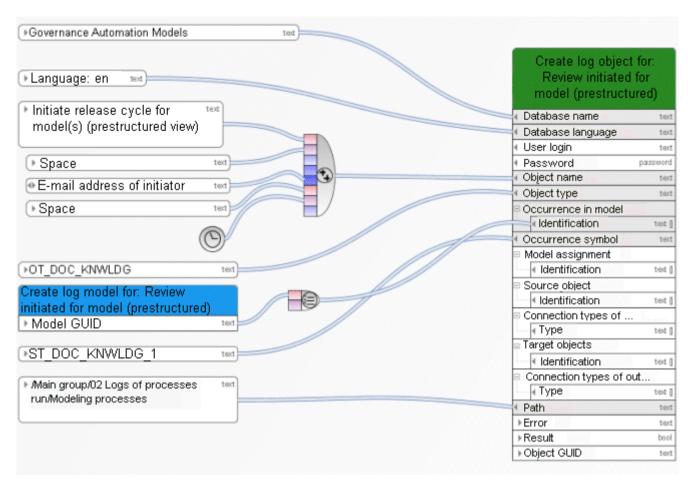

Figure 15: Create exactly one object

#### 3.4.7 Create - Database

This service creates a database. The name of the database is input data. If a database already exists with the same name, a number is attached to the name of the new database, for example, <Name>(1).

| In/O<br>ut                  | Name                      | Details                                                                                                    | Data type                                  |
|-----------------------------|---------------------------|----------------------------------------------------------------------------------------------------|--------------------------------------------|
| <b>\(\begin{array}{c}\)</b> | Database name             | Name of the database in which the function of type <b>Automated task</b> is carried out.                                                                                                    | <text></text>                              |
| •                           | Database language         | Language the service uses for logging in to the database, for example, <b>en</b> for English. You can specify this in more detail, e. g., <b>en</b> for English or <b>en_US</b> for English (United States). This is helpful, for example, if English (Australia) has been set in the database, but standard English (USA) has not been set.  If you want to add the country, you need to create a language constant and model it as a language in the data flow. | <text> or<br/><language></language></text> |
| <b>-</b>                    | User login                | Login name of the user that is used for carrying out the <b>Automated task</b> function. If no user is defined, <b>arisservice</b> is used.                                                                                                    | <text></text>                              |
| <b>\$</b>                   | Password                  | Password of the user that is used for carrying out the <b>Automated task</b> function.                                                                                                    | <password></password>                      |
| <b>-</b>                    | Skip if already available | If this is defined as <b>true</b> , the database is created only if there is not already a database with this name on the server.                                                                                                    | <boolean></boolean>                        |
| <b>=</b>                    | Database name             | The new database is created with this name.<br>Special characters are not allowed. If the name<br>contains special characters, an error message is<br>displayed.                                                                                                    | <text></text>                              |
| <b>•</b>                    | Is versionable            | If the input is TRUE, the new database is created as a versionable database, if it is FALSE, the database is not versionable.                                                                                                    | <boolean></boolean>                        |
| C                           | Error                     | If automation errors occur, context-specific error messages are displayed indicating, for example, that ARIS Server is not available.                                                                                                    | <text></text>                              |

| In/O<br>ut | Name   | Details                                                                                                    | Data type           |
|------------|--------|----------------------------------------------------------------------------------------------------|---------------------|
| C          | Result | Returns either TRUE or FALSE (Boolean),<br>depending on whether or not the service was<br>successfully performed. If no specification is<br>made, the default value FALSE is used. | <boolean></boolean> |

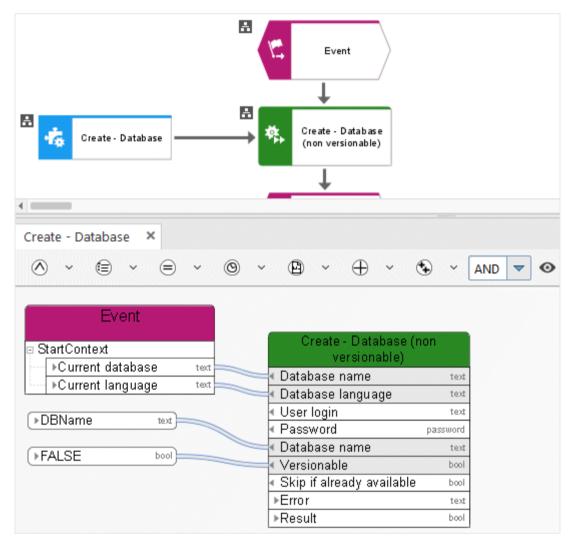

Figure 16: Create database

#### 3.4.8 Create - Dynamic ARIS Publisher export

This service creates Web exports to provide other persons with specific models in read-only mode. The export is dynamic and thus takes into account access privileges, includes view generation, etc.

| In/O<br>ut | Name                          | Details                                                                                                    | Data type                                  |
|------------|-------------------------------|----------------------------------------------------------------------------------------------------|--------------------------------------------|
| <b>=</b>   | Database name                 | Name of the database in which the function of type <b>Automated task</b> is carried out.                                                                                                    | <text></text>                              |
| •          | Database language             | Language the service uses for logging in to the database, for example, <b>en</b> for English. You can specify this in more detail, e. g., <b>en</b> for English or <b>en_US</b> for English (United States). This is helpful, for example, if English (Australia) has been set in the database, but standard English (USA) has not been set.  If you want to add the country, you need to create a language constant and model it as a language in the data flow. | <text> or<br/><language></language></text> |
| <b>-</b>   | User login                    | Login name of the user that is used for carrying out the <b>Automated task</b> function. If no user is defined, <b>arisservice</b> is used.                                                                                                    | <text></text>                              |
| <b>•</b>   | Password                      | Password of the user that is used for carrying out the <b>Automated task</b> function.                                                                                                    | <password></password>                      |
| <b>(</b>   | ARIS Publisher<br>Server      | Name of the ARIS Publisher Server on which the database is stored.                                                                                                    | <text></text>                              |
| <b>•</b>   | ARIS Publisher<br>Server port | Port used by ARIS Publisher Server on which the database is stored.                                                                                                    | <decimal></decimal>                        |
| <b>\$</b>  | Export name                   | Name that is displayed in the list when the export opens.                                                                                                    | <text></text>                              |
| <b>\$</b>  | Export description            | Description that is displayed in the list when the export opens.                                                                                                    | <text></text>                              |
| •          | Change list                   | Define the change list number to export versioned contents. Either connect an object of type <b>Automated task</b> (which, for example, generates a version and outputs the change list number), <b>Human task</b> , or <b>Event (process instance started)</b> (where the change list                                                                                                    | <decimal></decimal>                        |

| In/O<br>ut    | Name                 | Details                                                                                                    | Data type                   |
|---------------|----------------------|----------------------------------------------------------------------------------------------------|-----------------------------|
|               |                      | number was entered). Or connect a constant with the change list number.                                                                                                    |                             |
| <b>•</b>      | Referenced export    | Is used to specify the name of the export the current export references in order to navigate from one export to the other (e.g., from the current export to an older version).                                                                                                    | <text></text>               |
| <b>=</b>      | Template             | Enter the GUID of the template (see properties) you want to apply when performing an export.                                                                                                    | <text></text>               |
| $\Rightarrow$ | Export language      | Export the database in multiple languages.                                                                                                    |                             |
| •             | Languages            | Specify the language code as follows: en_US, en_US; de_DE, de_DE, de_DE. (ISO 639 language codes are used.) For a single language, you can use a constant of the Language (page 207) type.                                                                                                    | <text collection=""></text> |
| <b>-</b>      | Default language ID  | If the content is not specified in the selected language, enter the ID of the language to be used, for example: <b>1033</b> for English.                                                                                                    | <text></text>               |
| <b>=</b>      | Profile name         | Enter a name for the profile you want to use when performing exports.                                                                                                    | <text></text>               |
| <b>=</b>      | Profile description  | Enter a description for the profile you want to use when performing exports.                                                                                                    | <text></text>               |
| •             | Temporary file names | Specify whether temporary file names are to be generated for linked files.  If this property is set to TRUE, linked files (documents) have temporary file names to make sure that no files are overwritten.  If this property is set to FALSE, linked files (documents) keep their original name. If a file with the same name exists, it is overwritten when transferred to ARIS Publisher. | <boolean></boolean>         |
| •             | Use print scale      | Define the Boolean constant as TRUE to display models using the specified print scale, otherwise as FALSE. If no specification is made, the default value FALSE is used.                                                                                                    | <boolean></boolean>         |

| In/O<br>ut    | Name                   | Details                                                                                                    | Data type                   |
|---------------|------------------------|----------------------------------------------------------------------------------------------------|-----------------------------|
| $\Rightarrow$ | Initial scaling        | Define initial scaling, for example, 100.                                                                                                    | <decimal></decimal>         |
| <b>=</b>      | Scaling                | Define the scaling steps for your model, for example: 75,100,125,150.                                                                                                    | <text></text>               |
| <b>•</b>      | Black and white        | Define the Boolean constant as TRUE to display<br>your model in black and white, otherwise as<br>FALSE. If no specification is made, the default<br>value FALSE is used.                                                                             | <boolean></boolean>         |
| <b>=</b>      | Transparent            | Define the Boolean constant as TRUE to display<br>your model as transparent, otherwise as<br>FALSE. If no specification is made, the default<br>value FALSE is used.                                                                                 | <boolean></boolean>         |
|               | List of document links | Specify the link attributes for which you want to copy documents.                                                                                                    |                             |
| <b>•</b>      | Attribute type         | Define link attribute types using the API name, for example, AT_EXT_1 for Link 1, or enter GUIDs and use the <b>Create collection</b> operator.                                                                                                    | <text collection=""></text> |
| <b>-</b>      | Layout                 | Select the layout for the ARIS Publisher output, for example, <b>defaultLayout</b> .                                                                                                    |                             |
| •             | User name              | Please enter a default login name so that the generated export opens automatically when a hyperlink is clicked in a dialog. If you do not enter a login name here, users must enter their login name when opening the export via a hyperlink.        | <text></text>               |
| •             | Password               | Please enter the password for the login name so that the generated export opens automatically when a hyperlink is clicked in a dialog. If you do not enter a password here, users must enter their password when opening the export via a hyperlink. | <text></text>               |
| <b>=</b>      | Anonymous              | Define the Boolean constant as TRUE to make<br>the export accessible to anyone, otherwise as<br>FALSE. If no specification is made, the default<br>value FALSE is used.                                                                              | <boolean></boolean>         |
|               | Error                  | If automation errors occur, context-specific error messages are displayed indicating, for                                                                                                    | <text></text>               |

| In/O<br>ut | Name        | Details                                                                                                    | Data type           |
|------------|-------------|----------------------------------------------------------------------------------------------------|---------------------|
|            |             | example, that ARIS Server is not available.                                                                       |                     |
| C          | Result      | Returns either TRUE or FALSE (Boolean),<br>depending on whether or not the service was<br>successfully performed. | <boolean></boolean> |
|            | Export path | The path where the export result is stored. This can be used as a hyperlink.                                      | <text></text>       |

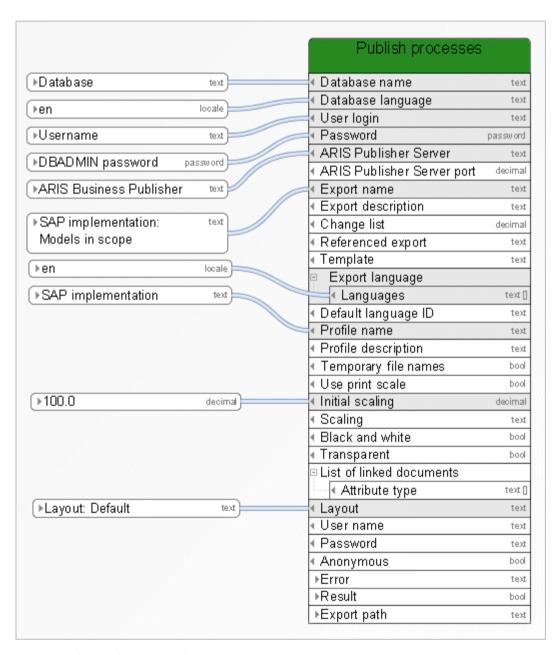

Figure 17: Create dynamic ARIS Publisher export

#### 3.4.9 Create - Report

This service starts reports. If the report requires user-defined settings, please specify them. For settings to be defined in the data flow, the report script must be allowed to start automatically. This may require report script changes. The report results are saved in ARIS document storage.

| In/O<br>ut | Name               | Details                                                                                                    | Data type                                  |
|------------|--------------------|----------------------------------------------------------------------------------------------------|--------------------------------------------|
| <b>\$</b>  | Database name      | Name of the database in which the function of type <b>Automated task</b> is carried out.                                                                                                    | <text></text>                              |
| •          | Database language  | Language the service uses for logging in to the database, for example, <b>en</b> for English. You can specify this in more detail, e. g., <b>en</b> for English or <b>en_US</b> for English (United States). This is helpful, for example, if English (Australia) has been set in the database, but standard English (USA) has not been set.  If you want to add the country, you need to create a language constant and model it as a language in the data flow. | <text> or<br/><language></language></text> |
| <b>-</b>   | User login         | Login name of the user that is used for carrying out the <b>Automated task</b> function. If no user is defined, <b>arisservice</b> is used.                                                                                                    | <text></text>                              |
| <b>(</b>   | Password           | Password of the user that is used for carrying out the <b>Automated task</b> function.                                                                                                    | <password></password>                      |
| <b>(</b>   | Script ID          | Enter the ID of the script you want to run (see properties).                                                                                                    | <text></text>                              |
|            | Selected items     | Start scripts for different contexts, such as database, model, object, or group.                                                                                                    |                                            |
| •          | Identification     | Either connect models, objects, or groups from the preselection of another object of type Human task, Automated task, or Event (process instance started), or enter GUIDs and use the Create collection operator. The database is always the one defined in the above field (database name).).                                                                                                    | <text<br>collection&gt;</text<br>          |
| <b>=</b>   | Method filter GUID | Enter the GUID of the method filter (see properties) you want to use when running the script.                                                                                                    | <text></text>                              |

| In/O<br>ut | Name                      | Details                                                                                                    | Data type                   |
|------------|---------------------------|----------------------------------------------------------------------------------------------------|-----------------------------|
| <b>-</b>   | Evaluation filter<br>GUID | Enter the GUID of the evaluation filter (see properties) you want to use when running the script.                                                                                                    | <text></text>               |
| •          | Script language           | Use the script to output a predefined text, e. g., for the term <b>table of contents</b> . Specify the language in which you want to output the text. (ISO 639 language codes are used, e. g., 'en' for English.) If you have not specified a language or the language you have specified is not available, the first language found is used. | <text></text>               |
| •          | Output format             | Enter the output format you want to create, e. g., doc, xls, or pdf. (RTF = 0, TEXT = 2, HTML = 3, MS WORD = 4, MS EXCEL = 5, OTHER = 7, XML = 8, PDF = 9, DOCX = 11, ODT = 13, XLSX = 14, no output = -1, scriptrunner.outputformat=-1)                                                                                                    | <decimal></decimal>         |
| <b>-</b>   | Content root              | Specify the path to the content root, for example, http://system123.me.corp.example.com:0909.                                                                                                    | <text></text>               |
|            | User property names       | To run a report, you need to enter the input parameters. Please note: For settings to be defined, the report script must be allowed to start automatically. This may require report script changes.                                                                                                    |                             |
|            | User input values         | To run a report, you need to enter the input parameters. Please note: For settings to be defined, the report script must be allowed to start automatically. This may require report script changes.                                                                                                    |                             |
| •          | Туре                      | Please enter the corresponding values that are defined in the source code of the report. Please note: For settings to be defined, the report script must be allowed to start automatically. This may require report script changes.                                                                                                    | <text collection=""></text> |
| C          | Error                     | If automation errors occur, context-specific error messages are displayed indicating, for example, that ARIS Server is not available.                                                                                                    | <text></text>               |
|            | Result                    | Returns either TRUE or FALSE (Boolean),                                                                                                    | <boolean></boolean>         |

| In/O<br>ut | Name              | Details                                                                                                    | Data type     |
|------------|-------------------|----------------------------------------------------------------------------------------------------|---------------|
|            |                   | depending on whether or not the service was successfully performed.                                                                                                    |               |
|            | Output path       | Path to the document created, for example, a link to the document created in ARIS document storage.                                                                                                    | <text></text> |
| C          | Output data       | Depending on how the report script was programmed, it may be necessary that it passes on data. If you define data here, you can use this output data as input data for an object of type <b>Human task</b> or <b>Automated task</b> or for an object of type <b>Notification</b> . |               |
|            | Data combinations | Data consists of a data key and a data value.<br>The first data key has the first data value, and so on.                                                                                                    |               |
| C          | Key               | Please enter the valid data keys defined in the report's source code as constants. To do so, use the <b>Create collection</b> operator.                                                                                                    | <text></text> |
| C          | Value             | For every valid data key enter the data value that is to be used as the output. To do so, use the <b>Create collection</b> operator. Please note that key and value must match: the first data key has the first data value, and so on.                                            | <text></text> |

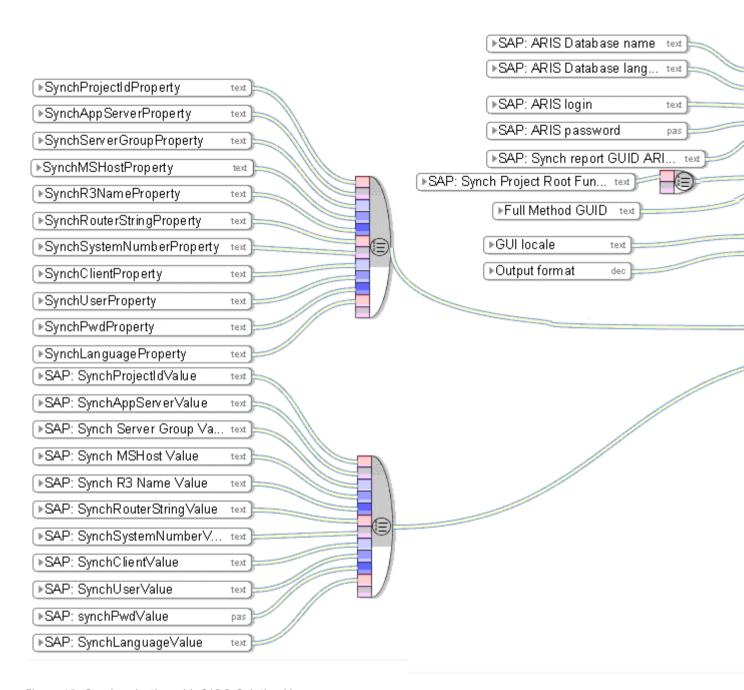

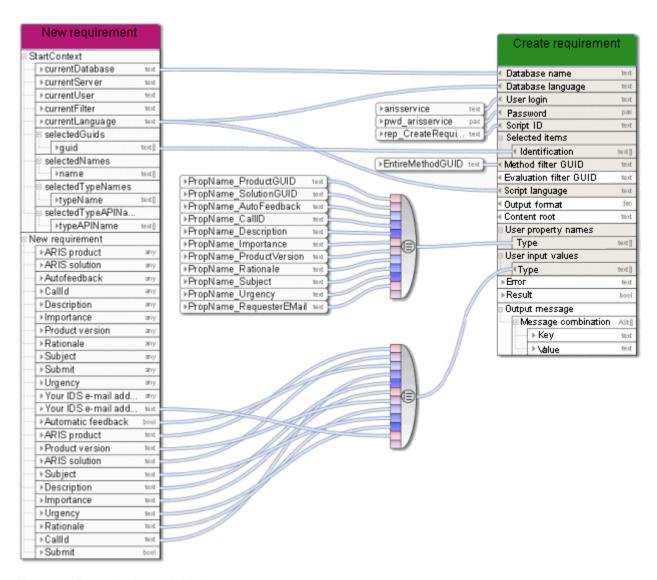

Figure 19: Example of an individual report

# 3.4.10 Create - Shortcut(s)

This service creates shortcuts to existing models or objects.

| In/O<br>ut | Name                    | Details                                                                                                    | Data type                                  |
|------------|-------------------------|----------------------------------------------------------------------------------------------------|--------------------------------------------|
| <b>(</b>   | Database name           | Name of the database in which the function of type <b>Automated task</b> is carried out.                                                                                                    | <text></text>                              |
| •          | Database language       | Language the service uses for logging in to the database, for example, <b>en</b> for English. You can specify this in more detail, e. g., <b>en</b> for English or <b>en_US</b> for English (United States). This is helpful, for example, if English (Australia) has been set in the database, but standard English (USA) has not been set.  If you want to add the country, you need to create a language constant and model it as a language in the data flow. | <text> or<br/><language></language></text> |
| <b>-</b>   | User login              | Login name of the user that is used for carrying out the <b>Automated task</b> function. If no user is defined, <b>arisservice</b> is used.                                                                                                    | <text></text>                              |
| <b>•</b>   | Password Selected items | Password of the user that is used for carrying out the <b>Automated task</b> function.  Select the models or objects you wish to create a shortcut for.                                                                                                    | <password></password>                      |
| •          | Identification          | Either connect models, objects, or groups from<br>the preselection of another object of type<br>Human task, Automated task, or Event<br>(process instance started), or enter GUIDs<br>and use the Create collection operator.                                                                                                    | <text<br>collection&gt;</text<br>          |
| <b>•</b>   | Path                    | Enter the path in which you want to save the new group (e.g., Main group\Processes\Sales processes) in the relevant database using the correct database language.                                                                                                    | <text></text>                              |
| C          | Error                   | If automation errors occur, context-specific error messages are displayed indicating, for example, that ARIS Server is not available.                                                                                                    | <text></text>                              |
| C          | Result                  | Returns either TRUE or FALSE (Boolean), depending on whether or not the service was successfully performed.                                                                                                    | <boolean></boolean>                        |

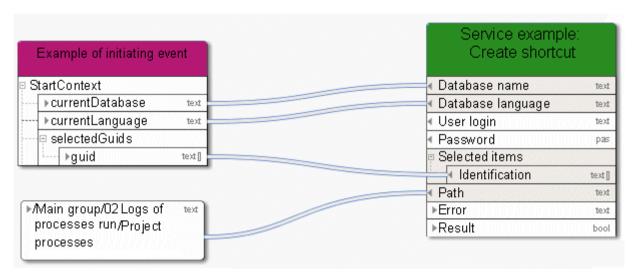

Figure 20: Create shortcut

#### 3.4.11 Create - Static ARIS Publisher export

This service creates Web exports to provide other persons with specific models in read-only mode. The export is static. If a distributed system is used, the export is saved as a ZIP file to ARIS document storage and a link is generated.

| In/O<br>ut    | Name                  | Details                                                                                                    | Data type                                  |
|---------------|-----------------------|----------------------------------------------------------------------------------------------------|--------------------------------------------|
| <b>-</b>      | Database name         | Name of the database in which the function of type <b>Automated task</b> is carried out.                                                                                                    | <text></text>                              |
| •             | Database language     | Language the service uses for logging in to the database, for example, <b>en</b> for English. You can specify this in more detail, e. g., <b>en</b> for English or <b>en_US</b> for English (United States). This is helpful, for example, if English (Australia) has been set in the database, but standard English (USA) has not been set.  If you want to add the country, you need to create a language constant and model it as a language in the data flow. | <text> or<br/><language></language></text> |
| <b>-</b>      | User login            | Login name of the user that is used for carrying out the <b>Automated task</b> function. If no user is defined, <b>arisservice</b> is used.                                                                                                    | <text></text>                              |
| <b>(</b>      | Password              | Password of the user that is used for carrying out the <b>Automated task</b> function.                                                                                                    | <password></password>                      |
|               | Selected items        | Select the models or objects for which you want to create a static ARIS Publisher export.                                                                                                    |                                            |
| •             | Identification        | Either connect models, objects, or groups from<br>the preselection of another object of type<br>Human task, Automated task, or Event<br>(process instance started), or enter GUIDs<br>and use the Create collection operator.                                                                                                    | <text collection=""></text>                |
| $\Rightarrow$ | Path                  | Path to the location where the export is saved.                                                                                                    | <text></text>                              |
| <b>=</b>      | Content root          | Object/Model or group representing the starting point of an export.                                                                                                    | <text></text>                              |
|               | Generate object pages | An HTML page is created for each object.                                                                                                    |                                            |
| <b>-</b>      | Object type           | Define API names for the objects for which a page is to be created. For example, <b>OT_Func</b> is specified for a function.                                                                                                    | <text></text>                              |

| In/O<br>ut    | Name                   | Details                                                                                                    | Data type                   |
|---------------|------------------------|----------------------------------------------------------------------------------------------------|-----------------------------|
| <b>=</b>      | Assignment level       | Assignment level up to which assigned objects and models are to be exported.                                                                                             | <decimal></decimal>         |
| <b>•</b>      | Use print scale        | Define the Boolean constant as TRUE to display models using the specified print scale, otherwise as FALSE. If no specification is made, the default value FALSE is used. | <boolean></boolean>         |
| $\Rightarrow$ | Initial scaling        | Define initial scaling, for example, 100.                                                                                                    | <decimal></decimal>         |
| <b>=</b>      | Scaling                | Define the scaling steps for your model, for example: 75,100,125,150.                                                                                                    | <text></text>               |
| <b>•</b>      | Black and white        | Define the Boolean constant as TRUE to display<br>your model in black and white, otherwise as<br>FALSE. If no specification is made, the default<br>value FALSE is used. | <boolean></boolean>         |
| <b>•</b>      | Transparent            | Define the Boolean constant as TRUE to display<br>your model as transparent, otherwise as<br>FALSE. If no specification is made, the default<br>value FALSE is used.     | <boolean></boolean>         |
|               | List of document links | Specify the link attributes for which you want to copy documents.                                                                                                    |                             |
| <b>•</b>      | Attribute type         | Define link attribute types using the API name, for example, AT_EXT_1 for Link 1, or enter GUIDs and use the <b>Create collection</b> operator.                          | <text collection=""></text> |
| <b>=</b>      | Layout                 | Select the layout for the ARIS Publisher output, for example, <b>defaultLayout</b> .                                                                                     | <text></text>               |
| <b>-</b>      | Navigation tree        | Defines the structure of the navigation tree in<br>the Publisher export. You can either display the<br>group structure or the hierarchy of the model.                    | <text></text>               |
|               | Error                  | If automation errors occur, context-specific error messages are displayed indicating, for example, that ARIS Server is not available.                                    | <text></text>               |
| C             | Result                 | Returns either TRUE or FALSE (Boolean),<br>depending on whether or not the service was<br>successfully performed.                                                        | <boolean></boolean>         |
| C             | Export path            | The path where the export result is stored. This can be used as a hyperlink.                                                                                             | <text></text>               |

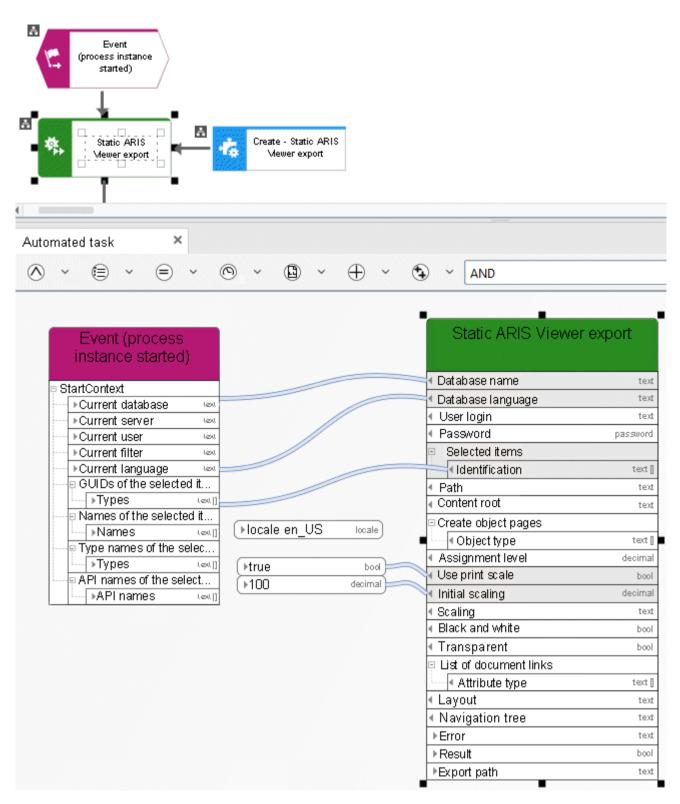

Figure 21: Create static ARIS Publisher export

#### 3.4.12 Create - Version

This service creates a new version of the selected models.

| In/O<br>ut                  | Name                              | Details                                                                                                    | Data type                         |
|-----------------------------|-----------------------------------|----------------------------------------------------------------------------------------------------|-----------------------------------|
| <b>\(\begin{array}{c}\)</b> | Database name                     | Name of the database in which the function of type <b>Automated task</b> is carried out.                                                                                                    | <text></text>                     |
| •                           | Database language                 | Language the service uses for logging in to the database, for example, <b>en</b> for English. You can specify this in more detail, e. g., <b>en</b> for English or <b>en_US</b> for English (United States). This is helpful, for example, if English (Australia) has been set in the database, but standard English (USA) has not been set.  If you want to add the country, you need to create a language constant and model it as a language in the data flow. | <text></text>                     |
| <b>-</b>                    | User login                        | Login name of the user that is used for carrying out the <b>Automated task</b> function. If no user is defined, <b>arisservice</b> is used.                                                                                                    | <text></text>                     |
| <b>•</b>                    | Password                          | Password of the user that is used for carrying out the <b>Automated task</b> function.                                                                                                    | <password></password>             |
|                             | Selected models                   | Select the models you want to create a version for.                                                                                                    | <text></text>                     |
| <b>•</b>                    | Identification                    | Either connect models from the preselection of another object of type <b>Human task</b> , <b>Automated task</b> , or <b>Event (process instance started)</b> , or enter GUIDs and use the <b>Create collection</b> operator.                                                                                                    | <text<br>collection&gt;</text<br> |
| <b>-</b>                    | Description -<br>Mandatory input  | Enter a version description (mandatory input) that applies to all models for which a version was created.                                                                                                    | <text></text>                     |
| •                           | Assignment: Include border items  | Specify whether border items are to be included in assignments (Boolean constant = TRUE), or only the items in the selection (Boolean constant = FALSE). If no specification is made, the default value FALSE is used.                                                                                                    | <boolean></boolean>               |
| <b>=</b>                    | Connections: Include border items | Specify whether border items are to be included (Boolean constant = TRUE), or only                                                                                                    | <boolean></boolean>               |

| In/O<br>ut | Name                                                | Details                                                                                                    | Data type           |
|------------|-----------------------------------------------------|----------------------------------------------------------------------------------------------------|---------------------|
|            |                                                     | the items in the selection (Boolean constant = FALSE). (If no specification is made, the default value FALSE is used.)                                                                                                    |                     |
| <b>=</b>   | Assignment level                                    | Define the assignment level for including assigned models in a version, for example, 1.                                                                                                    | <decimal></decimal> |
| •          | Continue execution in case of concurrent versioning | Continue in case another versioning process is already running on the server.  The default value is FALSE, that is, the service returns FALSE and fails if another versioning procedure is running on the server. If set to TRUE the service waits until it can perform the versioning and does not fail. | <boolean></boolean> |
| C          | Error                                               | If automation errors occur, context-specific error messages are displayed indicating, for example, that ARIS Server is not available.                                                                                                    | <text></text>       |
|            | Result                                              | Returns either TRUE or FALSE (Boolean), depending on whether or not the service was successfully performed.                                                                                                    | <boolean></boolean> |
|            | Change list number                                  | The created change list number is output.                                                                                                    | <decimal></decimal> |
|            | Concurrent versioning detected                      | Returns TRUE if another versioning services is running at the same time, and FALSE if not.                                                                                                    | <boolean></boolean> |

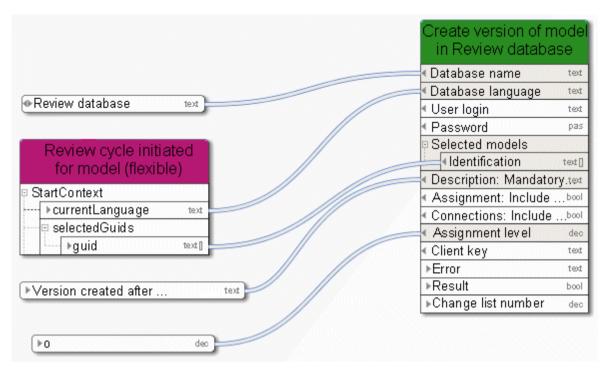

Figure 22: Create version

#### 3.4.13 Delete - Database

This service deletes a database.

| In/O<br>ut                  | Name              | Details                                                                                                    | Data type                                  |
|-----------------------------|-------------------|----------------------------------------------------------------------------------------------------|--------------------------------------------|
| <b>\(\begin{array}{c}\)</b> | Database name     | Name of the database in which the function of type <b>Automated task</b> is carried out.                                                                                                    | <text></text>                              |
| •                           | Database language | Language the service uses for logging in to the database, for example, <b>en</b> for English. You can specify this in more detail, e. g., <b>en</b> for English or <b>en_US</b> for English (United States). This is helpful, for example, if English (Australia) has been set in the database, but standard English (USA) has not been set.  If you want to add the country, you need to create a language constant and model it as a language in the data flow. | <text> or<br/><language></language></text> |
| <b>\$</b>                   | Password          | Password of the user that is used for carrying out the <b>Automated task</b> function.                                                                                                    | <password></password>                      |
| <b>•</b>                    | Database name     | Name of the database to be deleted by the <b>Delete database</b> service.                                                                                                    | <text></text>                              |
| C                           | Error             | If automation errors occur, context-specific error messages are displayed indicating, for example, that ARIS Server is not available.                                                                                                    | <text></text>                              |
| C                           | Result            | Returns either TRUE or FALSE (Boolean),<br>depending on whether or not the service was<br>successfully performed. If no specification is<br>made, the default value FALSE is used.                                                                                                    | <boolean></boolean>                        |

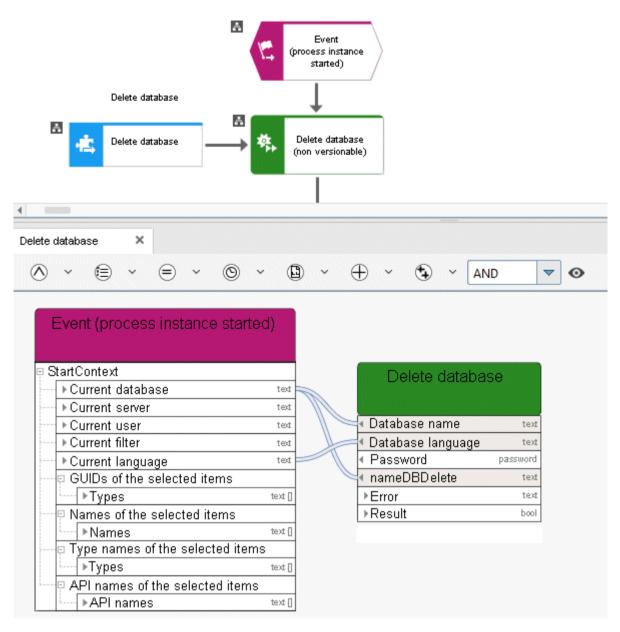

Figure 23: Delete database

# 3.4.14 Delete - Dynamic ARIS Publisher export

This service deletes a dynamic ARIS Publisher export.

| In/O<br>ut | Name                     | Details                                                                                                    | Data type                                  |
|------------|--------------------------|----------------------------------------------------------------------------------------------------|--------------------------------------------|
| <b>-</b>   | Database name            | Name of the database in which the function of type <b>Automated task</b> is carried out.                                                                                                    | <text></text>                              |
| •          | Database language        | Language the service uses for logging in to the database, for example, <b>en</b> for English. You can specify this in more detail, e. g., <b>en</b> for English or <b>en_US</b> for English (United States). This is helpful, for example, if English (Australia) has been set in the database, but standard English (USA) has not been set.  If you want to add the country, you need to create a language constant and model it as a language in the data flow. | <text> or<br/><language></language></text> |
| <b>-</b>   | User login               | Login name of the user that is used for carrying out the <b>Automated task</b> function. If no user is defined, <b>arisservice</b> is used.                                                                                                    | <text></text>                              |
| <b>-</b>   | Password                 | Password of the user that is used for carrying out the <b>Automated task</b> function.                                                                                                    | <password></password>                      |
| <b>•</b>   | ARIS Publisher<br>Server | Name of the ARIS Publisher Server on which the database is stored.                                                                                                    | <text></text>                              |
| <b>•</b>   | Export name              | Name that is displayed in the list when the export opens.                                                                                                    | <text></text>                              |
|            | Error                    | If automation errors occur, context-specific error messages are displayed indicating, for example, that ARIS Server is not available.                                                                                                    | <text></text>                              |
| C          | Result                   | Returns either TRUE or FALSE (Boolean), depending on whether or not the service was successfully performed.                                                                                                    | <boolean></boolean>                        |

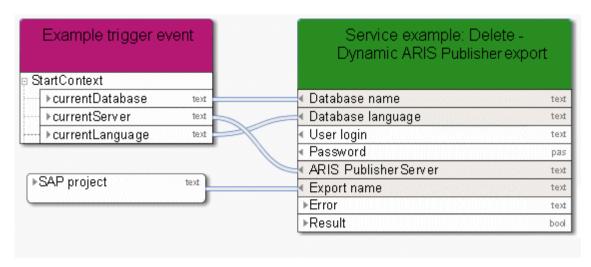

Figure 24: Delete dynamic ARIS Publisher export

# 3.4.15 Delete - Group

This service deletes one or more groups.

| In/O<br>ut | Name                                                    | Details                                                                                                    | Data type                                  |
|------------|---------------------------------------------------------|----------------------------------------------------------------------------------------------------|--------------------------------------------|
| <b>•</b>   | Database name                                           | Name of the database in which the function of type <b>Automated task</b> is carried out.                                                                                                    | <text></text>                              |
| •          | Database language                                       | Language the service uses for logging in to the database, for example, <b>en</b> for English. You can specify this in more detail, e. g., <b>en</b> for English or <b>en_US</b> for English (United States). This is helpful, for example, if English (Australia) has been set in the database, but standard English (USA) has not been set.  If you want to add the country, you need to create a language constant and model it as a language in the data flow. | <text> or<br/><language></language></text> |
| <b>-</b>   | User login                                              | Login name of the user that is used for carrying out the <b>Automated task</b> function. If no user is defined, <b>arisservice</b> is used.                                                                                                    | <text></text>                              |
| <b>(</b>   | Password                                                | Password of the user that is used for carrying out the <b>Automated task</b> function.                                                                                                    | <password></password>                      |
|            | Selected items                                          | The group(s) to be deleted. The input has to be a collection of the group IDs – groups as selected items.                                                                                                    |                                            |
| <b>=</b>   | Group(s) to be<br>deleted -<br>Specified by<br>group ID | Group ID or group IDs of the groups to be deleted. The input has to be a collection of group IDs – groups as group IDs.                                                                                                    | <text<br>collection&gt;</text<br>          |
| <b>=</b>   | Group(s) to be<br>deleted - Specified<br>by group path  | Group path or group paths of the groups to be deleted. The input has to be a collection of group paths – groups as group paths.                                                                                                    | <text collection=""></text>                |
| C          | Error                                                   | If automation errors occur, context-specific error messages are displayed indicating, for example, that ARIS Server is not available.                                                                                                    | <text></text>                              |
| C          | Result                                                  | Returns either TRUE or FALSE (Boolean), depending on whether or not the service was successfully performed.                                                                                                    | <boolean></boolean>                        |

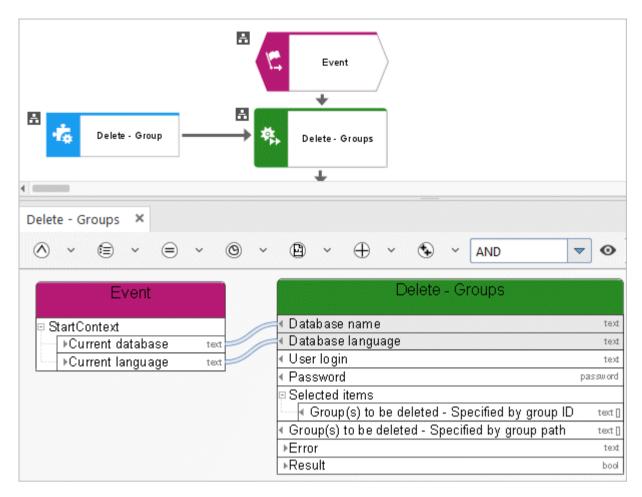

Figure 25: Delete group

# 3.4.16 Delete - Model(s)

This service deletes existing models together with their objects.

| In/O<br>ut | Name              | Details                                                                                                    | Data type                                  |
|------------|-------------------|----------------------------------------------------------------------------------------------------|--------------------------------------------|
| <b>(</b>   | Database name     | Name of the database in which the function of type <b>Automated task</b> is carried out.                                                                                                    | <text></text>                              |
| •          | Database language | Language the service uses for logging in to the database, for example, <b>en</b> for English. You can specify this in more detail, e. g., <b>en</b> for English or <b>en_US</b> for English (United States). This is helpful, for example, if English (Australia) has been set in the database, but standard English (USA) has not been set.  If you want to add the country, you need to | <text> or<br/><language></language></text> |
|            |                   | create a language constant and model it as a language in the data flow.                                                                                                    |                                            |
| <b>=</b>   | User login        | Login name of the user that is used for carrying out the <b>Automated task</b> function. If no user is defined, <b>arisservice</b> is used.                                                                                                    | <text></text>                              |
| <b>=</b>   | Password          | Password of the user that is used for carrying out the <b>Automated task</b> function.                                                                                                    | <password></password>                      |
|            | Selected models   | Select the models to be deleted.                                                                                                    |                                            |
| <b>=</b>   | Identification    | Either connect objects of another object of type Human task, Automated task, or Event (process instance started), or enter GUIDs and use the Create collection operator.                                                                                                    | <text collection=""></text>                |
| C          | Error             | If automation errors occur, context-specific error messages are displayed indicating, for example, that ARIS Server is not available.                                                                                                    | <text></text>                              |
|            | Result            | Returns either TRUE or FALSE (Boolean), depending on whether or not the service was successfully performed.                                                                                                    | <boolean></boolean>                        |

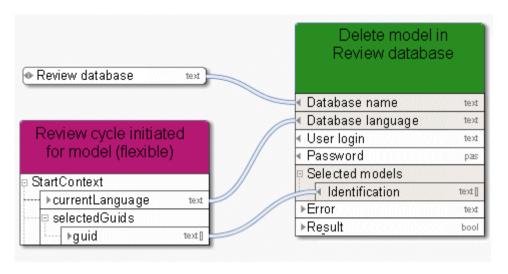

Figure 26: Delete models

# 3.4.17 Delete - Object(s)

This service deletes existing objects.

| In/O<br>ut | Name              | Details                                                                                                    | Data type                                  |
|------------|-------------------|----------------------------------------------------------------------------------------------------|--------------------------------------------|
| <b>-</b>   | Database name     | Name of the database in which the function of type <b>Automated task</b> is carried out.                                                                                                    | <text></text>                              |
| •          | Database language | Language the service uses for logging in to the database, for example, <b>en</b> for English. You can specify this in more detail, e. g., <b>en</b> for English or <b>en_US</b> for English (United States). This is helpful, for example, if English (Australia) has been set in the database, but standard English (USA) has not been set.  If you want to add the country, you need to create a language constant and model it as a language in the data flow. | <text> or<br/><language></language></text> |
| <b>-</b>   | User login        | Login name of the user that is used for carrying out the <b>Automated task</b> function. If no user is defined, <b>arisservice</b> is used.                                                                                                    | <text></text>                              |
| <b>•</b>   | Password          | Password of the user that is used for carrying out the <b>Automated task</b> function.                                                                                                    | <password></password>                      |
|            | Selected objects  | Select the objects to be deleted.                                                                                                    |                                            |
| <b>=</b>   | Identification    | Either connect objects of another object of type<br>Human task, Automated task, or Event<br>(process instance started), or enter GUIDs<br>and use the Create collection operator.                                                                                                    | <text collection=""></text>                |
| C          | Error             | If automation errors occur, context-specific error messages are displayed indicating, for example, that ARIS Server is not available.                                                                                                    | <text></text>                              |
| C          | Result            | Returns either TRUE or FALSE (Boolean),<br>depending on whether or not the service was<br>successfully performed.                                                                                                    | <boolean></boolean>                        |

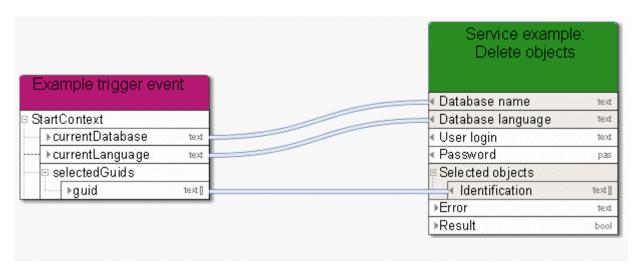

Figure 27: Delete objects

#### 3.4.18 Delete - Temporary files

The **Delete temporary files** service deletes temporary files that can accumulate when using Process Governance. Usage of this service is configured in ARIS Administration. Files are deleted from the directory defined for the static export of ARIS Publisher. This works only in a non-distributed scenario in which everything is installed on a single server. If these paths differ from the default paths, you can configure them in ARIS Administration (property **com.idsscheer.age.serviceenabling.staticExport.exportDir**). In distributed systems, the service deletes the directory **aris-serviceenabling** and all the documents and subdirectories it contains from ARIS document storage.

| In/O<br>ut | Name   | Details                                                                                                    | Data type           |
|------------|--------|----------------------------------------------------------------------------------------------------|---------------------|
| C          | Result | Returns either TRUE or FALSE (Boolean),<br>depending on whether or not the service was<br>successfully performed. | <boolean></boolean> |
| C          | Error  | If it was impossible to delete all temporary files a corresponding error message will be displayed.               | <text></text>       |

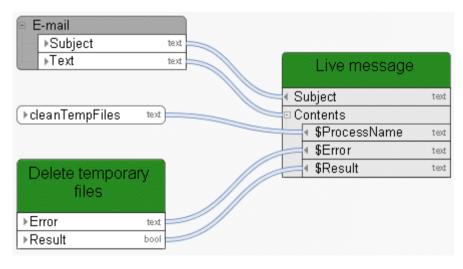

Figure 28: Delete temporary files

# 3.4.19 Lock - Model(s)/Object(s)

This service locks models and/or objects. You can select the models or objects you want to lock.

| In/O<br>ut | Name                         | Details                                                                                                    | Data type                                  |
|------------|------------------------------|----------------------------------------------------------------------------------------------------|--------------------------------------------|
| <b>•</b>   | Database name                | Name of the database in which the function of type <b>Automated task</b> is carried out.                                                                                                    | <text></text>                              |
| •          | Database language            | Language the service uses for logging in to the database, for example, <b>en</b> for English. You can specify this in more detail, e. g., <b>en</b> for English or <b>en_US</b> for English (United States). This is helpful, for example, if English (Australia) has been set in the database, but standard English (USA) has not been set.  If you want to add the country, you need to create a language constant and model it as a language in the data flow. | <text> or<br/><language></language></text> |
| •          | User login                   | Login name of the user that is used for carrying out the <b>Automated task</b> function. If no user is defined, <b>arisservice</b> is used.                                                                                                    | <text></text>                              |
| <b>•</b>   | Password Selected items      | Password of the user that is used for carrying out the <b>Automated task</b> function.  Selected models or objects you want to lock.                                                                                                    | <password></password>                      |
| <b>•</b>   | Identification               | Either connect models or objects from the preselection of another object of type Human task, Automated task, or Event (process instance started), or enter GUIDs and use the Create collection operator.                                                                                                    | <text<br>collection&gt;</text<br>          |
| •          | Include objects              | Include associated objects when locking models. To do this, define the Boolean constant as TRUE, otherwise as FALSE. If no specification is made, the default value FALSE is used.                                                                                                    | <boolean></boolean>                        |
| <b>=</b>   | Use current user for locking | If the current user is assigned to the corresponding field in the data flow via a connection, locking models or objects is performed as if the current user were doing it                                                                                                    | <text></text>                              |

| In/O<br>ut | Name   | Details                                                                                                    | Data type           |
|------------|--------|----------------------------------------------------------------------------------------------------|---------------------|
|            |        | manually. This means that the personal privileges of the current user are taken into account, not the privileges of user <b>arisservice</b> actually performing the service. |                     |
|            | Error  | If automation errors occur, context-specific error messages are displayed indicating, for example, that ARIS Server is not available.                                        | <text></text>       |
|            | Result | Returns either TRUE or FALSE (Boolean), depending on whether or not the service was successfully performed.                                                                  | <boolean></boolean> |

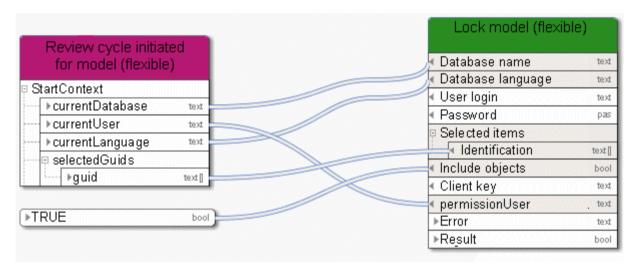

Figure 29: Lock models and objects

# 3.4.20 Move - Models/Objects (within database)

This service moves models or objects within the database.

| In/O<br>ut             | Name                 | Details                                                                                                    | Data type                                  |
|------------------------|----------------------|----------------------------------------------------------------------------------------------------|--------------------------------------------|
| <b>(</b>               | Database name        | Name of the database in which the function of type <b>Automated task</b> is carried out.                                                                                                    | <text></text>                              |
| •                      | Database language    | Language the service uses for logging in to the database, for example, <b>en</b> for English. You can specify this in more detail, e. g., <b>en</b> for English or <b>en_US</b> for English (United States). This is helpful, for example, if English (Australia) has been set in the database, but standard English (USA) has not been set.  If you want to add the country, you need to create a language constant and model it as a language in the data flow. | <text> or<br/><language></language></text> |
| <b>•</b>               | User login           | Name of the database in which the function of type <b>Automated task</b> is carried out.                                                                                                    | <text></text>                              |
| <b>•</b>               | Password             | Password of the user that is used for carrying out the <b>Automated task</b> function.                                                                                                    | <password></password>                      |
|                        | Selected items       | Select the models or objects you want to move.                                                                                                    |                                            |
| •                      | Identification       | Either connect models or objects from the preselection of another object of type <b>Human</b> task, <b>Automated task</b> , or <b>Event (process instance started)</b> , or enter GUIDs and use the <b>Create collection</b> operator.                                                                                                    | <text<br>collection&gt;</text<br>          |
| <b>=</b>               | Target path          | Enter the path to which you want to move models or objects (for example, <b>Main</b> group\Processes\Sales processes) in the correct database language.                                                                                                    | <text></text>                              |
| <b>\(\rightarrow\)</b> | Move related objects | Define the Boolean constant as TRUE to include objects when moving models. If no specification is made, the default value FALSE is used.                                                                                                    | <boolean></boolean>                        |
| C                      | Error                | If automation errors occur, context-specific error messages are displayed indicating, for example, that ARIS Server is not available.                                                                                                    | <text></text>                              |

| In/O<br>ut | Name   | Details                                                                                                    | Data type           |
|------------|--------|----------------------------------------------------------------------------------------------------|---------------------|
| C          | Result | Returns either TRUE or FALSE (Boolean), depending on whether or not the service was successfully performed. | <boolean></boolean> |

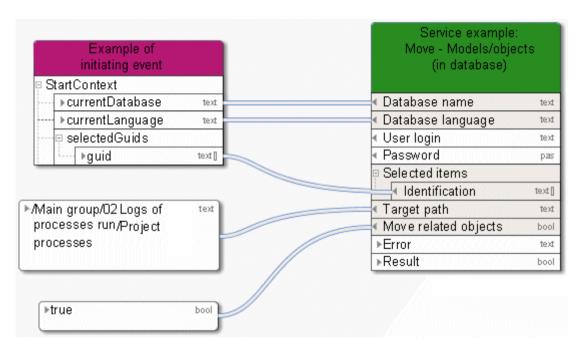

Figure 30: Move models/objects within the database

# 3.4.21 Reorganize - Database

This service deletes all objects and connections that do not have any occurrences in a model or dataflow.

| In/O<br>ut | Name              | Details                                                                                                    | Data type                                  |
|------------|-------------------|----------------------------------------------------------------------------------------------------|--------------------------------------------|
| <b>-</b>   | Database name     | Name of the database in which the function of type <b>Automated task</b> is carried out.                                                                                                    | <text></text>                              |
| •          | Database language | Language the service uses for logging in to the database, for example, <b>en</b> for English. You can specify this in more detail, e. g., <b>en</b> for English or <b>en_US</b> for English (United States). This is helpful, for example, if English (Australia) has been set in the database, but standard English (USA) has not been set.  If you want to add the country, you need to create a language constant and model it as a language in the data flow. | <text> or<br/><language></language></text> |
| <b>-</b>   | User login        | Login name of the user that is used for carrying out the <b>Automated task</b> function. If no user is defined, <b>arisservice</b> is used.                                                                                                    | <text></text>                              |
| <b>•</b>   | Password          | Password of the user that is used for carrying out the <b>Automated task</b> function.                                                                                                    | <password></password>                      |
|            | Result            | The result is TRUE if the reorganizing process was successfully executed. If not, it returns FALSE.                                                                                                    | <boolean></boolean>                        |
| C          | Deleted objects   | A list with all objects and connections to be deleted.                                                                                                    | <text></text>                              |

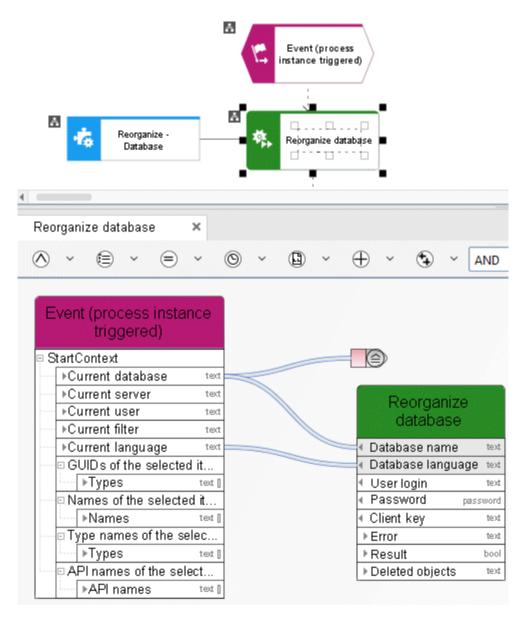

Figure 31: Reorganize database

#### 3.4.22 Retrieve - 1 (superior) directory attribute

This service retrieves exactly one attribute (e. g., 'Description') from a group. If the requested attribute is not specified, the service continues retrieving the corresponding attribute from the superior group until a specified attribute is found or the main group is reached.

| In/O<br>ut | Name                                       | Details                                                                                                    | Data type                                  |
|------------|--------------------------------------------|----------------------------------------------------------------------------------------------------|--------------------------------------------|
| <b>\$</b>  | Database name                              | Name of the database in which the function of type <b>Automated task</b> is carried out.                                                                                                    | <text></text>                              |
| •          | Database language                          | Language the service uses for logging in to the database, for example, <b>en</b> for English. You can specify this in more detail, e. g., <b>en</b> for English or <b>en_US</b> for English (United States). This is helpful, for example, if English (Australia) has been set in the database, but standard English (USA) has not been set.  If you want to add the country, you need to create a language constant and model it as a language in the data flow. | <text> or<br/><language></language></text> |
| <b>-</b>   | User login                                 | Login name of the user that is used for carrying out the <b>Automated task</b> function. If no user is defined, <b>arisservice</b> is used.                                                                                                    | <text></text>                              |
| <b>•</b>   | Password                                   | Password of the user that is used for carrying out the <b>Automated task</b> function.                                                                                                    | <password></password>                      |
|            | Selected items                             | Exactly one attribute is retrieved from multiple groups, for example, the attribute  Description/Definition. Groups can also be identified by selecting multiple models or objects. In this case, groups containing these models and objects are selected.                                                                                                    |                                            |
| •          | Identification                             | Either connect models, objects, or groups from the preselection of another object of type Human task, Automated task, or Event (process instance started), or enter GUIDs and use the Create collection operator. The group containing the selected items is identified.                                                                                                    | <text<br>collection&gt;</text<br>          |
| <b>=</b>   | (Superior) group attribute to be retrieved | The selected attribute is retrieved (exactly one group attribute from multiple groups). If the group attribute is empty, retrieval of the                                                                                                    | <text></text>                              |

| In/O<br>ut | Name                 | Details                                                                                                    | Data type                   |
|------------|----------------------|----------------------------------------------------------------------------------------------------|-----------------------------|
|            |                      | attribute of the superior group continues until a specified attribute is found or the main group is reached. Either connect a group attribute type from the preselection of another object of the <b>Human task</b> , <b>Automated task</b> , or <b>Event</b> (process instance started) type, or enter the API name or a GUID. |                             |
| <b>-</b>   | Use default language | If this is defined as TRUE, the alternative language of the database is used in case of a missing language.                                                                                                    | <boolean></boolean>         |
| C          | Error                | If automation errors occur, context-specific error messages are displayed indicating, for example, that ARIS Server is not available.                                                                                                    | <text></text>               |
| C          | Result               | Returns either TRUE or FALSE (Boolean), depending on whether or not the service was successfully performed.                                                                                                    | <boolean></boolean>         |
|            | Values               | Required attribute values are returned in a list.                                                                                                    | <text collection=""></text> |

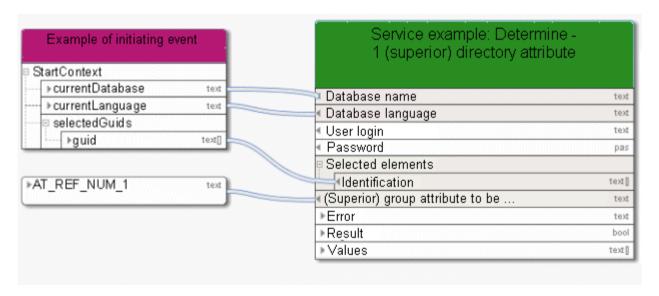

Figure 32: Retrieve exactly one (superior) group attribute

#### 3.4.23 Retrieve - 1 attribute in multiple elements

This service retrieves exactly one attribute (e. g., 'Description') from models, objects, or groups.

| In/O<br>ut | Na  | me                     | Details                                                                                                    | Data type                                  |
|------------|-----|------------------------|----------------------------------------------------------------------------------------------------|--------------------------------------------|
| <b>\$</b>  | Da  | tabase name            | Name of the database in which the function of type <b>Automated task</b> is carried out.                                                                                                    | <text></text>                              |
| •          | Da  | tabase language        | Language the service uses for logging in to the database, for example, <b>en</b> for English. You can specify this in more detail, e. g., <b>en</b> for English or <b>en_US</b> for English (United States). This is helpful, for example, if English (Australia) has been set in the database, but standard English (USA) has not been set. | <text> or<br/><language></language></text> |
|            |     |                        | If you want to add the country, you need to create a language constant and model it as a language in the data flow.                                                                                                    |                                            |
| <b>=</b>   | Us  | er login               | Login name of the user that is used for carrying out the <b>Automated task</b> function. If no user is defined, <b>arisservice</b> is used.                                                                                                    | <text></text>                              |
| <b>•</b>   | Pas | ssword                 | Password of the user that is used for carrying out the <b>Automated task</b> function.                                                                                                    | <password></password>                      |
|            | Se  | lected items           | Exactly one attribute is retrieved from multiple models, objects, or groups, for example, the attribute <b>Description/Definition</b> .                                                                                                    |                                            |
| •          |     | Identification         | Either connect models, objects, or groups from<br>the preselection of another object of type<br>Human task, Automated task, or Event<br>(process instance started), or enter GUIDs<br>and use the Create collection operator.                                                                                                    | <text collection=""></text>                |
| <b>-</b>   |     | ribute to be<br>rieved | The selected attribute is retrieved (exactly one attribute of multiple items, for example, models).                                                                                                    | <text></text>                              |
| <b>=</b>   | Us  | e default language     | Specifies whether the default language for the database is to be used (TRUE) or not (FALSE).                                                                                                    | <boolean></boolean>                        |
|            | Err | ror                    | If automation errors occur, context-specific error messages are displayed indicating, for example, that ARIS Server is not available.                                                                                                    | <text></text>                              |

| In/O<br>ut | Name   | Details                                                                                                    | Data type                   |
|------------|--------|----------------------------------------------------------------------------------------------------|-----------------------------|
|            | Result | Returns either TRUE or FALSE (Boolean),<br>depending on whether or not the service was<br>successfully performed. | <boolean></boolean>         |
|            | Values | Required attribute values are returned in a list.                                                                 | <text collection=""></text> |

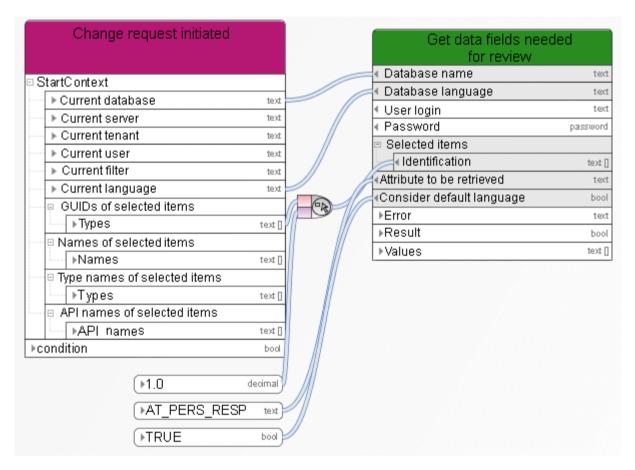

Figure 33: Retrieve exactly one attribute from multiple items

# 3.4.24 Retrieve - ARIS user group attributes

This service selects an ARIS user group and returns the user group attributes.

| In/O<br>ut | Name                   | Details                                                                                                    | Data type                                  |
|------------|------------------------|----------------------------------------------------------------------------------------------------|--------------------------------------------|
| <b>-</b>   | Database name          | Name of the database in which the function of type <b>Automated task</b> is carried out.                                                                                                    | <text></text>                              |
| •          | Database language      | Language the service uses for logging in to the database, for example, <b>en</b> for English. You can specify this in more detail, e. g., <b>en</b> for English or <b>en_US</b> for English (United States). This is helpful, for example, if English (Australia) has been set in the database, but standard English (USA) has not been set.  If you want to add the country, you need to create a language constant and model it as a language in the data flow. | <text> or<br/><language></language></text> |
| •          | User login             | Login name of the user that is used for carrying out the <b>Automated task</b> function. If no user is defined, <b>arisservice</b> is used.                                                                                                    | <text></text>                              |
| <b>-</b>   | Password               | Password of the user that is used for carrying out the <b>Automated task</b> function.                                                                                                    | <password></password>                      |
| <b>=</b>   | Name of the user group | Enter the name of the ARIS database user group from which you want to retrieve attributes.                                                                                                    | <text></text>                              |
| C          | Error                  | If automation errors occur, context-specific error messages are displayed indicating, for example, that ARIS Server is not available.                                                                                                    | <text></text>                              |
|            | Result                 | Returns either TRUE or FALSE (Boolean), depending on whether or not the service was successfully performed.                                                                                                    | <boolean></boolean>                        |
|            | Values                 | The attribute value list of the user group in the ARIS database is output.                                                                                                    | <text collection=""></text>                |

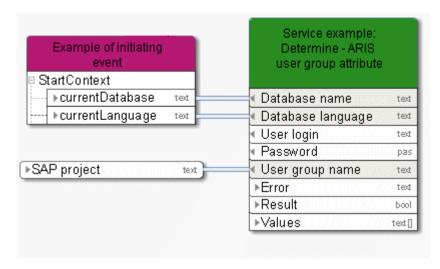

Figure 34: Determine attributes from ARIS user group

# 3.4.25 Retrieve - Current technical version of model(s)

This service selects the latest change list (current models) for the required models from the list of available versions.

| In/O<br>ut | Name              | Details                                                                                                    | Data type                                  |
|------------|-------------------|----------------------------------------------------------------------------------------------------|--------------------------------------------|
| <b>(</b>   | Database name     | Name of the database in which the function of type <b>Automated task</b> is carried out.                                                                                                    | <text></text>                              |
| •          | Database language | Language the service uses for logging in to the database, for example, <b>en</b> for English. You can specify this in more detail, e. g., <b>en</b> for English or <b>en_US</b> for English (United States). This is helpful, for example, if English (Australia) has been set in the database, but standard English (USA) has not been set.  If you want to add the country, you need to create a language constant and model it as a language in the data flow. | <text> or<br/><language></language></text> |
| <b>-</b>   | User login        | Login name of the user that is used for carrying out the <b>Automated task</b> function. If no user is defined, <b>arisservice</b> is used.                                                                                                    | <text></text>                              |
| •          | Password          | Password of the user that is used for carrying out the <b>Automated task</b> function.                                                                                                    | <password></password>                      |
| •          | Identification    | Either connect models, objects, or groups from<br>the preselection of another object of type<br>Human task, Automated task, or Event<br>(process instance started), or enter GUIDs<br>and use the Create collection operator.                                                                                                    | <text collection=""></text>                |
| C          | Error             | If automation errors occur, context-specific error messages are displayed indicating, for example, that ARIS Server is not available.                                                                                                    | <text></text>                              |
| C          | Result            | Returns either TRUE or FALSE (Boolean),<br>depending on whether or not the service was<br>successfully performed.                                                                                                    | <boolean></boolean>                        |
|            | Change list       | The <b>Current version</b> change list number will be returned for each model.                                                                                                    | <decimal collection=""></decimal>          |

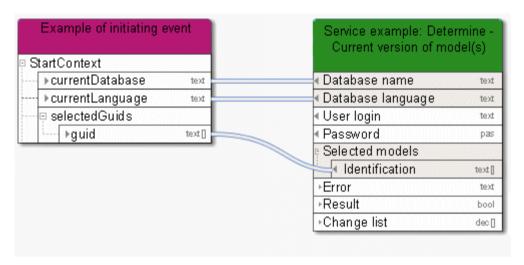

Figure 35: Select current model version

#### 3.4.26 Retrieve - Element(s) based on Attribute(s)

This service finds items (for example, models) according to given attribute values. These items can be used for further processing.

| In/O<br>ut             | Name              | Details                                                                                                    | Data type                                  |
|------------------------|-------------------|----------------------------------------------------------------------------------------------------|--------------------------------------------|
| <b>=</b>               | Database name     | Name of the database in which the function of type <b>Automated task</b> is carried out.                                                                                                    | <text></text>                              |
| •                      | Database language | Language the service uses for logging in to the database, for example, <b>en</b> for English. You can specify this in more detail, e. g., <b>en</b> for English or <b>en_US</b> for English (United States). This is helpful, for example, if English (Australia) has been set in the database, but standard English (USA) has not been set.  If you want to add the country, you need to create a language constant and model it as a language in the data flow. | <text> or<br/><language></language></text> |
| <b>-</b>               | User login        | Login name of the user that is used for carrying out the <b>Automated task</b> function. If no user is defined, <b>arisservice</b> is used.                                                                                                    | <text></text>                              |
| <b>-</b>               | Password          | Password of the user that is used for carrying out the <b>Automated task</b> function.                                                                                                    | <password></password>                      |
| <b>\(\rightarrow\)</b> | Search value      | Lists the attribute values to be used to find items. The precise attribute value must be entered; wildcards such as an asterisk (*) or question mark (?) are not allowed.                                                                                                    | <text collection=""></text>                |
|                        | Attribute types   | Specifies the attribute types to be browsed for the corresponding search value.                                                                                                    |                                            |
| •                      | Туре              | Either connect the attribute types of models, objects, or groups from the preselection of another object of type <b>Human task</b> , <b>Automated task</b> , or <b>Event (process instance started)</b> , or enter GUIDs and use the <b>Create collection</b> operator.                                                                                                    | <text<br>collection&gt;</text<br>          |
|                        | Item types        | Select the models or objects you want to find.                                                                                                    |                                            |
| <b>=</b>               | Туре              | Either connect models, objects, or groups from<br>the preselection of another object of type<br><b>Human task</b> , <b>Automated task</b> , or <b>Event</b>                                                                                                    | <text collection=""></text>                |

| In/O<br>ut | Name               | Details                                                                                                    | Data type                   |
|------------|--------------------|----------------------------------------------------------------------------------------------------|-----------------------------|
|            |                    | <b>(process instance started)</b> , or enter GUIDs and use the <b>Create collection</b> operator.                                     |                             |
|            | Error              | If automation errors occur, context-specific error messages are displayed indicating, for example, that ARIS Server is not available. | <text></text>               |
|            | Result             | Returns the list of all items found, for example, models.                                                                             | <text collection=""></text> |
|            | Model identifiers  | Returns the list of GUIDs of the models found.                                                                                        | <text collection=""></text> |
| C          | Object identifiers | Returns the list of GUIDs of the objects found.                                                                                       | <text collection=""></text> |

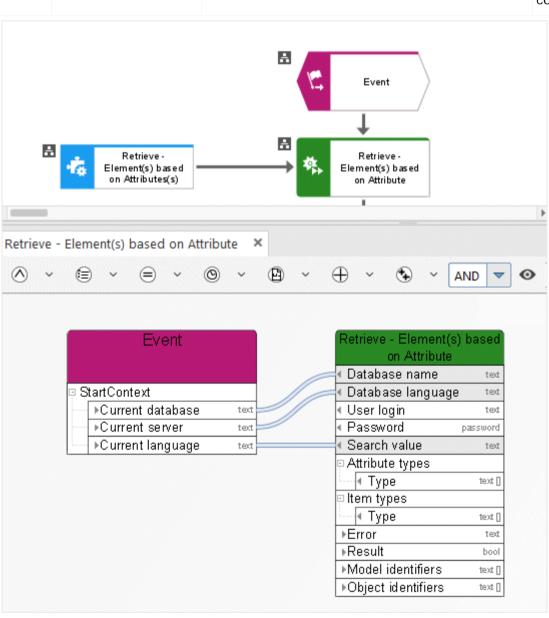

#### 3.4.27 Retrieve - Element(s) based on GUID(s)

This service finds all items (e. g., models) according to a predefined GUID list. These items can be used for further processing.

| In/O<br>ut | Name                    | Details                                                                                                    | Data type                                  |
|------------|-------------------------|----------------------------------------------------------------------------------------------------|--------------------------------------------|
| <b>=</b>   | Database name           | Name of the database in which the function of type <b>Automated task</b> is carried out.                                                                                                    | <text></text>                              |
| •          | Database language       | Language the service uses for logging in to the database, for example, <b>en</b> for English. You can specify this in more detail, e. g., <b>en</b> for English or <b>en_US</b> for English (United States). This is helpful, for example, if English (Australia) has been set in the database, but standard English (USA) has not been set.  If you want to add the country, you need to create a language constant and model it as a language in the data flow. | <text> or<br/><language></language></text> |
| <b>-</b>   | User login              | Login name of the user that is used for carrying out the <b>Automated task</b> function. If no user is defined, <b>arisservice</b> is used.                                                                                                    | <text></text>                              |
| <b>•</b>   | Password Selected items | Password of the user that is used for carrying out the <b>Automated task</b> function.  Select the models or objects you want to find.                                                                                                    | <password></password>                      |
| <b>-</b>   | Identification          | Either connect models, objects, or groups from the preselection of another object of type Human task, Automated task, or Event (process instance started), or enter GUIDs and use the Create collection operator.                                                                                                    | <text<br>collection&gt;</text<br>          |
| C          | Error                   | If automation errors occur, context-specific error messages are displayed indicating, for example, that ARIS Server is not available.                                                                                                    | <text></text>                              |
| C          | Result  Items found     | Returns either TRUE or FALSE (Boolean), depending on whether or not the service was successfully performed.  Returns the list of all items found, for example, models.                                                                                                    | <boolean></boolean>                        |
| C          | GUIDs                   | The list of GUIDs is output for the items that were found.                                                                                                    | <text collection=""></text>                |

| In/O<br>ut | Name            | Details                                                           | Data type                   |
|------------|-----------------|-------------------------------------------------------------------|-----------------------------|
|            | Items not found | Returns the list of all items that were not found, e. g., models. |                             |
|            | GUIDs           | The list of GUIDs is output for the items that were not found.    | <text collection=""></text> |

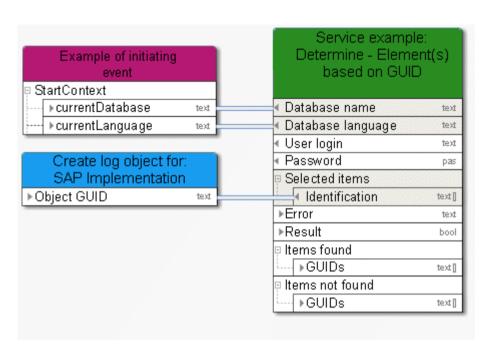

Figure 36: Find items via GUID

### 3.4.28 Retrieve - Group path

This service retrieves the group path for models and objects.

| In/O<br>ut | Name   | Details                                                                                                    | Data type                   |
|------------|--------|----------------------------------------------------------------------------------------------------|-----------------------------|
|            | Error  | If automation errors occur, context-specific error messages are displayed indicating, for example, that ARIS Server is not available. | <text></text>               |
| <b>-</b>   | GUID   | List of the GUIDs of the models and objects.                                                                                          | <text collection=""></text> |
| C          | Result | Path of the respective model or object.                                                                                               | <text collection=""></text> |

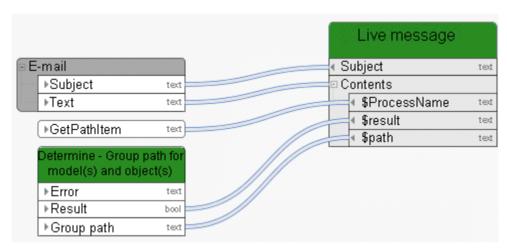

Figure 37: Determine - Group path for model(s) and object(s)

# 3.4.29 Retrieve - Lock status (model(s)/object(s))

This service determines the lock status for models and objects.

| In/O<br>ut | Name              | Details                                                                                                    | Data type                                  |
|------------|-------------------|----------------------------------------------------------------------------------------------------|--------------------------------------------|
| <b>(</b>   | Database name     | Name of the database in which the function of type <b>Automated task</b> is carried out.                                                                                                    | <text></text>                              |
| •          | Database language | Language the service uses for logging in to the database, for example, <b>en</b> for English. You can specify this in more detail, e. g., <b>en</b> for English or <b>en_US</b> for English (United States). This is helpful, for example, if English (Australia) has been set in the database, but standard English (USA) has not been set.  If you want to add the country, you need to create a language constant and model it as a language in the data flow. | <text> or<br/><language></language></text> |
| <b>-</b>   | User login        | Login name of the user that is used for carrying out the <b>Automated task</b> function. If no user is defined, <b>arisservice</b> is used.                                                                                                    | <text></text>                              |
| <b>-</b>   | Password          | Password of the user that is used for carrying out the <b>Automated task</b> function.                                                                                                    | <password></password>                      |
|            | Selected items    | Select the models or objects you want to check. The model check will return the status of the models, not the status of objects having occurrences in the models.                                                                                                    |                                            |
| <b>•</b>   | Identification    | Either connect models, objects, or groups from<br>the preselection of another object of type<br>Human task, Automated task, or Event<br>(process instance started), or enter GUIDs<br>and use the Create collection operator.                                                                                                    | <text<br>collection&gt;</text<br>          |
| C          | Error             | If automation errors occur, context-specific error messages are displayed indicating, for example, that ARIS Server is not available.                                                                                                    | <text></text>                              |
| C          | Result            | Returns either TRUE or FALSE (Boolean),<br>depending on whether or not the service was<br>successfully performed.                                                                                                    | <boolean></boolean>                        |
|            | No item locked    | Returns TRUE (Boolean) if no item is locked.<br>Returns FALSE (Boolean) if at least one item is                                                                                                    | <boolean></boolean>                        |

| In/O<br>ut | Name                         | Details                                                                                                    | Data type                   |
|------------|------------------------------|----------------------------------------------------------------------------------------------------|-----------------------------|
|            |                              | locked.                                                                                                    |                             |
| C          | At least one item not locked | Returns TRUE (Boolean) if at least one item is not locked. Returns FALSE (Boolean) if all items are locked.    | <boolean></boolean>         |
|            | All items locked             | Returns TRUE (Boolean) if all items are locked.<br>Returns FALSE (Boolean) if at least one item is not locked. | <boolean></boolean>         |
| C          | No item open                 | Returns TRUE (Boolean) if no item is open. Returns FALSE (Boolean) if at least one item is locked.             | <boolean></boolean>         |
|            | At least one item open       | Returns TRUE (Boolean) if at least one item is open. Returns FALSE (Boolean) if no item is locked.             | <boolean></boolean>         |
| C          | All items open               | Returns TRUE (Boolean) if all items are open. Returns FALSE (Boolean) if at least one item is not open.        | <boolean></boolean>         |
| C          | Names of locked items        | Returns the list of names of locked items.                                                                     | <text collection=""></text> |
| C          | GUIDs of locked items        | Returns the list of GUIDs of locked items.                                                                     | <text collection=""></text> |
| C          | Item owner                   | The list of item owners having locked the items is output.                                                     | <text collection=""></text> |
| C          | Names of open items          | Returns the list of names of open items.                                                                       | <text collection=""></text> |
| C          | GUIDs of open items          | Returns the list of GUIDs of open items.                                                                       | <text collection=""></text> |
| C          | Item owners of open items    | Returns the list of item owners who opened the items.                                                          | <text collection=""></text> |
| C          | Names of non-locked items    | Returns the list of names of non-locked items.                                                                 | <text collection=""></text> |

| In/O<br>ut | Name                      | Details                                        | Data type                   |
|------------|---------------------------|------------------------------------------------|-----------------------------|
| C          | GUIDs of non-locked items | Returns the list of GUIDs of non-locked items. | <text collection=""></text> |

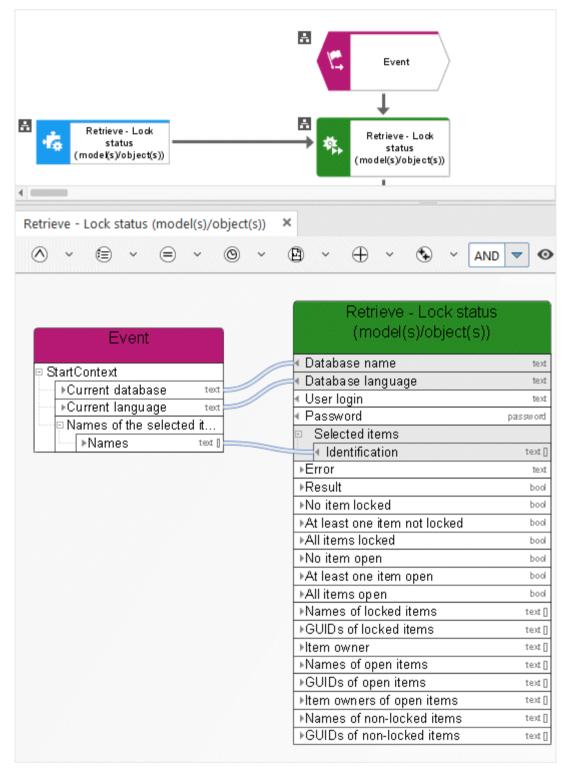

Figure 38: Check whether models or objects are locked

# 3.4.30 Retrieve - Model(s) and/or object(s) in scope

This service sorts input consisting of models and/or objects, and outputs two lists sorted by GUID, one for models and one for objects.

| In/O<br>ut                  | Name              | Details                                                                                                    | Data type                                  |
|-----------------------------|-------------------|----------------------------------------------------------------------------------------------------|--------------------------------------------|
| <b>\(\begin{array}{c}\)</b> | Database name     | Name of the database in which the function of type <b>Automated task</b> is carried out.                                                                                                    | <text></text>                              |
| •                           | Database language | Language the service uses for logging in to the database, for example, <b>en</b> for English.  You can specify this in more detail, e. g., <b>en</b> for English or <b>en_US</b> for English (United States).  This is helpful, for example, if English (Australia) has been set in the database, but standard English (USA) has not been set.  If you want to add the country, you need to create a language constant and model it as a language in the data flow. | <text> or<br/><language></language></text> |
| <b>\(\begin{array}{c}\)</b> | User login        | Login name of the user that is used for carrying out the <b>Automated task</b> function. If no user is defined, <b>arisservice</b> is used.                                                                                                    | <text></text>                              |
| <b>(</b>                    | Password          | Password of the user that is used for carrying out the <b>Automated task</b> function.                                                                                                    | <password></password>                      |
|                             | Selected items    | The models or objects in a scope.                                                                                                    |                                            |
| C                           | Identification    | An unsorted input of any objects and/or models.                                                                                                    | <complex></complex>                        |
| C                           | Error             | If automation errors occur, context-specific error messages are displayed indicating, for example, that ARIS Server is not available.                                                                                                    | <text></text>                              |
| C                           | Result            | Returns either TRUE or FALSE (Boolean), depending on whether or not the service was successfully performed.                                                                                                    | <boolean></boolean>                        |
| C                           | ModelsGUIDs       | List of models found in the input data sorted by GUID.                                                                                                    | <text></text>                              |
| C                           | ObjectsGUIDs      | List of objects found in the input data sorted by GUID.                                                                                                    | <text></text>                              |

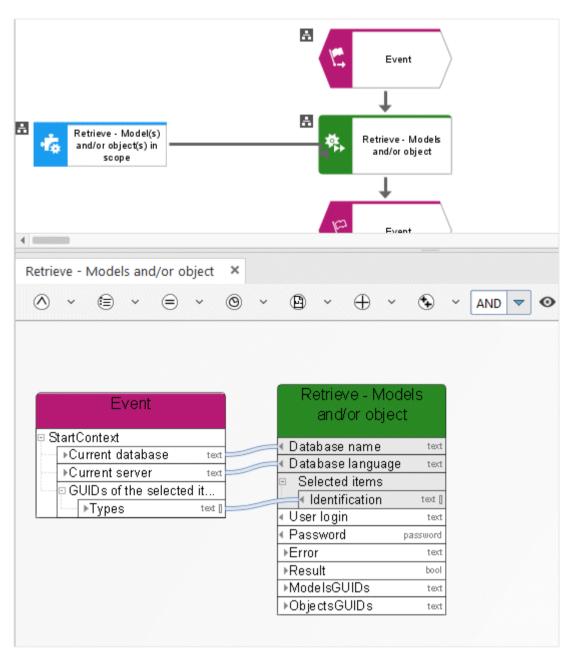

Figure 39: Determine - Models and/or objects

# 3.4.31 Retrieve - Multiple attributes from 1 item

This service determines multiple attributes (e. g., 'Model status', 'Version number', and 'Release') from exactly one item (model, object, or group).

| In/O<br>ut | Name                       | Details                                                                                                    | Data type                                  |
|------------|----------------------------|----------------------------------------------------------------------------------------------------|--------------------------------------------|
| <b>\$</b>  | Database name              | Name of the database in which the function of type <b>Automated task</b> is carried out.                                                                                                    | <text></text>                              |
| •          | Database language          | Language the service uses for logging in to the database, for example, <b>en</b> for English. You can specify this in more detail, e. g., <b>en</b> for English or <b>en_US</b> for English (United States). This is helpful, for example, if English (Australia) has been set in the database, but standard English (USA) has not been set. | <text> or<br/><language></language></text> |
|            |                            | If you want to add the country, you need to create a language constant and model it as a language in the data flow.                                                                                                    |                                            |
| <b>=</b>   | User login                 | Login name of the user that is used for carrying out the <b>Automated task</b> function. If no user is defined, <b>arisservice</b> is used.                                                                                                    | <text></text>                              |
| <b>•</b>   | Password                   | Password of the user that is used for carrying out the <b>Automated task</b> function.                                                                                                    | <password></password>                      |
| •          | Selected item              | This service retrieves multiple attributes from exactly one model, one object, or one group, for example, the attributes 'Description' and 'Author'. Either connect a model, object, or group from the preselection of another object of type Human task, Automated task, or Event (process instance started), or enter the GUID.            | <text></text>                              |
|            | Attributes to be retrieved | Retrieves the selected attributes (multiple attributes from exactly one item, for example, the following attributes from a model: 'Model status', 'Version number', and 'Release').                                                                                                    |                                            |
| <b>•</b>   | Туре                       | Either connect several attribute types from the preselection of another object of type <b>Human</b> task, <b>Automated task</b> , or <b>Event (process instance started)</b> , or enter the API names or GUIDs and use the <b>Create collection</b>                                                                                          | <text collection=""></text>                |

| In/O<br>ut | Name       |            |                  | Details                                                                                                    | Data type           |
|------------|------------|------------|------------------|----------------------------------------------------------------------------------------------------|---------------------|
|            |            |            |                  | operator.                                                                                                    |                     |
| <b>-</b>   | Use        | e de       | efault language  | Specifies whether the default language for the database is to be used (TRUE) or not (FALSE).                                          | <boolean></boolean> |
|            | Error      |            |                  | If automation errors occur, context-specific error messages are displayed indicating, for example, that ARIS Server is not available. | <text></text>       |
| C          | Result     |            |                  | Returns either TRUE or FALSE (Boolean), depending on whether or not the service was successfully performed.                           | <boolean></boolean> |
|            | Attributes |            | ıtes             | Attributes are returned in a list with the corresponding values.                                                                      |                     |
|            |            | Att<br>val | ribute and<br>ue | The relevant attributes are returned in a list with the corresponding values.                                                         |                     |
|            |            |            | Attribute type   | The list of required attribute types is returned.                                                                                     | <text></text>       |
| C          |            |            | Attribute value  | The list of attribute values is returned for the required attribute types.                                                            | <text></text>       |

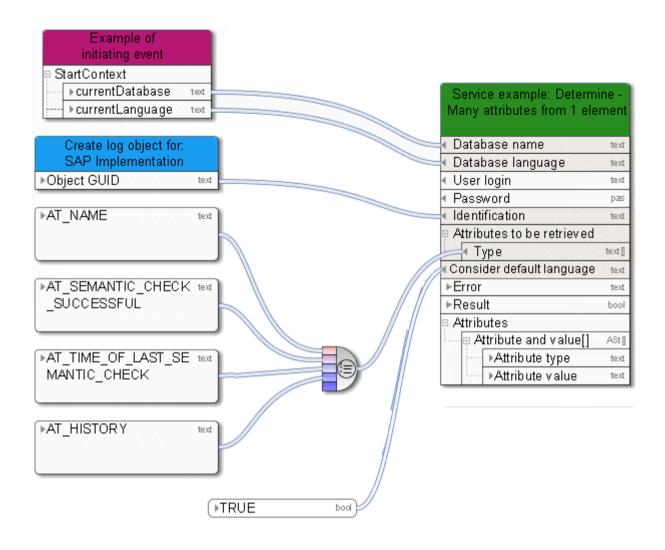

Figure 40: Determine multiple attributes from exactly one item

### 3.4.32 Retrieve - Versionable database

This service checks whether a database is versionable or not.

| In/O<br>ut         | Name              | Details                                                                                                    | Data type                   |
|--------------------|-------------------|----------------------------------------------------------------------------------------------------|-----------------------------|
| <b>\rightarrow</b> | Database name     | Name of the database in which the function of type <b>Automated task</b> is carried out.                                                                                                    | <text></text>               |
| •                  | Database language | Language the service uses for logging in to the database, for example, <b>en</b> for English. You can specify this in more detail, e. g., <b>en</b> for English or <b>en_US</b> for English (United States). This is helpful, for example, if English (Australia) has been set in the database, but standard English (USA) has not been set.  If you want to add the country, you need to create a language constant and model it as a | <language></language>       |
|                    |                   | language in the data flow.  You can specify this in more detail, e. g., en for English or en_US for English (United States).  This is helpful, for example, if English (Australia) has been set in the database, but standard English (USA) has not been set.  If you want to add the country, you need to                                                                                                    |                             |
|                    |                   | create a language constant and model it as a language in the data flow.                                                                                                    |                             |
| <b>=</b>           | User login        | Login name of the user that is used for carrying out the <b>Automated task</b> function. If no user is defined, <b>arisservice</b> is used.                                                                                                    | <text></text>               |
| <b>=</b>           | Password          | Password of the user that is used for carrying out the <b>Automated task</b> function.                                                                                                    | <password></password>       |
| Selecte            | d items           | Whether or not the ARIS databases from which you want to retrieve the information is versionable.                                                                                                    |                             |
| <b>=</b>           | Identification    | GUIDs of the databases from which you want to retrieve the information whether or not the database is versionable.                                                                                                    | <text collection=""></text> |
| C                  | Error             | If automation errors occur, context-specific error messages are displayed indicating, for example, that ARIS Server is not available.                                                                                                    | <text></text>               |
|                    | IsVersionable     | Returns either TRUE or FALSE (Boolean),                                                                                                    | <boolean></boolean>         |

| In/O<br>ut | Name | Details                                                             | Data type |
|------------|------|---------------------------------------------------------------------|-----------|
|            |      | depending on whether or not the service was successfully performed. |           |

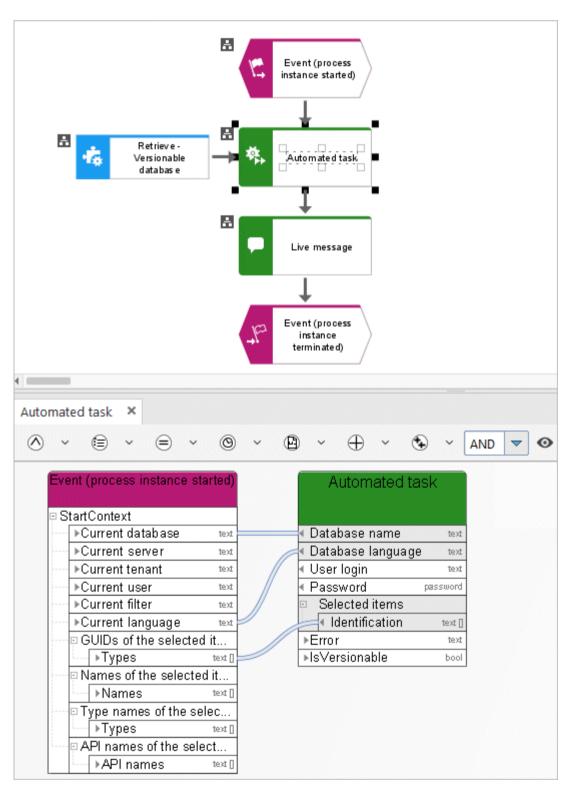

Figure 41: Retrieve - Versionable database

# 3.4.33 Unlock - Model(s)/Object(s)

This service unlocks models and/or objects. You can select the models or objects you want to unlock. You may also force unlocking (Administrator: Unlock).

| In/O<br>ut | Name                         | Details                                                                                                    | Data type                                  |
|------------|------------------------------|----------------------------------------------------------------------------------------------------|--------------------------------------------|
| <b>\$</b>  | Database name                | Name of the database in which the function of type <b>Automated task</b> is carried out.                                                                                                    | <text></text>                              |
| •          | Database language            | Language the service uses for logging in to the database, for example, <b>en</b> for English. You can specify this in more detail, e. g., <b>en</b> for English or <b>en_US</b> for English (United States). This is helpful, for example, if English (Australia) has been set in the database, but standard English (USA) has not been set. | <text> or<br/><language></language></text> |
|            |                              | If you want to add the country, you need to create a language constant and model it as a language in the data flow.                                                                                                    |                                            |
| <b>=</b>   | User login                   | Login name of the user that is used for carrying out the <b>Automated task</b> function. If no user is defined, <b>arisservice</b> is used.                                                                                                    | <text></text>                              |
| <b>\$</b>  | Password                     | Password of the user that is used for carrying out the <b>Automated task</b> function.                                                                                                    | <password></password>                      |
|            | Selected items               | Select the models or objects you want to unlock.                                                                                                    |                                            |
| <b>•</b>   | Identification               | Either connect models or objects from the preselection of another object of type Human task, Automated task, or Event (process instance started), or enter GUIDs and use the Create collection operator.                                                                                                    | <text<br>collection&gt;</text<br>          |
| <b>=</b>   | Administrator:<br>Unlock     | Define the Boolean constant as TRUE to force unlocking. If no Boolean constant is defined, FALSE is used. If no specification is made, the default value FALSE is used.                                                                                                    | <boolean></boolean>                        |
| <b>-</b>   | Use current user for locking | If the current user is assigned to the corresponding field in the data flow via a connection, locking models or objects is performed as if the current user were doing it manually. This means that the personal                                                                                                    | <text></text>                              |

| In/O<br>ut                  | Name          | Details                                                                                                    | Data type           |
|-----------------------------|---------------|----------------------------------------------------------------------------------------------------|---------------------|
| <b>\(\begin{array}{c}\)</b> | Database name | Name of the database in which the function of type <b>Automated task</b> is carried out.                                              | <text></text>       |
|                             |               | privileges of the current user are taken into account, not the privileges of user <b>arisservice</b> actually performing the service. |                     |
| C                           | Error         | If automation errors occur, context-specific error messages are displayed indicating, for example, that ARIS Server is not available. | <text></text>       |
|                             | Result        | Returns either TRUE or FALSE (Boolean), depending on whether or not the service was successfully performed.                           | <boolean></boolean> |

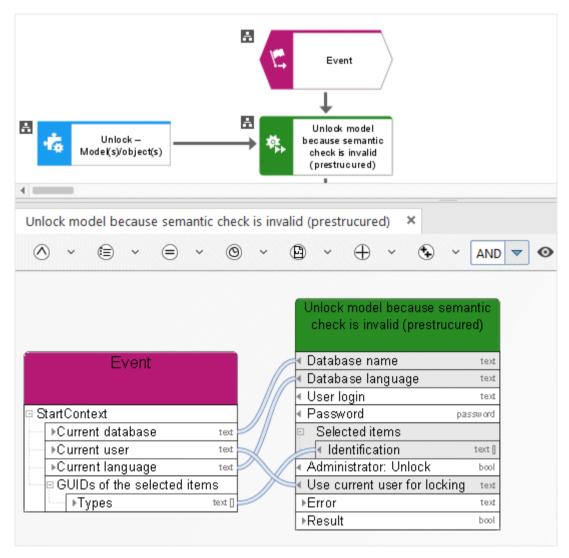

Figure 42: Unlock models and/or objects

# 3.4.34 Write - 1 attribute to multiple elements

This service specifies exactly one attribute (e. g., **Description**) for models, objects, or groups.

| In/O<br>ut                  | Name                      | Details                                                                                                    | Data type                                  |
|-----------------------------|---------------------------|----------------------------------------------------------------------------------------------------|--------------------------------------------|
| <b>\(\begin{array}{c}\)</b> | Database name             | Name of the database in which the function of type <b>Automated task</b> is carried out.                                                                                                    | <text></text>                              |
| •                           | Database language         | Language the service uses for logging in to the database, for example, <b>en</b> for English. You can specify this in more detail, e. g., <b>en</b> for English or <b>en_US</b> for English (United States). This is helpful, for example, if English (Australia) has been set in the database, but standard English (USA) has not been set.  If you want to add the country, you need to create a language constant and model it as a language in the data flow. | <text> or<br/><language></language></text> |
| <b>-</b>                    | User login                | Login name of the user that is used for carrying out the <b>Automated task</b> function. If no user is defined, <b>arisservice</b> is used.                                                                                                    | <text></text>                              |
| <b>(</b>                    | Password                  | Password of the user that is used for carrying out the <b>Automated task</b> function.                                                                                                    | <password></password>                      |
|                             | Selected items            | Exactly one attribute is specified for multiple models, objects or groups, for example, the <b>Description</b> attribute.                                                                                                    |                                            |
| •                           | Identification            | Either connect models, objects, or groups from<br>the preselection of another object of type<br>Human task, Automated task, or Event<br>(process instance started), or enter GUIDs<br>and use the Create collection operator.                                                                                                    | <text<br>collection&gt;</text<br>          |
| <b>=</b>                    | Attribute to be specified | Define the attributes you want to specify by using the API name, for example: AT_NAME for <b>Name</b> , or use the identifier if no API name exists.                                                                                                    | <text></text>                              |
|                             | Attribute value           | Enter the value you want to specify for the attribute. If an empty string is sent as an input value, the attribute is cleared.                                                                                                    |                                            |
| <b>(</b>                    | Value                     | Enter either a constant as a predefined value or use the data from another object of type                                                                                                    | <text collection=""></text>                |

| In/O<br>ut | Name             | Details                                                                                                    | Data type           |
|------------|------------------|----------------------------------------------------------------------------------------------------|---------------------|
|            |                  | Human task, Automated task, or Event (process instance started) as input data.                                                                                                    |                     |
| •          | Overwrite values | Define the Boolean constant as TRUE to delete existing attribute content and overwrite it with new content. Define the Boolean constant as FALSE to add new content and retain existing content (e. g., for the model attribute 'Change history'). If no specification is made, the default value FALSE is used. | <boolean></boolean> |
| <b>=</b>   | Prepend values   | Define a Boolean constant as TRUE to write a new value in front of existing attribute content.                                                                                                    | <boolean></boolean> |
| C          | Error            | If automation errors occur, context-specific error messages are displayed indicating, for example, that ARIS Server is not available.                                                                                                    | <text></text>       |
| C          | Result           | Returns either TRUE or FALSE (Boolean), depending on whether or not the service was successfully performed.                                                                                                    | <boolean></boolean> |

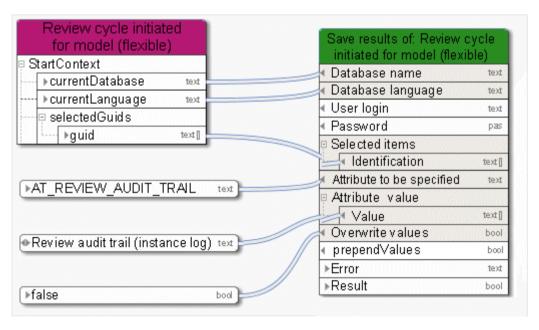

Figure 43: Specify exactly one attribute for multiple items

# 3.4.35 Write - Multiple attributes to 1 element

This service specifies multiple attributes (e. g., 'Model status', 'Version number', and 'Release') for exactly one item (a model, object, or group).

| In/O<br>ut                  | Name                       | Details                                                                                                    | Data type                                  |
|-----------------------------|----------------------------|----------------------------------------------------------------------------------------------------|--------------------------------------------|
| <b>\(\begin{array}{c}\)</b> | Database name              | Name of the database in which the function of type <b>Automated task</b> is carried out.                                                                                                    | <text></text>                              |
| •                           | Database language          | Language the service uses for logging in to the database, for example, <b>en</b> for English. You can specify this in more detail, e. g., <b>en</b> for English or <b>en_US</b> for English (United States). This is helpful, for example, if English (Australia) has been set in the database, but standard English (USA) has not been set.  If you want to add the country, you need to create a language constant and model it as a language in the data flow. | <text> or<br/><language></language></text> |
| <b>-</b>                    | User login                 | Login name of the user that is used for carrying out the <b>Automated task</b> function. If no user is defined, <b>arisservice</b> is used.                                                                                                    | <text></text>                              |
| <b>\$</b>                   | Password                   | Password of the user that is used for carrying out the <b>Automated task</b> function.                                                                                                    | <password></password>                      |
| <b>-</b>                    | Selected item              | Either connect models, objects, or groups from the preselection of another object of type Human task, Automated task, or Event (process instance started), or enter GUIDs and use the Create collection operator.                                                                                                    | <text collection=""></text>                |
|                             | Attributes to be specified | Is used to specify the selected attributes (multiple attributes for exactly one item, for example, the following attributes for a model: 'Model status', 'Version number', and 'Release').                                                                                                    |                                            |
| •                           | Туре                       | Either connect several attribute types from the preselection of another object of type <b>Human</b> task, <b>Automated task</b> , or <b>Event (process instance started)</b> , or enter the API names or GUIDs and use the <b>Create collection</b> operator.                                                                                                    | <text<br>collection&gt;</text<br>          |
|                             | Attribute values           | Define the values you want to specify for the                                                                                                    |                                            |

| In/O<br>ut | Name             | Details                                                                                                    | Data type                         |
|------------|------------------|----------------------------------------------------------------------------------------------------|-----------------------------------|
|            |                  | attributes, for example, a model status and model version number that were automatically defined by a preceding automated task.                                                                                                    |                                   |
| •          | Values           | Either connect several attribute types from the preselection of another object of type Human task, Automated task, or Event (process instance started), or enter the API names or GUIDs and use the Create collection operator. If an empty string is sent as an input value, the attribute(s) are cleared.      | <text<br>collection&gt;</text<br> |
| •          | Overwrite values | Define the Boolean constant as TRUE to delete existing attribute content and overwrite it with new content. Define the Boolean constant as FALSE to add new content and retain existing content (e. g., for the model attribute 'Change history'). If no specification is made, the default value FALSE is used. | <boolean></boolean>               |
| C          | Error            | If automation errors occur, context-specific error messages are displayed indicating, for example, that ARIS Server is not available.                                                                                                    | <text></text>                     |
| C          | Result           | Returns either TRUE or FALSE (Boolean), depending on whether or not the service was successfully performed.                                                                                                    | <boolean></boolean>               |

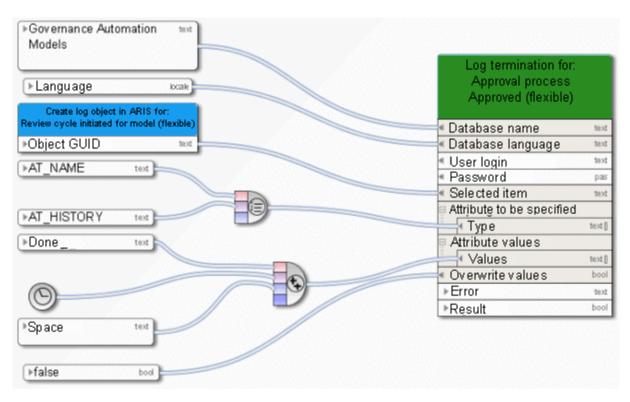

Figure 44: Specify multiple attributes for exactly one item

# 3.5 ARIS Connect Publishing Service

### 3.5.1 Add – Comment in Collaboration

This service adds a comment, for example, to a model in ARIS Connect. Collaboration must be activated in ARIS Administration configuration. The service is always executed with the **system** user. The **system** user must have the ARIS Connect Viewer license privilege.

| In/<br>Out | Name          | Details                                                                                                    | Data type           |
|------------|---------------|----------------------------------------------------------------------------------------------------|---------------------|
| <b>-</b>   | webldentifier | ARIS Connect identifier or GUID in the format c.dbname.guid of the item which the comment belongs to in ARIS Connect. Mandatory field.                                                    | <text></text>       |
| <b>(</b>   | Tags          | A list of tags for the comment.                                                                                                    | <text></text>       |
| <b>-</b>   | Optional      | Specifies whether posting the comment is optional. If the comment cannot be posted or Collaboration is unavailable, the service will fail and therefore also the process instance.        | <boolean></boolean> |
| <b>(</b>   | Comment       | The comment to be posted. Posting is done by the <b>system</b> user. Mandatory field.                                                                                                    | <text></text>       |
| C          | Return        | The comment is posted in Collaboration. The posting is done as <b>system</b> user. When displaying the model or object, the comment is displayed in the Collaboration part of the screen. | <boolean></boolean> |

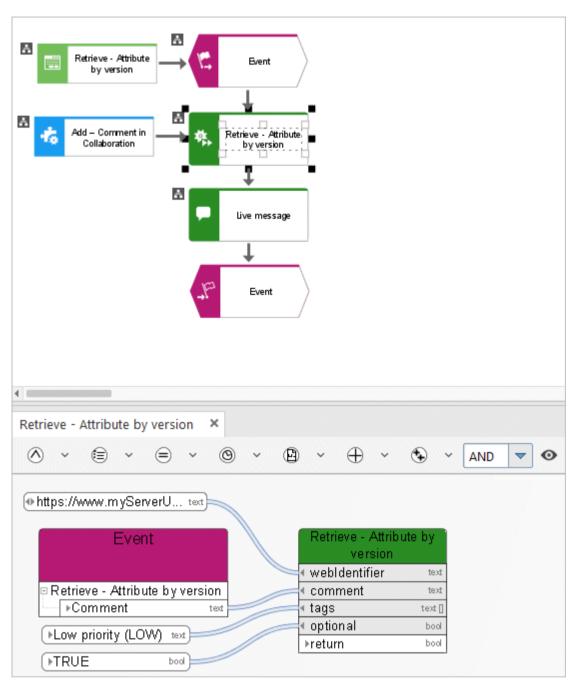

Figure 45: Add – Comment in Collaboration

### 3.5.2 Retrieve - Link in ARIS Connect

The service provides a list of links to models in ARIS Connect in order to make them available to users that do not work with ARIS Architect, for example.

| In/O<br>ut    | Name             | Details                                                                                                    | Data type                         |
|---------------|------------------|----------------------------------------------------------------------------------------------------|-----------------------------------|
| $\Rightarrow$ | Database name    | Name of the current database                                                                                                    | <text></text>                     |
| <b></b>       | Database version | Version of the database, for example, returned by the service <b>Create - Version</b> (page 71).                                                                                                    | <decimal number=""></decimal>     |
| Selecte       | d items          | Select the models to which a link is to be created in ARIS Connect.                                                                                                    |                                   |
| <b>=</b>      | Identifier       | GUID of the models to which a link is to be retrieved in ARIS Connect.                                                                                                    | <text></text>                     |
| $\Rightarrow$ | itemTypes        | The item types of the items selected.                                                                                                    | <text></text>                     |
| C             | return           | A link list is provided for all relevant models. Exactly one link is allowed for each link field in a dialog. The service provides a list of links if more than one link is specified for accessing a model. In the data flow of a dialog, model every single link by using an operator determining the selection. | <text<br>collection&gt;</text<br> |

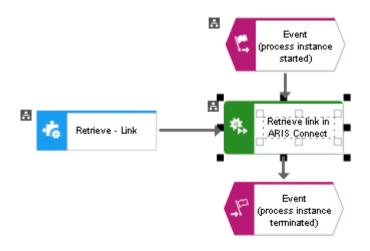

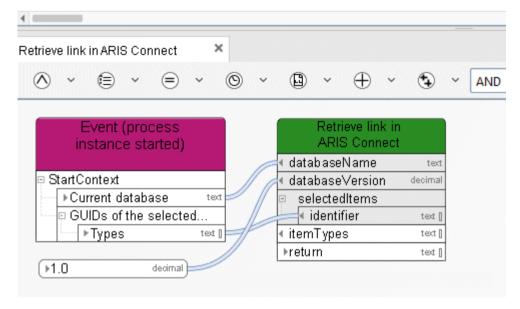

Figure 46: Determine - Link

### 3.6 ARIS document storage

The use of document-related services is tested and released for documents which are stored in ARIS document storage only and not for external document managements systems like Microsoft® SharePoint.

### 3.6.1 Create - Document

This service creates a new document in ARIS document storage.

| In/O<br>ut    | Name          | Details                                                                                                    | Data type                           |
|---------------|---------------|----------------------------------------------------------------------------------------------------|-------------------------------------|
| <b>=</b>      | ADS user      | Optional. If not specified, the <b>arisservice</b> user is used, which is our recommendation.                                                                                    | <text></text>                       |
| <b>=</b>      | ADS password  | Optional. If not specified, the <b>arisservice</b> user password is used.                                                                                                    | <password></password>               |
| <b>•</b>      | Target folder | Folder of the storage location in ARIS document storage to which the document should be uploaded, mandatory field.  Example:  PERMANENT_PORTAL_default/root/My documents/        | <folder></folder>                   |
| $\Rightarrow$ | Title         | Document title.                                                                                                    | <text></text>                       |
| $\Rightarrow$ | Description   | Document description.                                                                                                    | <text></text>                       |
| •             | Status        | Document status. The following values shown in uppercase letters are possible:  APPROVED (Approved)  IN_PROGRESS (In process)  ON_APPROVAL (To be approved)  REJECTED (Rejected) | <text></text>                       |
| $\Rightarrow$ | Version       | Document version.                                                                                                    | <text></text>                       |
| <b>=</b>      | Tags          | Tags identifying the document.                                                                                                    | <text collection=""></text>         |
| <b>-</b>      | File URL      | URL to the physical location of the file on ARIS Server, mandatory field.  Example: D:\temp\document.doc.                                                                        | <text></text>                       |
| C             | Documents     | Document created ( <document> type)</document>                                                                                                    | <document collection=""></document> |

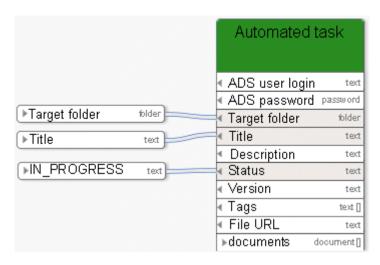

Figure 47: Create document

#### 3.6.2 Create - Folder

This service creates a new folder in ARIS document storage with the given name.

| In/Out   | Name                 | Details                                                                                                 | Data type             |
|----------|----------------------|----------------------------------------------------------------------------------------------------|-----------------------|
| <b>•</b> | ADS user login       | Optional. If not specified, the <b>arisservice</b> user is used, which is our recommendation.           | <text></text>         |
| <b>•</b> | ADS password         | Optional. If not specified, the <b>arisservice</b> user password is used.                               | <password></password> |
| •        | Folder name and path | Mandatory input. Name of the folder to be created, e. g., PERMANENT_PORTAL_def ault/root/My documents/. | <folder></folder>     |
| C        | Folder               | Returns the newly created folder.                                                                       | <folder></folder>     |

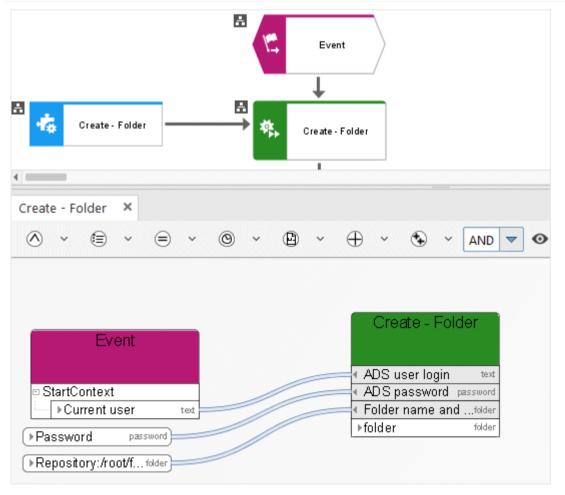

Figure 48: Create folder

### 3.6.3 Delete Document(s)

This service deletes documents from ARIS document storage.

| In/O<br>ut | Name         | Details                                                                                       | Data type                           |
|------------|--------------|-----------------------------------------------------------------------------------------------|-------------------------------------|
| <b>=</b>   | ADS user     | Optional. If not specified, the <b>arisservice</b> user is used, which is our recommendation. | <text></text>                       |
| <b>=</b>   | ADS password | Optional. If not specified, the <b>arisservice</b> user password is used.                     | <password></password>               |
| <b>-</b>   | Documents    | List of documents to be deleted, mandatory field.                                             | <document collection=""></document> |

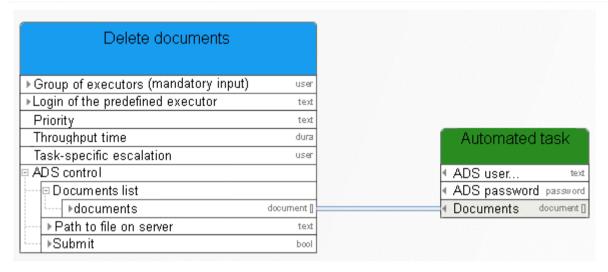

Figure 49: Delete document

#### 3.6.4 Download - Document

This service downloads a document from ARIS document storage.

| In/O<br>ut    | Name              | Details                                                                                                   | Data type             |
|---------------|-------------------|----------------------------------------------------------------------------------------------------|-----------------------|
| <b>-</b>      | ADS user          | Optional. If not specified, the <b>arisservice</b> user is used, which is our recommendation.             | <text></text>         |
| <b>-</b>      | ADS password      | Optional. If not specified, the <b>arisservice</b> user password is used.                                 | <password></password> |
| $\Rightarrow$ | DocumentID        | Documents to be downloaded, mandatory field.                                                              | <document></document> |
| <b>-</b>      | targetPath        | URL to the physical location of the file on ARIS Server, mandatory field.  Example: D:\temp\document.doc. | <text></text>         |
| <b>-</b>      | OverwriteExisting | Can assume the values TRUE (overwrite) or FALSE (do not overwrite)                                        | <boolean></boolean>   |
|               | documentContent   | Document content                                                                                          | <text></text>         |

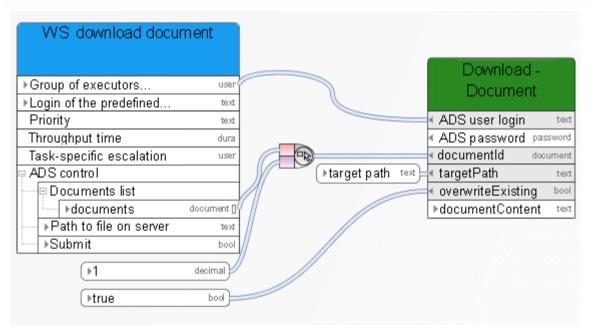

Figure 50: Download document

# 3.6.5 Lock - Document(s)

This service locks documents in ARIS document storage for editing by other users.

| In/O<br>ut | Name         | Details                                                                                       | Data type                                    |
|------------|--------------|-----------------------------------------------------------------------------------------------|----------------------------------------------|
| <b>-</b>   | ADS user     | Optional. If not specified, the <b>arisservice</b> user is used, which is our recommendation. | <text></text>                                |
| <b>-</b>   | ADS password | Optional. If not specified, the <b>arisservice</b> user password is used.                     | <password></password>                        |
| <b>-</b>   | Documents    | List of documents to be locked, mandatory field.                                              | <docume<br>nt<br/>collection&gt;</docume<br> |
| C          | Successful   | Returns information on whether all documents were locked.                                     | <boolean< th=""></boolean<>                  |

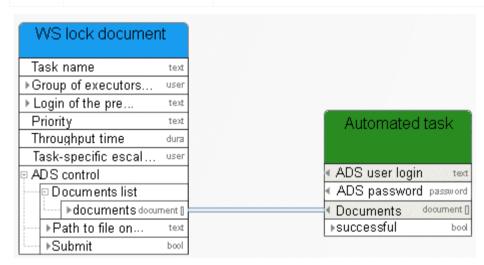

Figure 51: Lock documents

### 3.6.6 Move - Document(s)

You can use this service to either transfer a temporary document into ARIS document storage or to move a permanently saved document to another folder within ARIS document storage.

| In/O<br>ut | Name            | Details                                                                                       | Data type                              |
|------------|-----------------|-----------------------------------------------------------------------------------------------|----------------------------------------|
| <b>=</b>   | ADS user        | Optional. If not specified, the <b>arisservice</b> user is used, which is our recommendation. | <text></text>                          |
| <b>=</b>   | ADS password    | Optional. If not specified, the <b>arisservice</b> user password is used.                     | <password></password>                  |
| <b>=</b>   | Documents       | List of documents to be moved, mandatory field.                                               | <document collection=""></document>    |
| <b>=</b>   | Target folder   | Target folder into which the documents are to be moved, mandatory field.                      | <text> or<br/><folder></folder></text> |
|            | Moved documents | List of documents (Document data type)                                                        | <document collection=""></document>    |

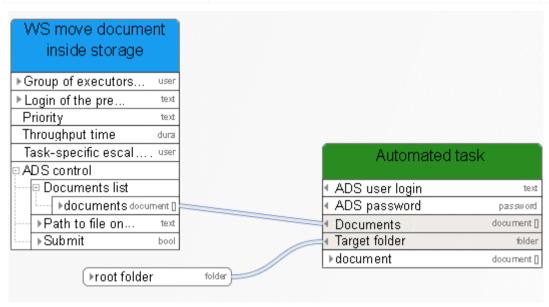

Figure 52: Move documents

# 3.6.7 Retrieve - Document(s) by ID

This service retrieves documents in ARIS document storage by ID.

| In/<br>Out | Nar | ne                         | Details                                                                                       | Data type                           |
|------------|-----|----------------------------|-----------------------------------------------------------------------------------------------|-------------------------------------|
| <b></b>    |     | S document<br>age user     | Optional. If not specified, the <b>arisservice</b> user is used, which is our recommendation. | <text></text>                       |
| <b>•</b>   |     | S document<br>age password | Optional. If not specified, the <b>arisservice</b> user password is used.                     | <password></password>               |
|            | Doc | uments                     | Select the relevant documents.                                                                |                                     |
| <b>•</b>   |     | Value                      | The IDs of the documents in ARIS document storage.                                            | <text collection=""></text>         |
| C          | Doc | uments                     | Document created ( <document> type)</document>                                                | <document collection=""></document> |

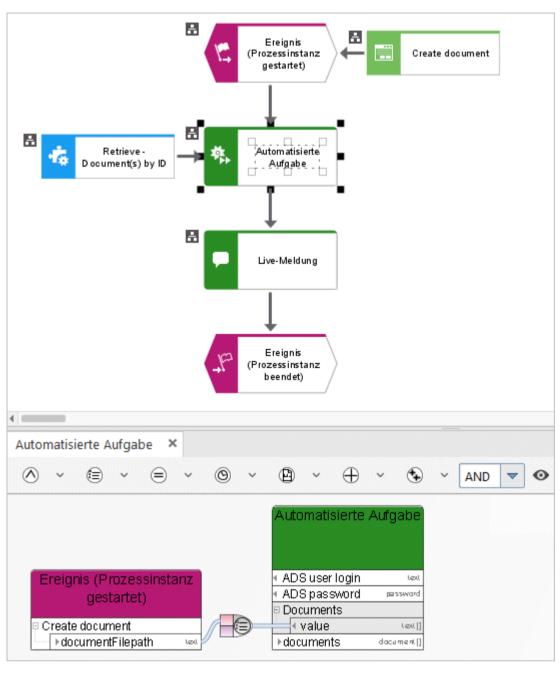

Figure 53: Retrieve - Document(s) by ID

# 3.6.8 Retrieve - Document(s) by link

This service returns a document that has been retrieved via its HTTP link.

| In/O<br>ut | Name                           | Details                                                                                                    | Data type                           |
|------------|--------------------------------|----------------------------------------------------------------------------------------------------|-------------------------------------|
| <b>-</b>   | ARIS document storage user     | Optional. If not specified, the <b>arisservice</b> user is used, which is our recommendation.                       | <text></text>                       |
| <b>=</b>   | ARIS document storage password | Optional. If not specified, the <b>arisservice</b> user password is used.                                           | <password></password>               |
| <b>-</b>   | documentLink                   | HTTP link to document storage location in ARIS document storage; is a mandatory field; is modeled in the data flow. | <text collection=""></text>         |
| C          | Document                       | Document created ( <document> type)</document>                                                                      | <document collection=""></document> |

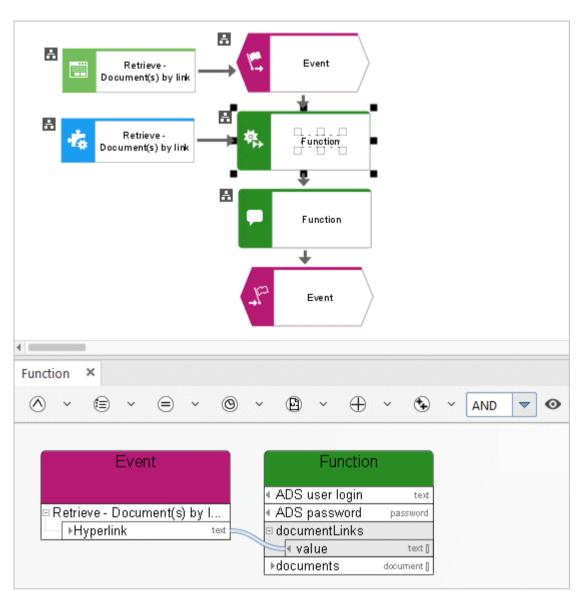

Figure 54: Retrieve - Document(s) by link

# 3.6.9 Unlock - Document(s)

This service unlocks documents in ARIS document storage.

| In/O<br>ut | Name         | Details                                                                                       | Data type                           |
|------------|--------------|-----------------------------------------------------------------------------------------------|-------------------------------------|
| <b>=</b>   | ADS user     | Optional. If not specified, the <b>arisservice</b> user is used, which is our recommendation. | <text></text>                       |
| <b>=</b>   | ADS password | Optional. If not specified, the <b>arisservice</b> user password is used.                     | <password></password>               |
| <b>=</b>   | Documents    | List of documents to be unlocked, mandatory field.                                            | <document collection=""></document> |
| C          | Successful   | Returns information on whether all documents were unlocked.                                   | <boolean></boolean>                 |

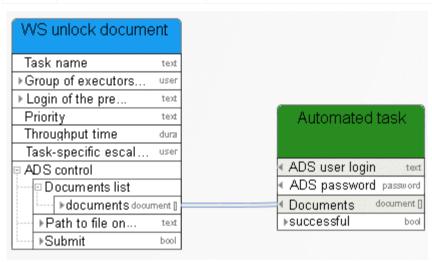

Figure 55: Unlock documents

### 3.6.10 Update - Document(s)

This service is performed on the server side. The document with the new content that is to update the document in ARIS document storage must exist on ARIS Server. Typically, this is the case with report results or log files. Usually, the service is called by an object of the **Automated task** type.

| In/O<br>ut | Name                           | Details                                                                                                    | Data type                           |
|------------|--------------------------------|----------------------------------------------------------------------------------------------------|-------------------------------------|
| <b>=</b>   | ARIS document storage user     | Optional. If not specified, the <b>arisservice</b> user is used, which is our recommendation.                          | <text></text>                       |
| <b>=</b>   | ARIS document storage password | Optional. If not specified, the <b>arisservice</b> user password is used.                                              | <password></password>               |
| <b>-</b>   | Documents                      | List of documents that are stored in ARIS document storage and the content of which is to be updated, mandatory field. | <document collection=""></document> |
| <b>=</b>   | File URLs                      | URL to the physical location of the file on ARIS Server, mandatory field.  Example: D:\temp\document.doc.              | <text collection=""></text>         |
|            | Updated documents              | List of updated documents                                                                                              | <document collection=""></document> |

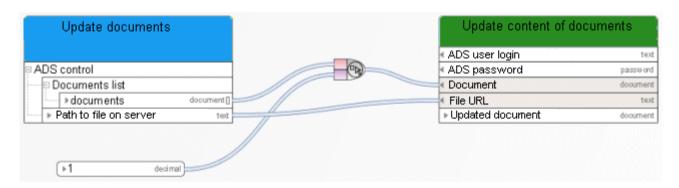

Figure 56: Update documents

# 3.6.11 Update - Metadata of 1 document

This service updates the metadata of a document.

| In/O<br>ut | Name             | Details                                                                                                    | Data type                   |
|------------|------------------|----------------------------------------------------------------------------------------------------|-----------------------------|
| <b>=</b>   | ADS user         | Optional. If not specified, the <b>arisservice</b> user is used, which is our recommendation.                                              | <text></text>               |
| <b>=</b>   | ADS password     | Optional. If not specified, the <b>arisservice</b> user password is used.                                                                  | <password></password>       |
| <b></b>    | Document         | Document whose metadata is to be updated, mandatory field.                                                                                 | <document></document>       |
| <b>=</b>   | Keys             | List of metadata keys to be updated, mandatory field.                                                                                      | <text collection=""></text> |
| <b>-</b>   | Values           | List of metadata values to be updated, mandatory field.                                                                                    | <text collection=""></text> |
| C          | Updated document | Document whose metadata was updated. If the document name is changed during the update, the document name prior to the update is returned. | <document></document>       |

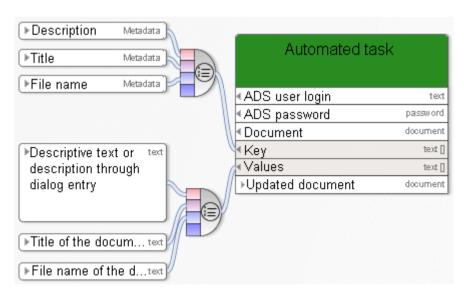

Figure 57: Update metadata of a document

# 3.6.12 Update - Metadata of multiple documents

This service updates a metadata key and value pair for multiple documents.

| In/O<br>ut | Name              | Details                                                                                                    | Data type                           |
|------------|-------------------|----------------------------------------------------------------------------------------------------|-------------------------------------|
| <b>-</b>   | ADS user          | Optional. If not specified, the <b>arisservice</b> user is used, which is our recommendation.                                                                            | <text></text>                       |
| <b>-</b>   | ADS password      | Optional. If not specified, the <b>arisservice</b> user password is used.                                                                                                | <password></password>               |
| <b>-</b>   | Documents         | List of documents whose metadata is to be updated, mandatory field.                                                                                                    | <document collection=""></document> |
| <b>=</b>   | Key               | Metadata key that is to be updated for all documents in the document list, mandatory field.                                                                              | <text></text>                       |
| <b>-</b>   | Value             | Metadata value that is to be updated for all documents in the document list, mandatory field.                                                                            | <text></text>                       |
| C          | Updated documents | List of documents for which a metadata key/value pair was updated. If document names are changed during the update, the document names prior to the update are returned. | <document collection=""></document> |

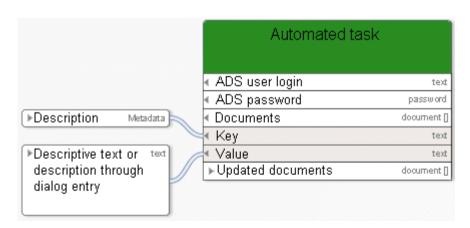

Figure 58: Update metadata of multiple documents

#### 3.7 Process Governance Service

#### 3.7.1 Retrieve - Process instance ID

This service retrieves the ID of the process instance of the running process.

| In/O<br>ut | Name        | Details                                            | Data type     |
|------------|-------------|----------------------------------------------------|---------------|
| C          | Instance ID | ID of the process instance of the running process. | <text></text> |

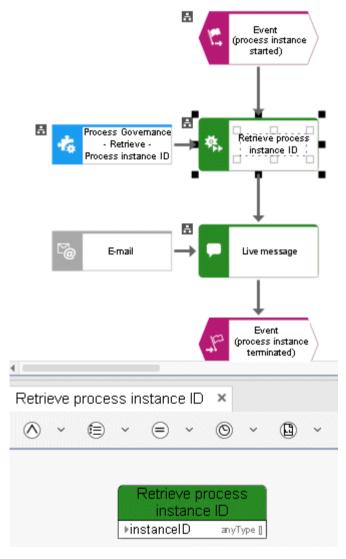

Figure 59: Process Governance - Determine - Process instance ID

# 3.8 User management

# 3.8.1 Assign - Privilege to user

This service assigns function privileges to users.

| In/O<br>ut    | Name      | Details                                                                                                    | Data type           |
|---------------|-----------|----------------------------------------------------------------------------------------------------|---------------------|
| <b>=</b>      | Privilege | The function privilege to be assigned to the user, e. g., Process Governance administrator.                 | <text></text>       |
| $\Rightarrow$ | User      | User who is to be assigned a function privilege.                                                            | <user></user>       |
| C             | Result    | Returns either TRUE or FALSE (Boolean), depending on whether or not the service was successfully performed. | <boolean></boolean> |

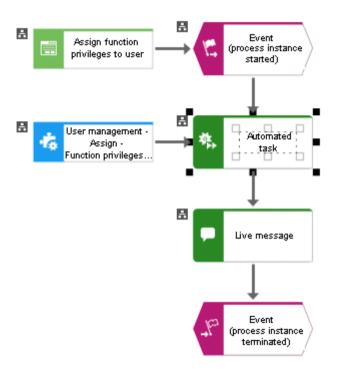

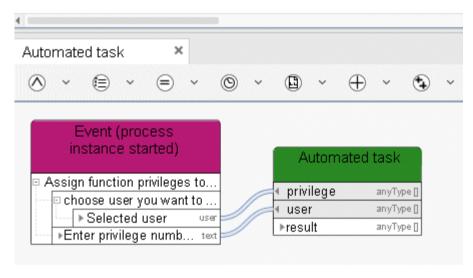

Figure 60: User management - Assign - Function privileges to user

# 3.8.2 Assign - Privilege to user group

This service assigns function privileges to user groups.

| In/O<br>ut | Name       | Details                                                                                                    | Data type                   |
|------------|------------|----------------------------------------------------------------------------------------------------|-----------------------------|
| <b>=</b>   | Privilege  | The function privilege to be assigned to the user, e. g., Process Governance administrator.                 | <text></text>               |
| <b>=</b>   | User group | User group who is to be assigned a function privilege.                                                      | <user collection=""></user> |
| C          | Result     | Returns either TRUE or FALSE (Boolean), depending on whether or not the service was successfully performed. | <boolean></boolean>         |

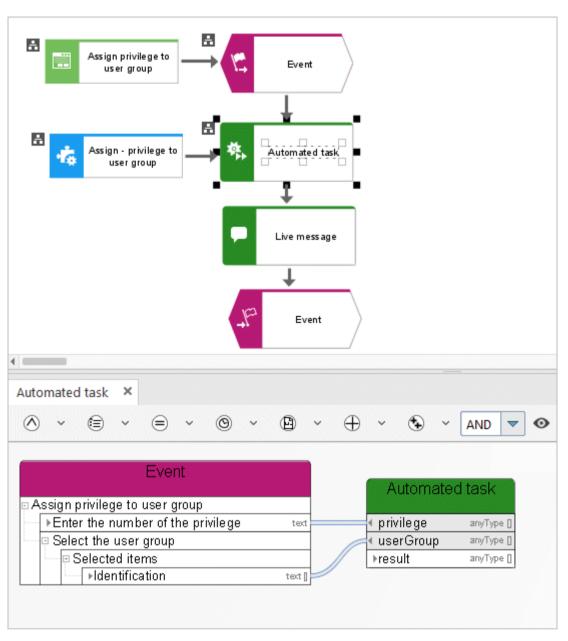

Figure 61: Assign - privilege to user group

# 3.8.3 Assign - Product license to user

This service assigns a license to a user.

| In/O<br>ut    | Name         | Details                                                                                                    | Data type           |
|---------------|--------------|----------------------------------------------------------------------------------------------------|---------------------|
| <b>-</b>      | Product code | Specific product license to be assigned to the user, e. g., YBU for ARIS Publisher.                               | <text></text>       |
| $\Rightarrow$ | User group   | User who is to be assigned a specific license.                                                                    | <user></user>       |
| <b>-</b>      | Result       | Returns either TRUE or FALSE (Boolean),<br>depending on whether or not the service was<br>successfully performed. | <boolean></boolean> |

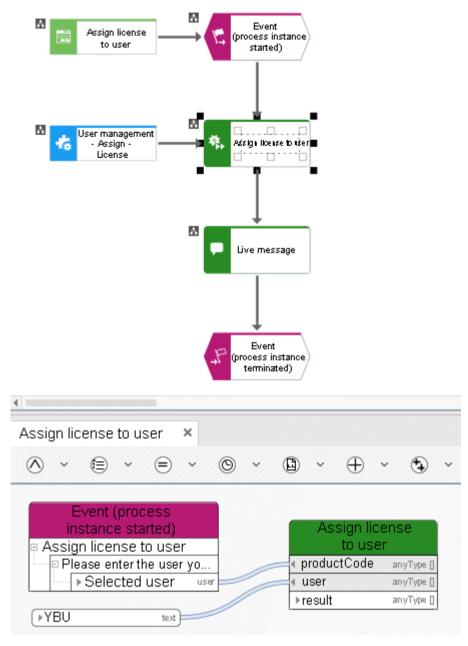

Figure 62: User management - Assign - License

# 3.8.4 Assign - Product license to user group

This service assigns a license to a user group.

| In/O<br>ut | Name         | Details                                                                                                    | Data type              |
|------------|--------------|----------------------------------------------------------------------------------------------------|------------------------|
| <b>=</b>   | Product code | Specific product license to be assigned to the user group, e. g., YBU for ARIS Publisher.                   | <text></text>          |
| <b>=</b>   | Group        | User group who is to be assigned a specific license.                                                        | <user group=""></user> |
| <b>-</b>   | Result       | Returns either TRUE or FALSE (Boolean), depending on whether or not the service was successfully performed. | <boolean></boolean>    |

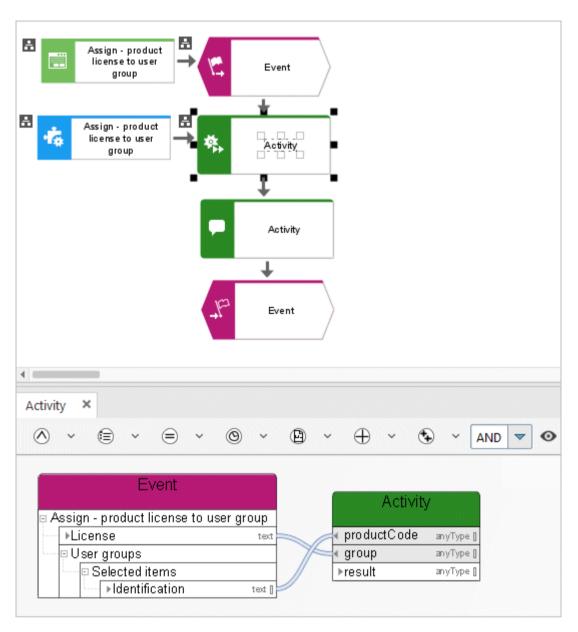

Figure 63: Assign - product license to user group

# 3.8.5 Assign - User to group

This service associates a user with a specific user group in the user management of Administration.

| In/O<br>ut | Name   | Details                                                                                                    | Data type                      |
|------------|--------|----------------------------------------------------------------------------------------------------|--------------------------------|
| <b>=</b>   | Group  | User group with which a user is to be associated.                                                           | <user> or <text></text></user> |
| <b>=</b>   | User   | User to be associated with a specific user group.                                                           | <user> or <text></text></user> |
| C          | Result | Returns either TRUE or FALSE (Boolean), depending on whether or not the service was successfully performed. | <boolean></boolean>            |

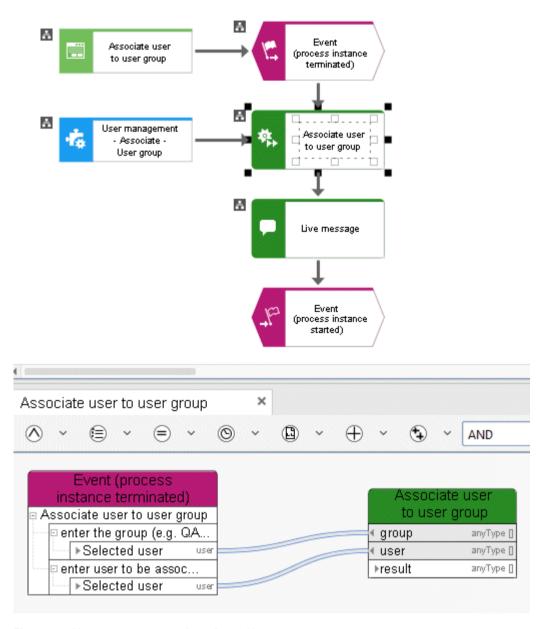

Figure 64: User management - Associate - User group

#### 3.8.6 Create - User

This service generates a new user in the user management of Administration.

| In/O<br>ut    | Name         | Details                                   | Data type     |
|---------------|--------------|-------------------------------------------|---------------|
| $\Rightarrow$ | Last name    | Last name of the user to be generated.    | <text></text> |
| $\Rightarrow$ | Login name   | Name that the user uses to log in.        | <text></text> |
| $\Rightarrow$ | First name   | First name of the user to be generated.   | <text></text> |
| $\Rightarrow$ | Phone number | Phone number of the user to be generated. | <text></text> |
|               | User name    | User name of the generated user.          | <text></text> |

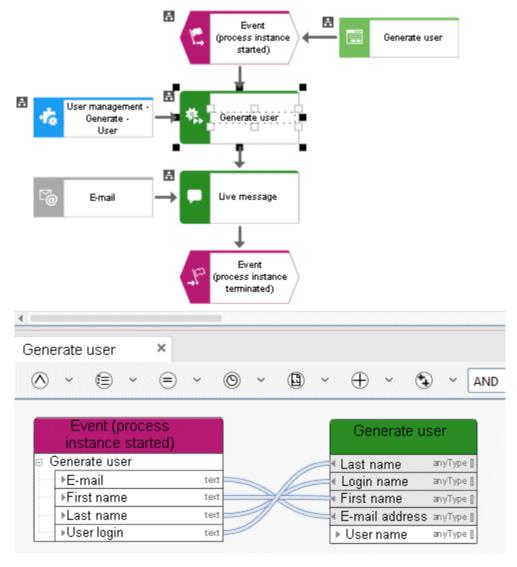

Figure 65: User management - Generate - User

### 3.8.7 Create - User group

This service generates a user group in the user management of Administration. The name of the user group is input data. If a user group with the same name already exists it is returned as output data.

| In/O<br>ut | Name            | Details                                                                                              | Data type     |
|------------|-----------------|----------------------------------------------------------------------------------------------------|---------------|
| <b>=</b>   | User group name | Name of the user group to be generated in the database and in the user management of Administration. | <text></text> |
| C          | User group name | The name of the generated user group.                                                                | <text></text> |

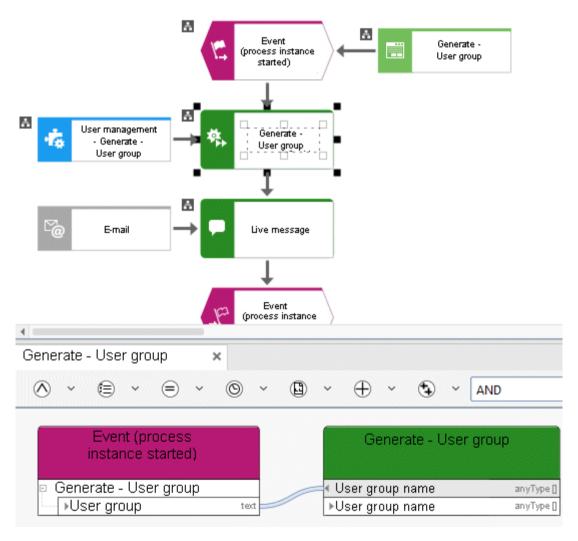

Figure 66: User management - Generate - User group

#### 3.8.8 Delete - User

This service deletes a user from the user management of Administration.

| I r<br>ut | n/O<br>t | Name | Details             | Data type     |
|-----------|----------|------|---------------------|---------------|
| 1         |          | User | User to be deleted. | <user></user> |

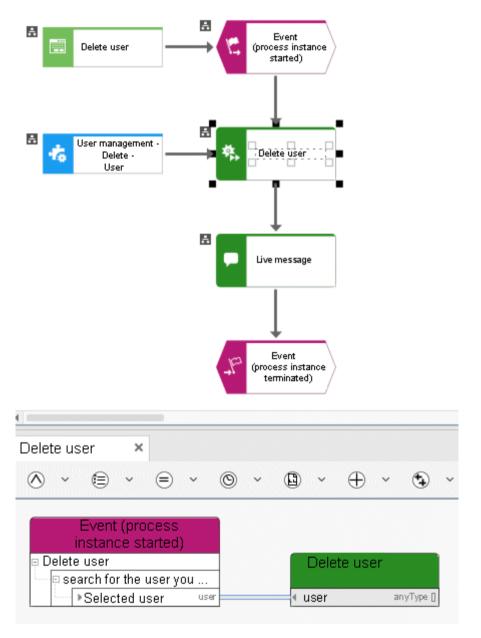

Figure 67: User management - Delete - User

# 3.8.9 Delete - User group

This service deletes a user group from the user management of Administration.

| In/O<br>ut | Name       | Details                   | Data type                          |
|------------|------------|---------------------------|------------------------------------|
| <b>=</b>   | User group | User group to be deleted. | <user> or<br/><text></text></user> |

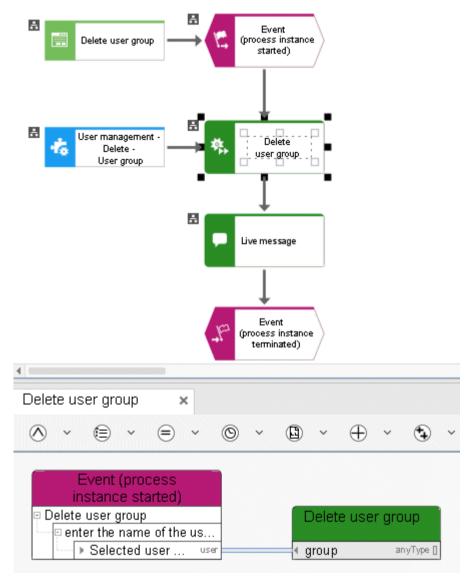

Figure 68: User management - Delete - User group

### 3.8.10 Retrieve - Architect user

This service checks if a user has an ARIS Architect license.

| In/O<br>ut    | Name   | Details                                                                        | Data type           |
|---------------|--------|--------------------------------------------------------------------------------|---------------------|
| $\Rightarrow$ | User   | User about which information is to be provided.                                | <user></user>       |
|               | Result | The result is TRUE if the user has an ARIS Architect license and FALSE if not. | <boolean></boolean> |

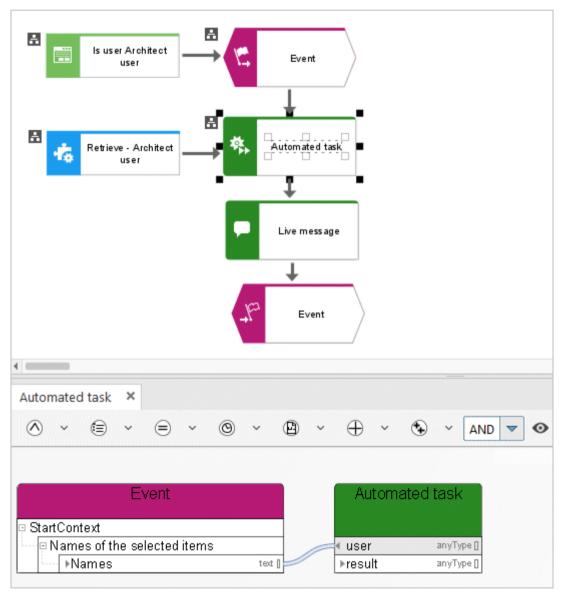

Figure 69: Retrieve - Architect user

# 3.8.11 Retrieve - Connect Designer user

This service checks if a user has an ARIS Connect Designer license.

| In/O<br>ut    | Name   | Details                                                                                           | Data type           |
|---------------|--------|---------------------------------------------------------------------------------------------------|---------------------|
| $\Rightarrow$ | User   | User about which information is to be provided.                                                   | <user></user>       |
| C             | Result | The result is TRUE if the user has an ARIS ConnectARIS Connect Designer license and FALSE if not. | <boolean></boolean> |

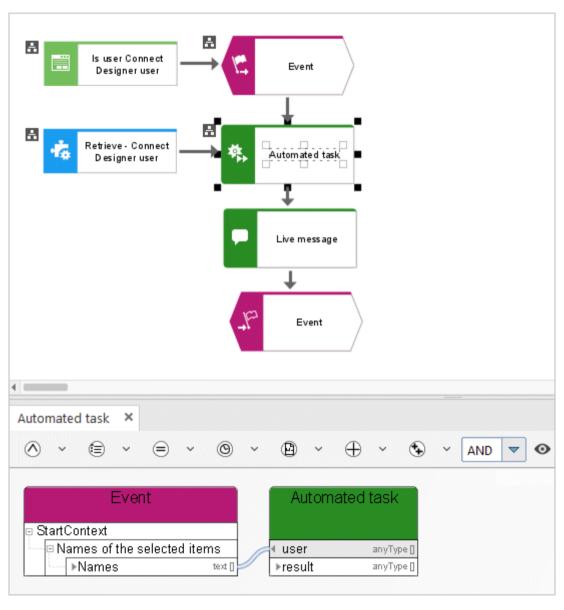

Figure 70: Retrieve - Connect Designer user

# 3.8.12 Retrieve - Process Board user

This service checks if a user has an ARIS Connect Viewer, ARIS Connect Designer or ARIS Viewer license.

| In/O<br>ut    | Name   | Details                                                                           | Data type           |
|---------------|--------|-----------------------------------------------------------------------------------|---------------------|
| $\Rightarrow$ | User   | User about which information is to be provided.                                   | <user></user>       |
| C             | Result | The result is TRUE if the user has a ARIS Process Board license and FALSE if not. | <boolean></boolean> |

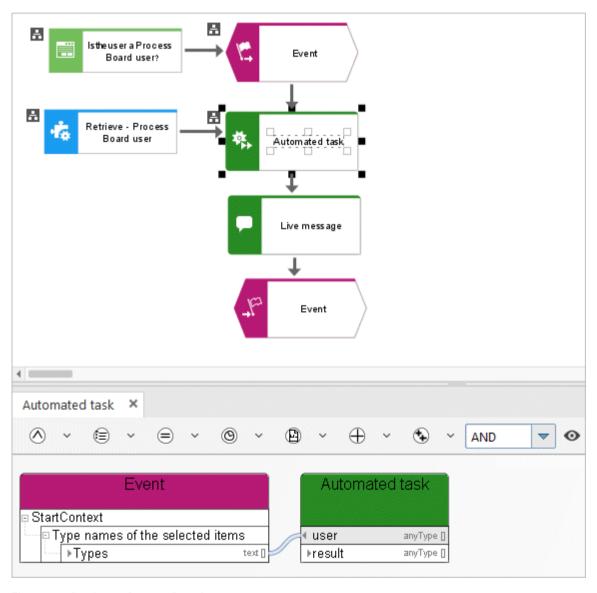

Figure 71: Retrieve - Process Board user

# 3.8.13 Retrieve - User belongs to user group

This service checks whether a user is associated with a specific user group in the user management.

| In/O<br>ut | Name       | Details                                                                    | Data type                      |
|------------|------------|----------------------------------------------------------------------------|--------------------------------|
| <b>-</b>   | User group | User group to be checked for user association.                             | <user> or <text></text></user> |
| <b>-</b>   | User       | User to be checked for user group association.                             | <user> or <text></text></user> |
| C          | Result     | The result is TRUE if the user belongs to the user group, otherwise FALSE. | <boolean></boolean>            |

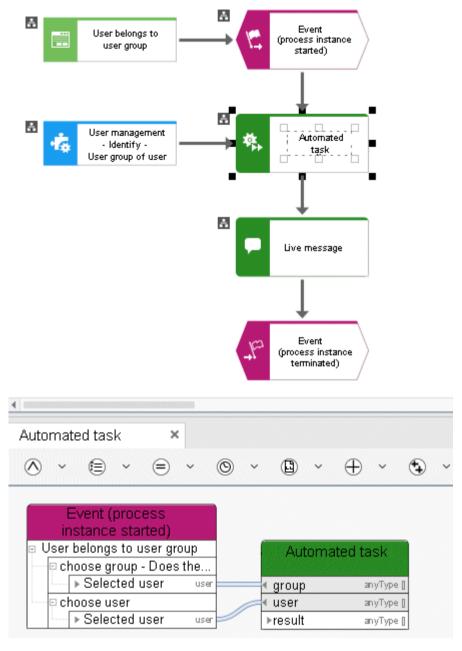

Figure 72: User management - Identify - User group of user

# 3.8.14 Retrieve - User groups of user

This service finds all user groups a user is associated with in the user management.

| In/O<br>ut | Name       | Details                                                           | Data type                          |
|------------|------------|-------------------------------------------------------------------|------------------------------------|
| <b>=</b>   | User       | User to be checked for user group association.                    | <user> or<br/><text></text></user> |
| C          | Usergroups | The result is a list of user groups the selected user belongs to. | <text collection=""></text>        |

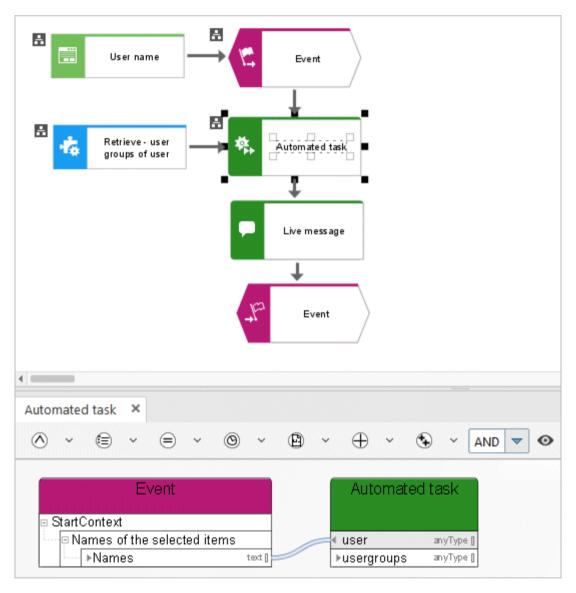

Figure 73: Retrieve - user groups of user

# 3.8.15 Retrieve - User information

This service retrieves information about a user from the user management of Administration.

| In/O<br>ut    | Name                 | Details                                         | Data type     |
|---------------|----------------------|-------------------------------------------------|---------------|
| $\Rightarrow$ | User                 | User about which information is to be provided. | <user></user> |
|               | E-mail address       | E-mail address of the user.                     | <text></text> |
| C             | Phone number of user | Phone number of the user.                       | <text></text> |
|               | UUID                 | Unique identifier of the user.                  | <text></text> |
|               | Login name           | Name that the user enters when logging in.      | <text></text> |
|               | Last name            | Last name of the user.                          | <text></text> |
|               | Display name         | Display name of the user.                       | <text></text> |
|               | First name           | First name of the user.                         | <text></text> |

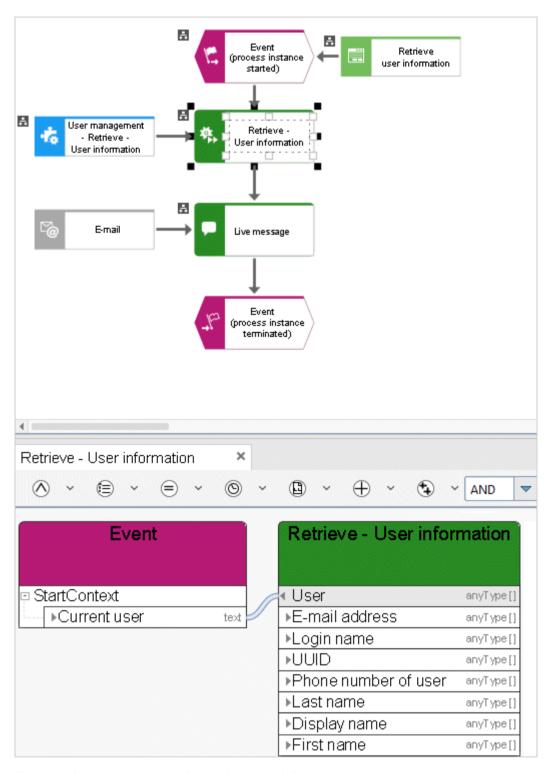

Figure 74: User management - Determine - User information

# 3.8.16 Retrieve - User selection empty

This service retrieves information on whether a user was selected or not in the user selection of a dialog that is displayed when a task is performed.

| In/O<br>ut | Name   | Details                                                                               | Data type           |
|------------|--------|---------------------------------------------------------------------------------------|---------------------|
| <b>-</b>   | User   | <b>Selected user</b> box in a dialog for which the information is to be retrieved.    | <user></user>       |
|            | Result | The result is TRUE if at least one user was selected in the dialog, and FALSE if not. | <boolean></boolean> |

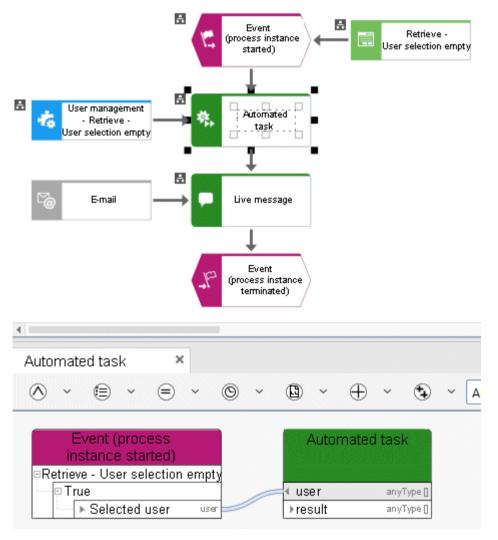

Figure 75: User management - Determine - User selection empty

#### 3.8.17 Write - User information

This service updates information about a user from the user management of Administration.

| In/O<br>ut    | Name       | Details                                  | Data type     |
|---------------|------------|------------------------------------------|---------------|
| $\Rightarrow$ | First name | First name of the user.                  | <text></text> |
| $\Rightarrow$ | E-mail     | New e-mail address of the user.          | <text></text> |
| $\Rightarrow$ | Last name  | New last name of the user.               | <text></text> |
| $\Rightarrow$ | User       | User whose information is to be updated. | <user></user> |
|               | User       | Login name of the updated user.          | <text></text> |

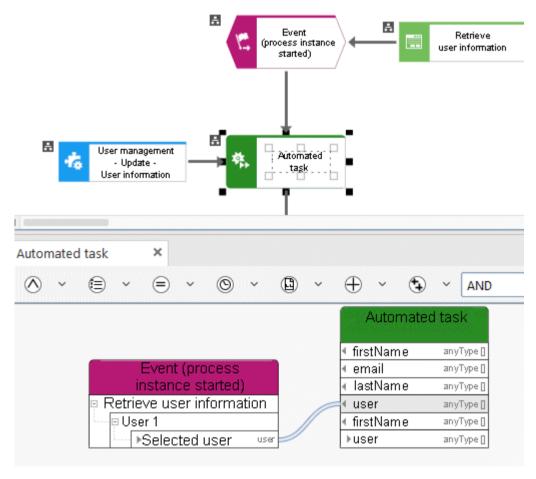

Figure 76: User management - Update - User information

### 3.9 Local services

# 3.9.1 Compare - Boolean values

Compare Boolean attribute.

| In/O<br>ut | Name           | Details                                                                                                    | Data type   |
|------------|----------------|----------------------------------------------------------------------------------------------------|-------------|
| •          | Attribute type | Define the Boolean attribute for which you want to know whether the value is set to TRUE or FALSE, or whether it is not specified (EMPTY). To do this, connect the result delivered by the service retrieving the Boolean attribute with this service as input data. Multiple items can be interpreted for the same attribute, for example, a model attribute <b>Semantic check successful</b> for multiple EPCs. | <any></any> |
| C          | Result         | The service returns TRUE if the Boolean attribute was set to TRUE for all items. The service returns EMPTY if the Boolean attribute is not specified for at least one item. The service returns FALSE if the attribute is specified for all items and is set to FALSE for at least one item. The service also returns FALSE if less than two items can be compared.                                               | <any></any> |

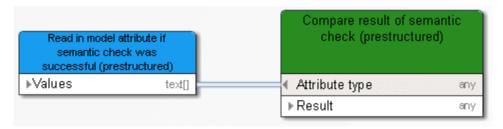

Figure 77: Compare Boolean

# 3.9.2 Compare - Future timestamps

The service compares a timestamp that was entered with the current timestamp.

| In/O<br>ut | Name                     | Details                                                                                                    | Data type   |
|------------|--------------------------|----------------------------------------------------------------------------------------------------|-------------|
| •          | Timestamp to be compared | Connect the timestamp of another object of type <b>Human task</b> or <b>Automated task</b> . This timestamp is compared with the current timestamp. | <any></any> |
| C          | Result                   | The service returns TRUE if the timestamp that was checked is in the future. Otherwise, FALSE is returned.                                          | <any></any> |

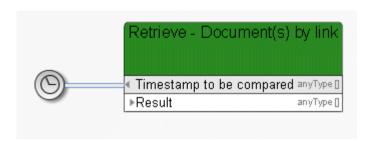

Figure 78: Check whether date is in the future

# 3.9.3 Compare - String

The service checks whether a text attribute is set to the same value for multiple terms, e. g., the attribute 'Status' for multiple models.

| In/O<br>ut | Name           | Details                                                                                                    | Data type   |
|------------|----------------|----------------------------------------------------------------------------------------------------|-------------|
| •          | Attribute type | Specify the text attribute for which you want to know whether its value is the same for multiple terms. To do this, connect the result delivered by the service retrieving the text attribute with this service as input data. Multiple items may be interpreted, e. g., a text attribute for multiple models of type EPC. | <any></any> |
| C          | Result         | The service returns TRUE if the text attribute was set to the same value for all items, e. g., Released for a model status attribute. The service returns FALSE if a different value was found in at least one item, e. g., if the model status attribute was set to Released for model 1, but to Rejected for model 2.    | <any></any> |

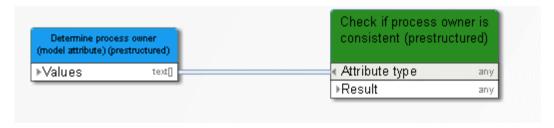

Figure 79: Compare text attributes (strings)

# 3.9.4 Compare - Time attributes

The service compares two time attributes of models or objects and checks whether one timestamp is more recent than the other. In addition, a list of models or objects is output whose time attribute is more recent than the one compared.

| In/O<br>ut | Name                             | Details                                                                                                    | Data type   |
|------------|----------------------------------|----------------------------------------------------------------------------------------------------|-------------|
| •          | Time attributes (older)          | Define the attribute values that are to be older. To do this, connect output data of <b>Automated task</b> objects with the required time attributes. Example: the latest change attribute of predefined models.                                                                                                    | <any></any> |
| •          | Time attributes (more recent)    | Define the attribute values that are to be more recent. To do this, connect output data of <b>Automated task</b> objects with the required time attributes. Example: the time when the semantic check was performed for predefined models.                                                                                                    | <any></any> |
| •          | Selected items                   | Select the models or objects you want to find. To do this, connect models, objects, or groups from the preselection of another object of type Human task, Automated task, or Event (process instance started), or enter GUIDs and use the Create collection operator.                                                                                       | <any></any> |
| C          | Result                           | The service returns TRUE (Boolean) if the time attribute (more recent) is more recent than the time attribute (older) for at least one of the compared models or objects. The service returns EMPTY if the time attribute (more recent) is not specified for at least one of the compared models or objects. Otherwise the service returns FALSE (Boolean). | <any></any> |
| C          | List of items for TRUE and EMPTY | The service lists all models or objects meeting one of the following check criteria: Time attribute (more recent) is more recent than Time attribute (older), or Time attribute (more recent) is not specified.                                                                                                    | <any></any> |

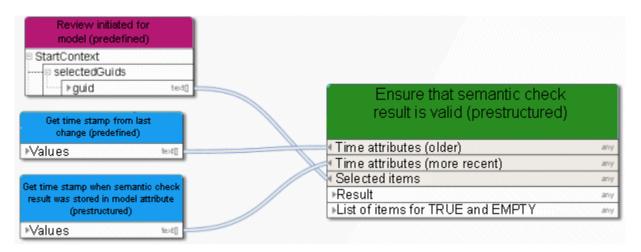

Figure 80: Compare time attributes

# 3.9.5 Compare - Value empty

The service checks whether or not predefined values (e. g., attributes) are specified.

| In/O<br>ut | Name                             | Details                                                                                                    | Data type   |
|------------|----------------------------------|----------------------------------------------------------------------------------------------------|-------------|
| <b>=</b>   | Values to be checked             | Enter the values to be checked. To do this, connect the service to retrieve an attribute from multiple models, for example.           | <any></any> |
| C          | At least one value not specified | The service returns TRUE (Boolean) if at least one value is not specified in the list. Otherwise the service returns FALSE (Boolean). | <any></any> |
| C          | No values specified              | The service returns TRUE (Boolean) if no values are specified in the list. Otherwise the service returns FALSE (Boolean).             | <any></any> |

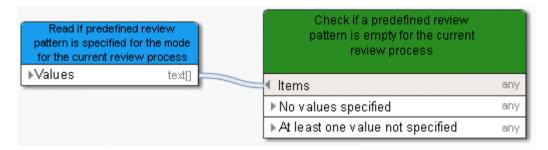

Figure 81: Compare whether values are specified

# 3.9.6 Create - Change number(s)

The service increments the version number by a predefined value.

| In/O<br>ut | Name                | Details                                                                                                    | Data type   |
|------------|---------------------|----------------------------------------------------------------------------------------------------|-------------|
| •          | Selected values     | You can enter a list of numbers to be checked, e. g., the list of the <b>Version number</b> attribute from all models. To do so, connect the numbers of another object of type <b>Human task</b> , <b>Automated task</b> , or <b>Event (process instance started)</b> , or define constants. Then use the <b>Create collection</b> operator. | <any></any> |
| •          | Increment by number | Enter the number by which a predefined value is to be incremented. To do so, connect a number of another object of type <b>Human task</b> , <b>Automated task</b> , or <b>Event (process instance started)</b> , or define a constant of type <b>Decimal</b> .                                                                               | <any></any> |
| C          | Selected values     | The service returns a list of the changed values.                                                                                                    | <any></any> |

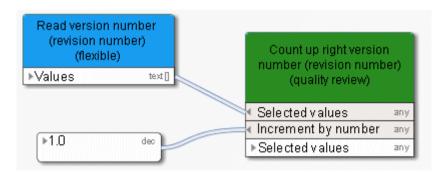

Figure 82: Create or change number(s)

# 3.9.7 Create - Human task log

The service returns the input a person enters in the dialog when carrying out a function of type **Human task**. The result delivered by the service can, for example, be entered in the **Change list** attribute of a model or object to ensure detailed documentation.

| In/O<br>ut | Name            | Details                                                                                                    | Data type   |
|------------|-----------------|----------------------------------------------------------------------------------------------------|-------------|
| •          | Dialog elements | Copy the function of type <b>Human task</b> as a recurring task and connect the recurring task with a dialog element, e. g., a comment. To log more than one dialog element use the <b>Concatenate</b> operator. Please use constants for structuring the connected dialog element input, e. g., model a constant with the dialog element name before connecting the dialog element itself. You may also use constants as separators, e. g., spaces and semicolons. | <any></any> |
| <b>•</b>   | Executor IDs    | Copy the <b>Human task</b> function you want to log as a recurring task and connect it to the field containing the IDs of the executors. Logging is done for each executor.                                                                                                    | <any></any> |
| C          | Result          | Entries by an executor of the connected Human task function that was copied as a recurring task are logged for the selected dialog elements per executor and entry. The result delivered by the service can, for example, be entered for the Change list attribute of a model or object to ensure detailed documentation of what input executors specified for the dialog of the Human task function type.                                                          | <any></any> |

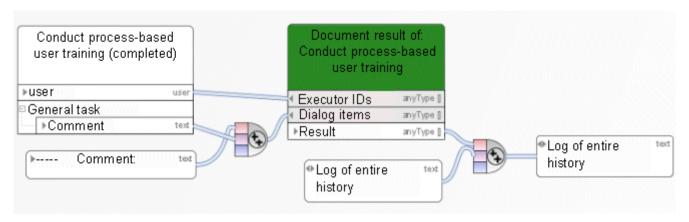

Figure 83: Log user input

# 3.9.8 Create - Human task log (consider delegation and substitution)

A human task can be completed either by the original assignee or by a delegate/substitute. This user acts as a substitute for the original assignee or the user to whom the task is delegated.

The service returns the information that a delegate/substitute has completed on behalf of the original assignee.

| In/<br>Out | Name              | Details                                                                                                    | Data type     |
|------------|-------------------|----------------------------------------------------------------------------------------------------|---------------|
| •          | Original assignee | Copy the <b>Human task</b> function that you want to log as a recurring task to the data flow.  Connect the original executors of the task to the field <b>Original executors</b> . Logging is done for each executor (original assignee or delegate/substitute).                                                 | <user></user> |
| <b>-</b>   | Comments          | If the dialog box of the human task contains comments, connect the field of the human task with the <b>Comment</b> field of the automated task.                                                                                                    | <any></any>   |
| <b>-</b>   | Completion date   | Connect the date field of the human task with the <b>completedDate</b> field of the automated task. This is the date on which the human task was completed.                                                                                                    | <any></any>   |
| •          | Executor ID       | If a delegation or substitution occurred, connect the delegates or substitutes who have executed the task. The source can be the <b>Human task</b> function or the recurring task. If the task was performed by the original assignee without any delegation or substitution, the original assignee is contained. | <user></user> |

| In/<br>Out | Name   | Details                                                                                                    | Data type   |
|------------|--------|----------------------------------------------------------------------------------------------------|-------------|
| C          | Result | Entries by an executor of the connected  Human task function that was copied as a recurring task are logged for the selected dialog elements per executor (original executor and the delegates or substitutes) and per entry.  The result delivered by the service can, for example, be entered for the Change list attribute of a model or object to ensure detailed documentation of what input executors specified for the dialog of the Human task function type. | <any></any> |

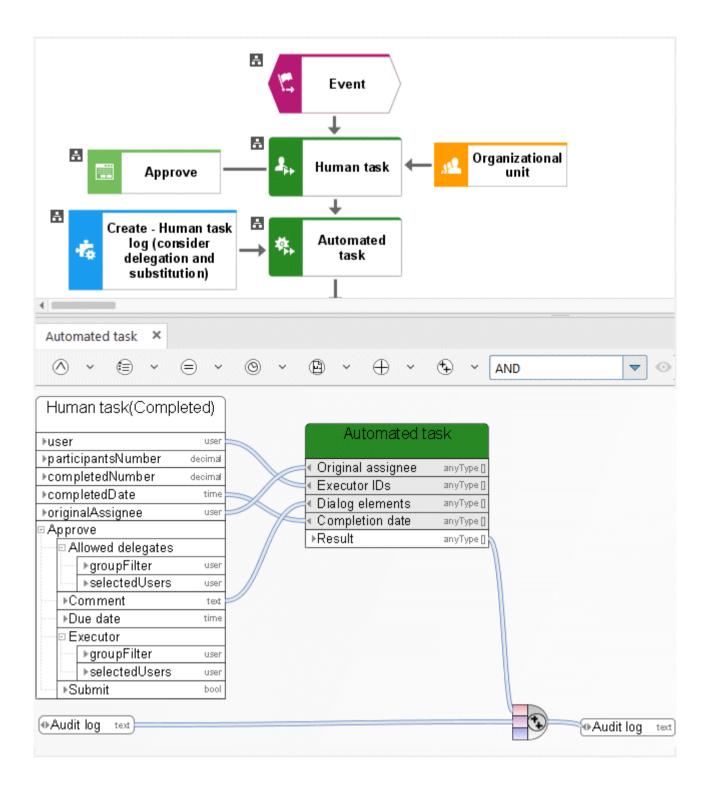

# 3.9.9 Retrieve - Link (design)

The service provides a list of model links. These links may be used as input data for a dialog to enable the user to access the ARIS modeling database. The linked model opens and can be edited.

| In/O<br>ut | Name            | Details                                                                                                    | Data type   |
|------------|-----------------|----------------------------------------------------------------------------------------------------|-------------|
| •          | Database name   | Connect the database where your models are stored. To do this, connect an object of type <b>Event (process instance started)</b> , <b>Human task</b> , or <b>Automated task</b> .                                                                                                    | <any></any> |
| •          | Language        | Language an object of type <b>Automated task</b> uses to log into the database, e. g., <b>en</b> for English.                                                                                                    | <any></any> |
| •          | Server          | Connect the server on which the database is stored. To do this, use the object of type <b>Event</b> (process instance started).                                                                                                    | <any></any> |
| <b>•</b>   | Selected models | Select the models you want to find. Connect models from the preselection of another object of type <b>Human task</b> , <b>Automated task</b> , or <b>Event (process instance started)</b> .                                                                                                    | <any></any> |
| •          | Link list       | A link list is provided for all relevant models. The links may be used as input data for a dialog to enable the user to access the ARIS modeling database. Please note: Exactly one link is allowed for each link field in a dialog. The service provides a list of links if more than one link is specified for accessing a model. In the data flow of a dialog, model every single link by using an operator determining the selection. | <any></any> |

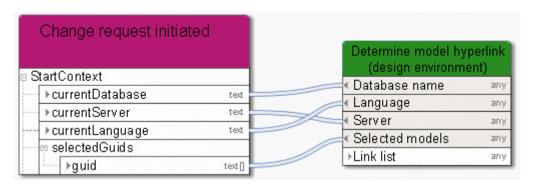

Figure 84: Output link to model (design)

# 3.9.10 Retrieve - Number (highest/lowest)

The service compares given numbers and returns the highest or lowest number.

| In/O<br>ut | Name               | Details                                                                                                    | Data type   |
|------------|--------------------|----------------------------------------------------------------------------------------------------|-------------|
| •          | List of numbers    | The service compares a list of numbers. Either connect the numbers of another object of type Human task, Automated task, or Event (process instance started), or define constants. Always use the Create collection operator.                                                                                            | <any></any> |
| •          | Required selection | The service outputs the highest or lowest number from a given list. Enter TRUE (Boolean) if the service is to return the highest number from a given list. Enter FALSE (Boolean) if the service is to return the lowest number from a given list. FALSE (Boolean) is used as the default value if no value is specified. | <any></any> |
| C          | Result             | The result is the highest or lowest number from a list of numbers.                                                                                                    | <any></any> |

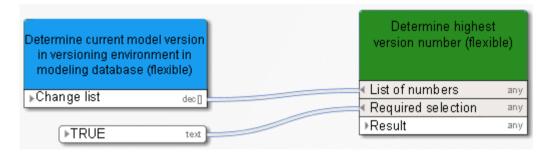

Figure 85: Select highest/lowest number

# 3.10 Operators in the data flow

# 3.10.1 Numerical operators

## 3.10.1.1 Add

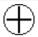

Addition of numbers or a date with a time span, e. g., May 11 + 10 days results in May 21.

The following combinations are possible:

| First slot    | Second slot | Result        |
|---------------|-------------|---------------|
| Date          | Duration    | Date          |
| Date and time | Duration    | Date and time |

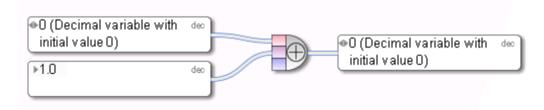

Figure 86: Add

## 3.10.1.2 Subtract

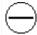

Subtraction of numbers or a date with a time span - the second entry is subtracted from the first. Example: May 11th - 10 days results in May 1st.

The following combinations are possible:

| First slot    | Second slot   | Result        |
|---------------|---------------|---------------|
| Date          | Date          | Duration      |
| Date          | Duration      | Date          |
| Date and time | Duration      | Date and time |
| Date and time | Date and time | Duration      |

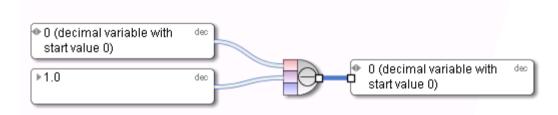

Figure 87: Subtract

# 3.10.1.3 Multiply

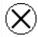

## Multiply numbers

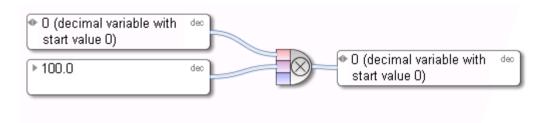

Figure 88: Multiply

## 3.10.1.4 Divide

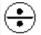

#### Divide numbers

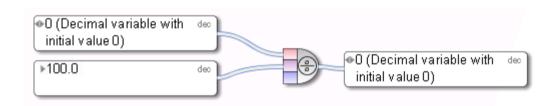

Figure 89: Divide

# 3.10.2 Comparison operators

## 3.10.2.1 Equal to

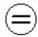

Mathematical operator **Equal to** returns TRUE if both incoming objects are equal.

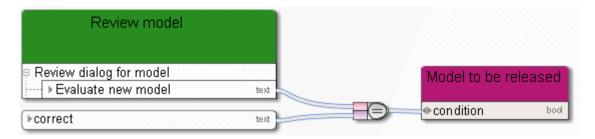

Figure 90: Equal to

## 3.10.2.2 Not equal to

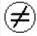

Mathematical operator **Not equal to** returns TRUE if both incoming objects are not equal.

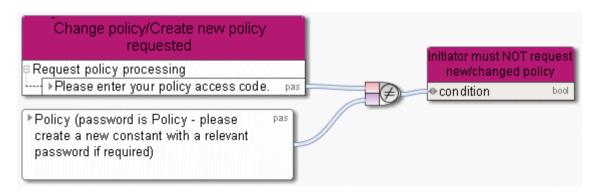

Figure 91: Not equal to

## 3.10.2.3 Greater than

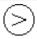

#### Mathematical operator Greater than

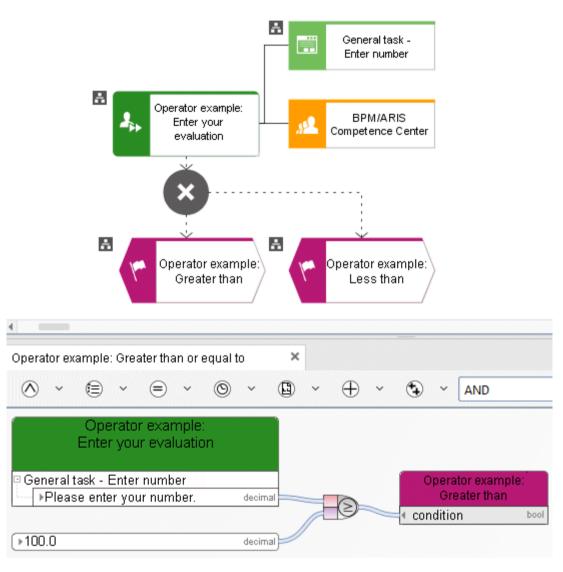

Figure 92: Greater than

# 3.10.2.4 Greater than or equal to

# $\odot$

#### Mathematical operator Greater than or equal to

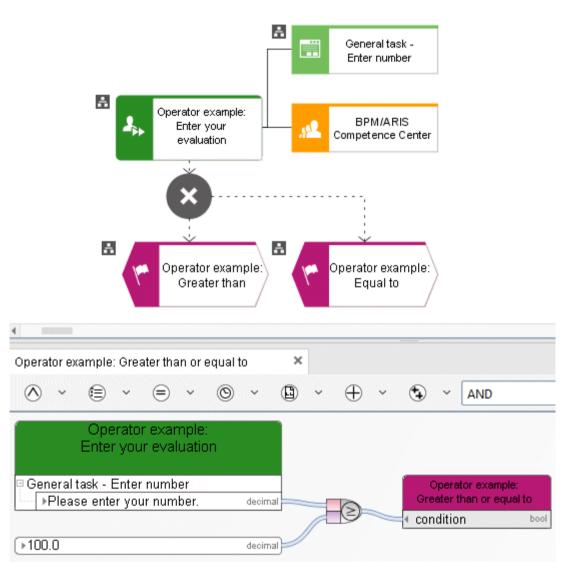

Figure 93: Greater than or equal to

## 3.10.2.5 Less than

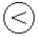

#### Mathematical operator Less than

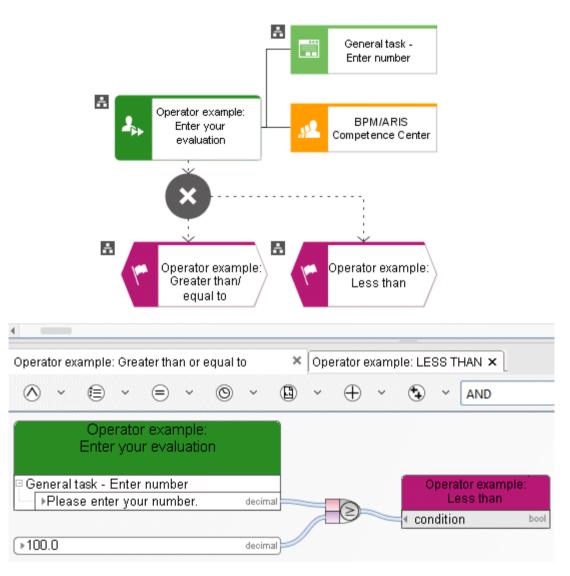

Figure 94: Less than

# 3.10.2.6 Less than or equal to

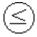

#### Mathematical operator Less than or equal to

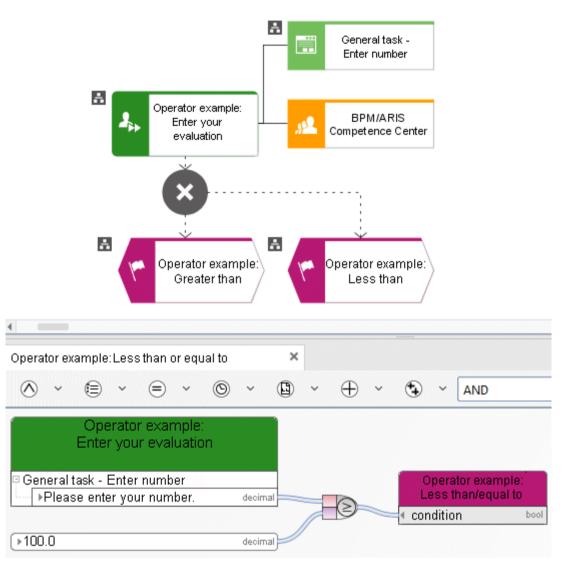

Figure 95: Less than or equal to

## 3.10.3 Boolean operators

## **3.10.3.1 AND** operator

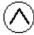

The **AND** operator is a Boolean operator and represents the condition that all incoming objects exist in the process instance.

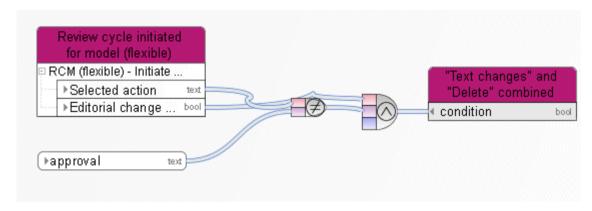

Figure 96: AND

## 3.10.3.2 **OR operator**

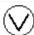

The **OR** operator is a Boolean operator. It represents the condition that at least one incoming object must exist in the process instance.

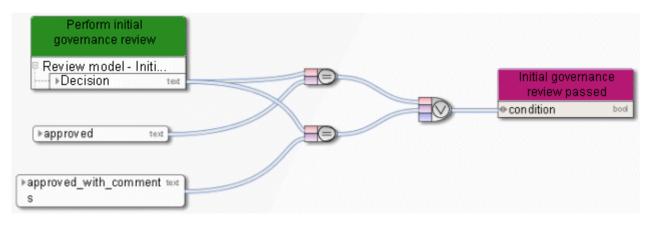

Figure 97: OR

# **3.10.3.3 NOT** operator

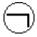

The **NOT** operator is a Boolean operator. This operator inverts the value of a Boolean variable. In the graphic the incoming object is the variable **Temporary files created**. Thus, the operator specifies whether the condition that temporary files are not to be deleted is met.

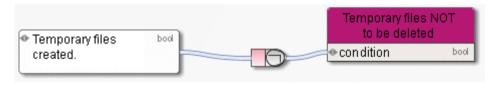

Figure 98: NOT

# 3.10.4 What are operators for collections?

# 3.10.4.1 Select item by ID

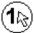

Returns a list item with a specific ID. The first parameter this operator requires is the list from which an item is to be selected. The second parameter of this operator is the ID (key) of the required items.

The corresponding attribute is selected from the list via the API name.

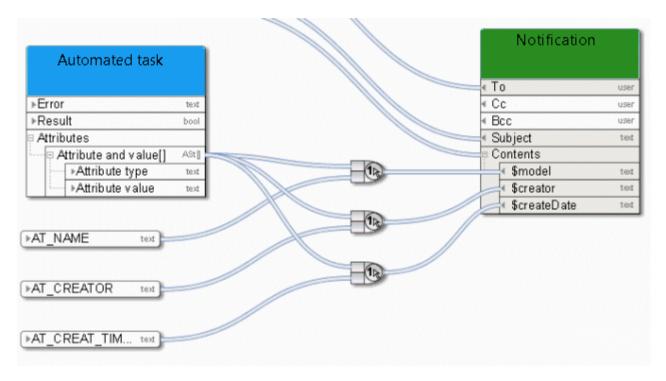

Figure 99: Select item by ID

# 3.10.4.2 Select item by position

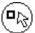

Returns an item from an indexed list (collection) in accordance with the transferred integer index values. The first parameter is the collection, the second parameter the index.

Here the service provides a list of links from which the first item is selected for further processing.

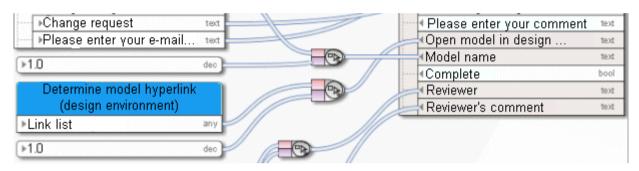

Figure 100: Select item by position

## 3.10.4.3 Create collection

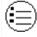

Creates a collection (lists, data series) of objects of the same type. The operator is used here to define a list of attribute types that are processed further by a service.

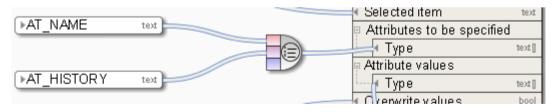

Figure 101: Create collection

### 3.10.4.4 Determine size of collection

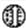

Retrieves the number of items in a collection (list, data series) of objects of the same type and outputs them as integers.

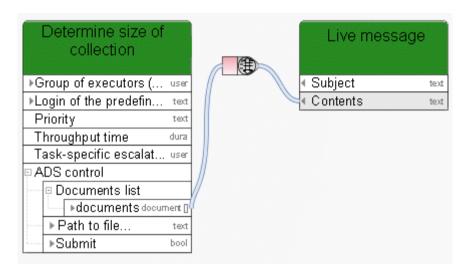

Figure 102: Determine size of collection

## 3.10.4.5 Create intersection of collections

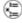

Determines the intersection of two lists. For example, if one list contains the numbers **10**, **113**, and **127**, and a second list contains the numbers **1** and **127**, the operator returns the number **127**. The operator can be used for lists of all data types.

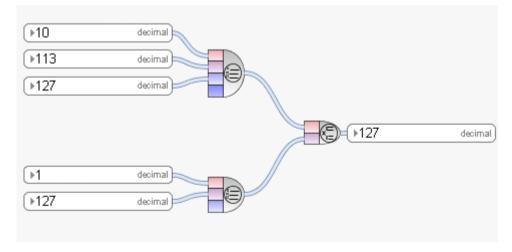

Figure 103: Create intersection of collections

### 3.10.4.6 Format lines

© Creates a new string from collections. The string contains all objects of the collections separated by line feed while maintaining the original order.

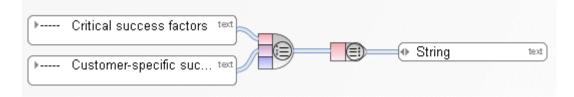

Figure 104: Transform collection into string

**a** 

#### 3.10.4.7 Validate collection

The operator checks whether a collection is valid.

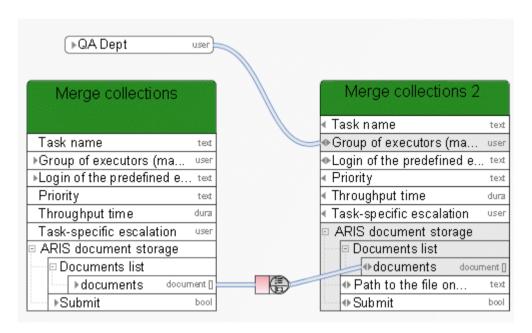

Figure 105: Validate collection

# 3.10.4.8 Merge collections

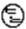

Creates a new collection (list, data series) of objects of the same type from two individual collections of objects of the same type. The new collection contains all objects while maintaining the original order. The objects of the first collection start the order.

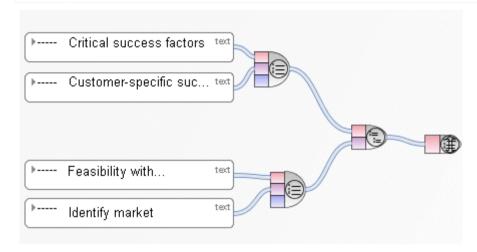

Figure 106: Merge collections

## 3.10.5 What are document operators?

Document-related operators in Process Governance data flows are tested and released for documents which are stored in ARIS document storage only and not for external document managements systems like Microsoft® SharePoint.

# 3.10.5.1 Get document by path

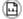

The operator offers the option to access a document in ARIS document storage via a physical path name. To do this, the user must have been created in ARIS Administration with the required privileges. The input data is a constant of the **collection of strings** type, containing the storage location of the document in ARIS document storage. The output data is of the **collection of documents** type.

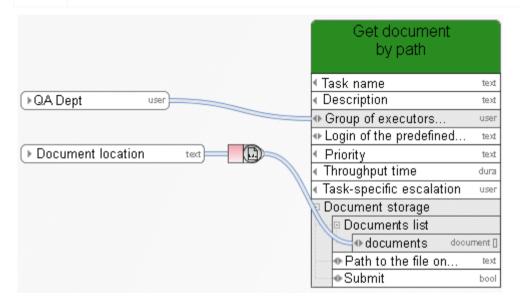

Figure 107: Get document by path

#### 3.10.5.2 Get document metadata

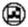

All metadata is retrieved that can be placed with a constant of type **Document metadata**, such as file name, title, or version number.

To specify the document, a connection is drawn to the first slot of the operator, and another connection is drawn to the second slot to specify the corresponding field in the document metadata.

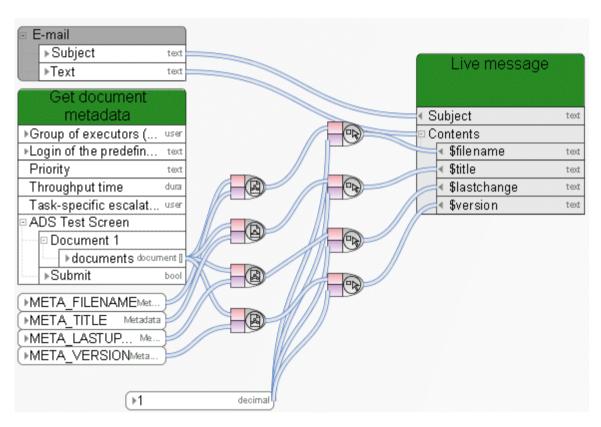

Figure 108: Get document metadata

#### 3.10.5.3 Filter documents

(1)

You can mark documents in ARIS document storage with tags. With this operator, you can filter a list of documents by name, version, and tag.

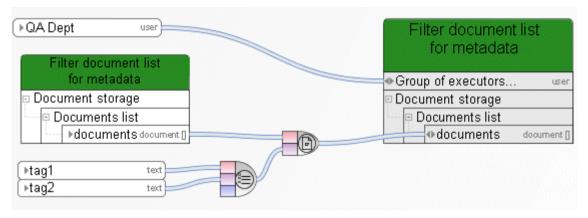

Figure 109: Filter documents

# 3.10.5.4 Generate http link for document

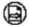

Creates an HTTP link for a document or a list of documents stored in ARIS document storage. Input data is a list of documents, output data is a list of hyperlinks.

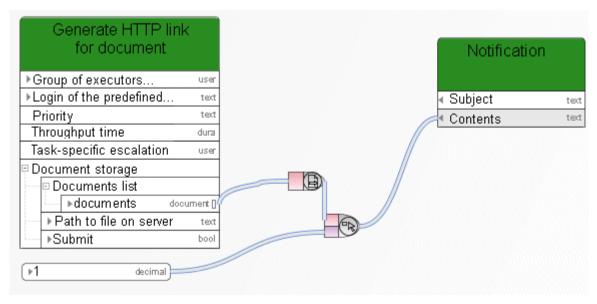

Figure 110: Generate http link for document

## 3.10.6 Data elements

## 3.10.6.1 Path to ARIS Process Board

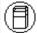

This operator returns the path to ARIS Process Board.

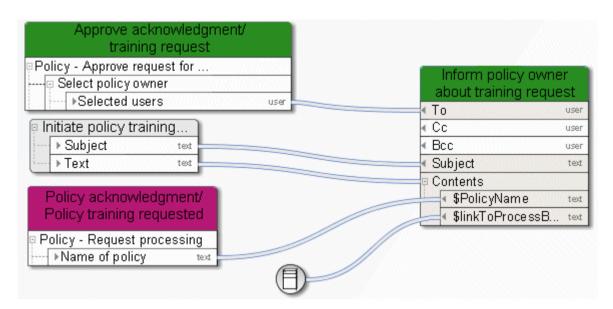

Figure 111: Path to ARIS Process Board

## 3.10.6.2 Get timestamp

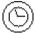

This operator returns the current timestamp of the server (Date - Time) as UTC time. Coordinated Universal Time, refers to the coordinated global time.

You can calculate the Central European Time (CET) from the UTC time by adding an hour to it. For the Central European Summer Time (CEST) you must add 2 hours.

The **Convert timestamp or date to human readable text** (page 204) operator converts a UTC time to the time that corresponds with your time zone.

Please note: The server's timestamp may differ from the client's timestamp.

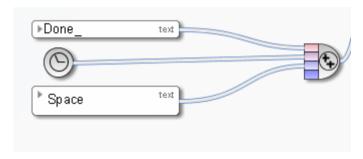

Figure 112: Get timestamp

# 3.10.7 Miscellaneous operators

## 3.10.7.1 Check whether user exists

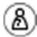

The operator checks whether the user or user group exists in ARIS Administration. The input data is a scalar value representing either a user or a user group.

If the user or user group exists in ARIS Administration, the operator returns **TRUE**. Otherwise, it returns **FALSE**.

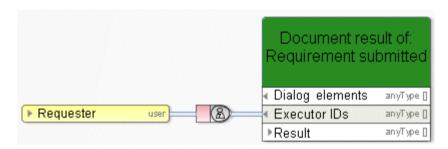

Figure 113: Check existence in ARIS Administration

# 3.10.7.2 Determine user via e-mail/login name

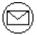

This operator identifies the user who has the specific name, user name, or e-mail address. E-mail: Standard SMTP e-mail address of type **text**), for example: peter.smith@company.com.

The data is searched in this order: user name (person), e-mail address (person), name (role), name (organizational unit).

If this input data is unknown, the operator creates a new user. The output of the operator is a reference to this user, which can be used as input for tasks of type **Notification** (To, Cc, Bcc) or **Human task** (group of executors).

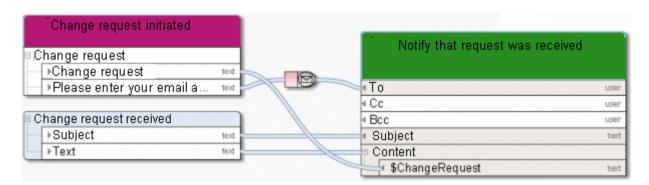

Figure 114: Determine user via e-mail/login name

#### 3.10.7.3 Get committed resource

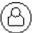

This operator accepts automation-relevant organizational elements (e. g., roles) as input and returns the persons who belong to these organizational elements and who participated in the workflow.

Example: The role **Modeler** consists of five members, but only one of these members has processed all of the **Human tasks** assigned to this role. Thus, this user is the only output of the operator **Get committed resource**.

This operator is automatically created when a data flow of a notification function is created and the connected organizational element has the attribute **Only inform people involved** (connection type **Must be informed about**).

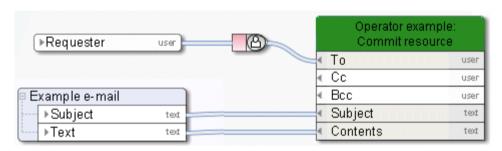

Figure 115: Get committed resource

# 3.10.7.4 Get participant name

◬

This operator converts the technical representation of an executor into their name.

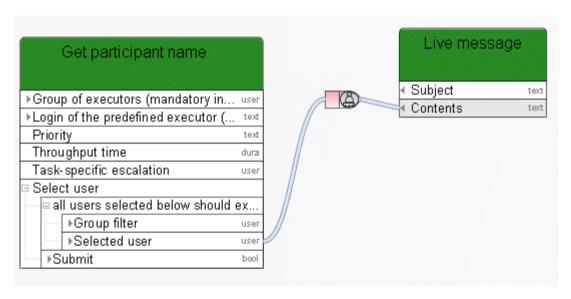

Figure 116: Get participant name

#### 3.10.7.5 Concatenate

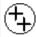

Textual concatenation of values; here the concatenation between the result from the **Automated task** and the value of the variable **Log of entire history**.

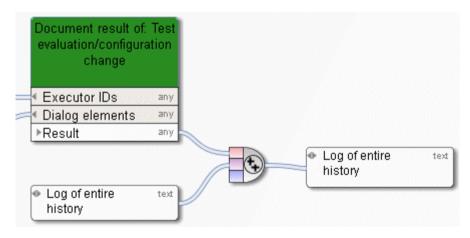

Figure 117: Concatenate

# 3.10.7.6 Convert timestamp or date to human readable text

**(5**)

This operator converts a Base64-encoded timestamp or a date into a readable string.

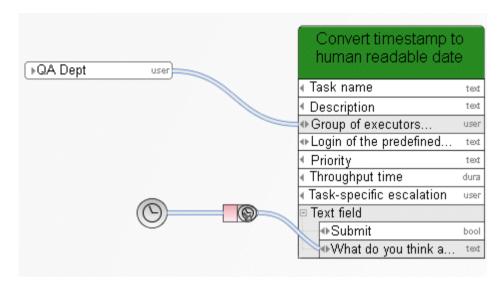

Figure 118: Convert timestamp or date to human readable text

## 3.10.7.7 Data XOR operator

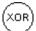

Data OR (XOR): Uses the first available input

The database name is determined by either the **Human task** (priority 1) or – if this returns no value – by **Event (process instance started)**.

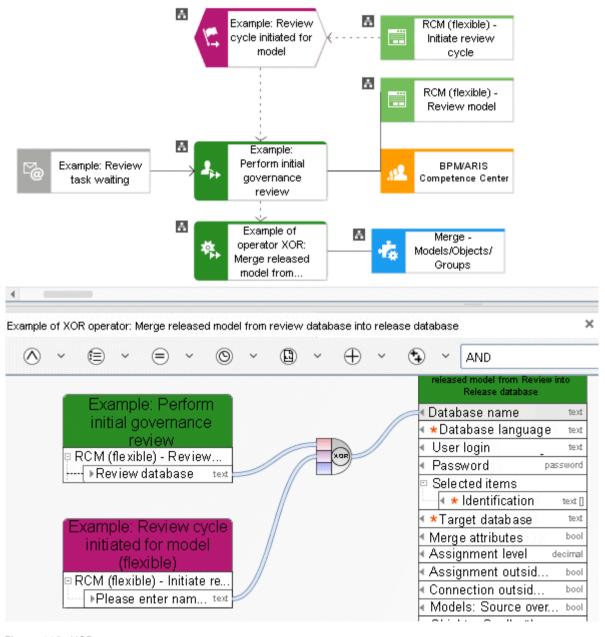

Figure 119: XOR

## 3.10.7.8 Calculate time

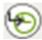

This operator calculates an end date based on a start date and a duration.

A **Timer event** is delayed by 18 hours up from the point in time that the process instance reached this event.

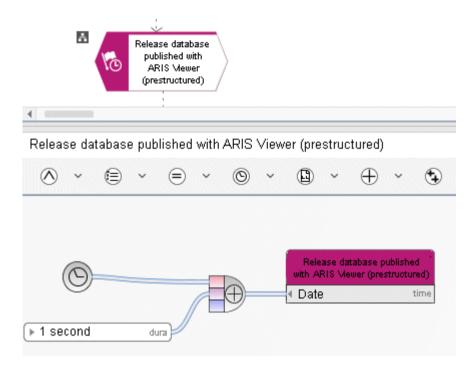

Figure 120: Calculate time

#### 3.11 Constants

Constants are data sources with a fixed value. The value is not calculated at runtime, but rather at design time when the user models the process. Constants are only evaluated once during the creation of an executable process.

The value of a constant is not language-dependent. If the value of a constant should be language-dependent, please do not enter a value. In this case, the value of the constant is extracted from the name. The name is always language-dependent.

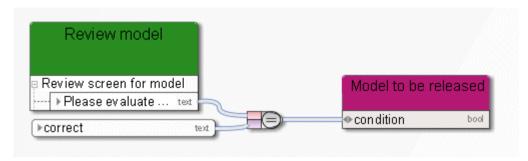

Figure 121: Constants

#### 3.12 Variables

Variables are task-independent data placeholders. A function or an event can store a value in a variable, and another function or event can extract and use this value in a later process step. Please use variables only if absolutely necessary.

An extended usage of variables can have significant negative impact on the performance of Process Governance.

#### Example:

When a process is started, the executing user enters his e-mail address into the start dialog. The content from the e-mail text field of the variable is assigned in the assigned data flow of **Event (process instance started)**. Later, the e-mail address stored in the variable is used as input for subsequent notification functions, in order to provide the executing user with information about the status of the process.

#### 3.12.1 Instance variable

This is the most common application of variables. The content (value) of the variables is shared by all activities of the currently active process instance. This variable can have a different value in each running process instance.

#### Example:

In variables of the **String** type, information on which user entered what comment while editing a task is constantly updated.

#### 3.12.2 Process variable

All activities in all instances of the currently active executable process share the content (value) of these variables.

#### Example:

A counter that is incremented by one each time a process instance starts and decremented by one when a process instance terminates. The variable reflects the number of currently active process instances.

# 3.12.3 System variable

All functions in all executable processes and all their currently active instances share the content (value) of these variables. All activities can access this value directly.

#### Example:

Host name or current time.

## **3.12.4 Examples**

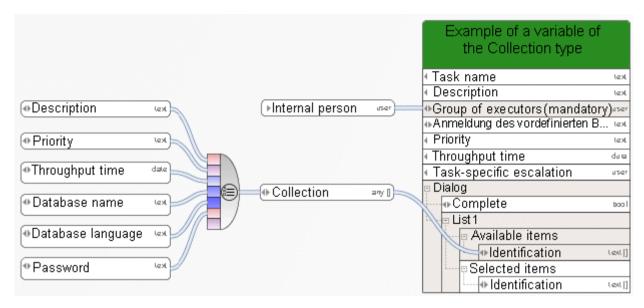

Figure 122: Example of a variable of the Collection type

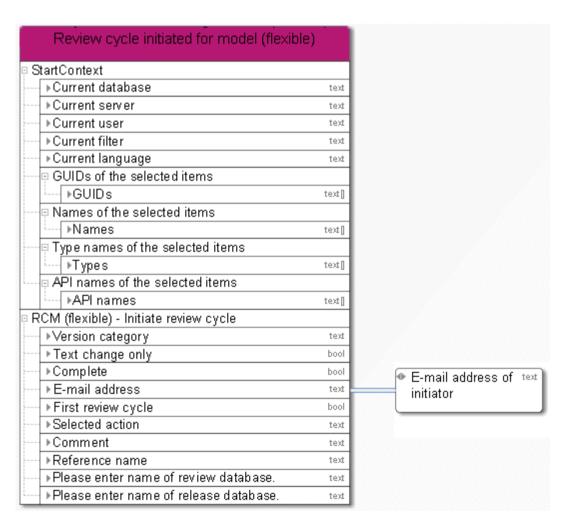

Figure 123: Example 1 - E-mail as output

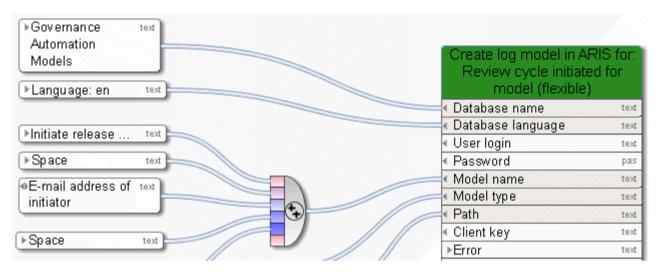

Figure 124: Example 1 - E-mail as input

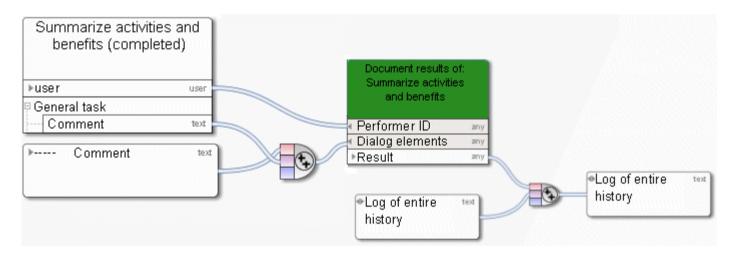

Figure 125: Example 2 – Document results of human task

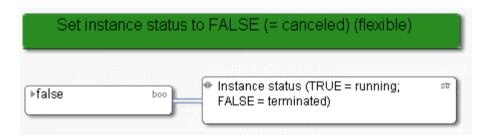

Figure 126: Example 3 – Set variable

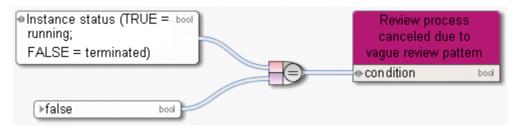

Figure 127: Example 3 – Read variable

#### 4 Disclaimer

ARIS products are intended and developed for use by persons. Automated processes, such as the generation of content and the import of objects/artifacts via interfaces, can lead to an outsized amount of data, and their execution may exceed processing capacities and physical limits. For example, processing capacities are exceeded if models and diagrams transcend the size of the modeling area or an extremely high number of processing operations is started simultaneously. Physical limits may be exceeded if the memory available is not sufficient for the execution of operations or the storage of data.

Proper operation of ARIS products requires the availability of a reliable and fast network connection. Networks with insufficient response time will reduce system performance and may cause timeouts.

If ARIS products are used in a virtual environment, sufficient resources must be available there in order to avoid the risk of overbooking.

The system was tested using scenarios that included 100,000 groups (folders), 100,000 users, and 1,000,000 modeling artifacts. It supports a modeling area of 25 square meters.

If projects or repositories are larger than the maximum size allowed, a powerful functionality is available to break them down into smaller, more manageable parts.

Some restrictions may apply when working with process administration, ARIS Administration, ARIS document storage, and ARIS Process Board, and when generating executable processes. Process Governance has been tested and approved for 1000 parallel process instances. However, the number may vary depending on process complexity, for example, if custom reports are integrated.

ARIS document storage was tested with 40.000 documents. We recommend monitoring the number and overall size of stored documents and archiving some documents if needed.